# ThinkPad® R61 Dizüstü Bilgisayar Tanıtma ve Kullanma Kılavuzu

# ThinkPad® R61 Dizüstü Bilgisayar Tanıtma ve Kullanma Kılavuzu

Not<sup>-</sup>

Bu bilgileri ve desteklediği ürünü kullanmadan önce aşağıdakileri okuduğunuzdan emin olun:

- v Bu yayınla aynı pakette bulunan *[Güvenlik](#page-10-0) ve Garanti Kılavuzu*.
- v Çevrimiçi *[Access](#page-10-0) Help* olanağı ve Ek D, "Özel [Notlar"](#page-72-0) (sayfa [63\)](#page-72-0) bölümündeki kablosuz bağlantıyla ilgili bilgiler.
- v Bu yayınla aynı pakette bulunan *Regulatory Notice [\(Düzenleyici](#page-10-0) Uyarı)*.

**Birinci Basım (Mart 2007)**

**© Copyright Lenovo 2007. Her hakkı saklıdır.**

## **İçindekiler**

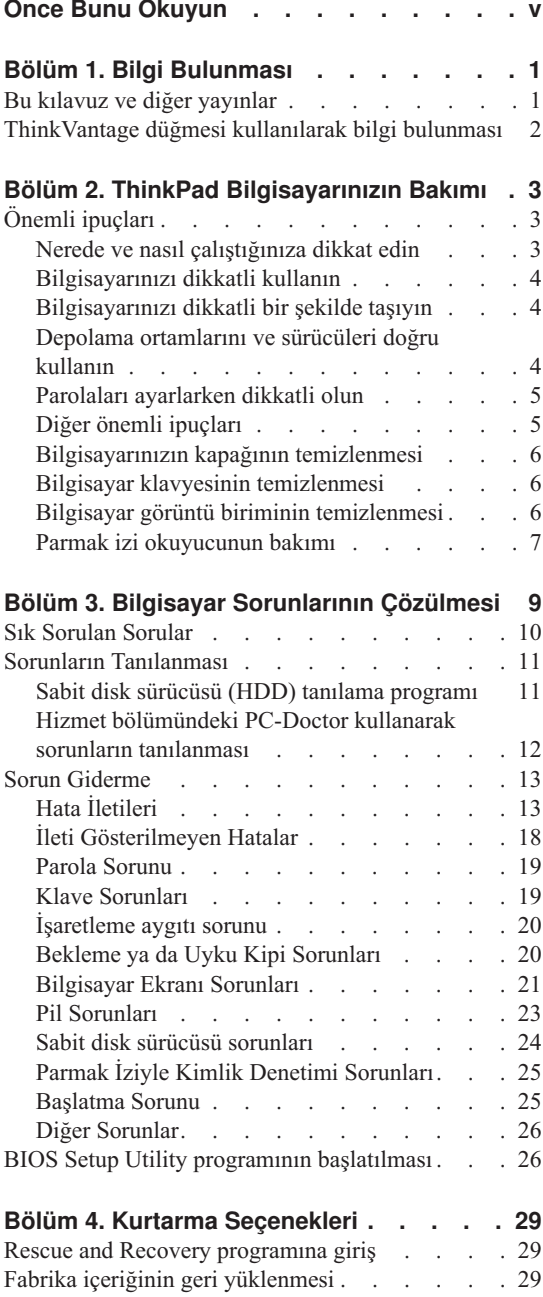

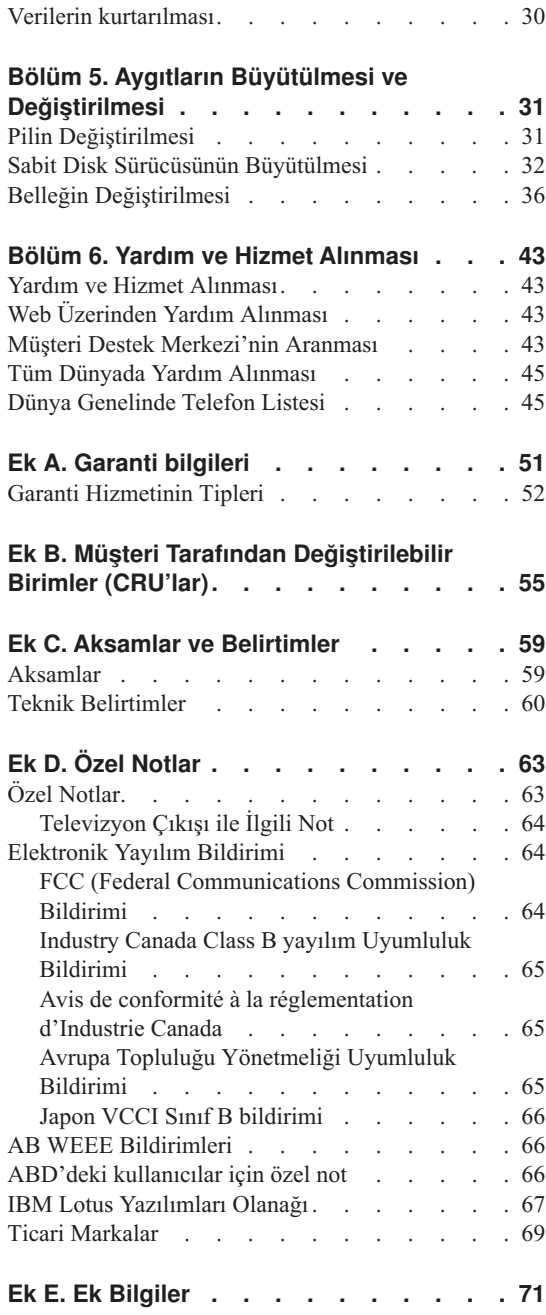

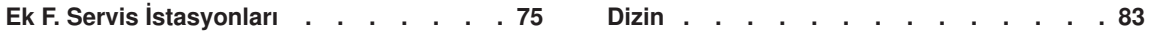

## <span id="page-6-0"></span>**Önce Bunu Okuyun**

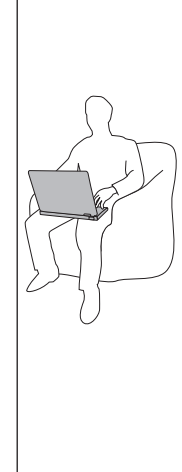

Bilgisayarınız açıldığında ya da pil dolarken, bilgisayarın tabanı, avuçiçi desteği ve diğer bazı parçaları ısınabilir. Ellerinizi, kucağınızı ya da bedeninizin başka bir bölümünü, bilgisayarın sıcak kısmı ile çok uzun süre temas halinde bulundurmayın. Klavyeyi kullanırken avuçiçinizi, avuçiçi desteği üzerinde uzun süre tutmaktan kaçının.

Bilgisayarınız olağan çalışması sırasında bir miktar ısı yayar. Isı miktarı, sistem etkinliğinin miktarına ve pil dolum düzeyine bağlıdır. Bilgisayarın vücudunuzla uzun süreli teması, arada giysiniz olsa da, rahatsızlığa, hatta deride yanıklara neden olabilir. Klavye kullanırken ellerinizi avuçiçi desteğinden kaldırarak düzenli olarak ara verin ve klavyeyi uzun süre kullanmamaya dikkat edin.

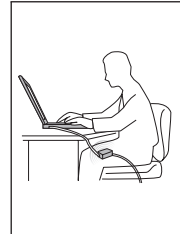

AC bağdaştırıcısı bilgisayarınıza ve elektrik prizine bağlıyken, ısı yayar. Bağdaştırıcıyı kullanırken bedeninizden uzak tutun. Hiçbir zaman bedeninizi ısıtmak için AC bağdaştırıcısını kullanmayın. Bilgisayarın vücudunuzla uzun süreli teması, arada giysiniz olsa da, deride yanıklara neden olabilir.

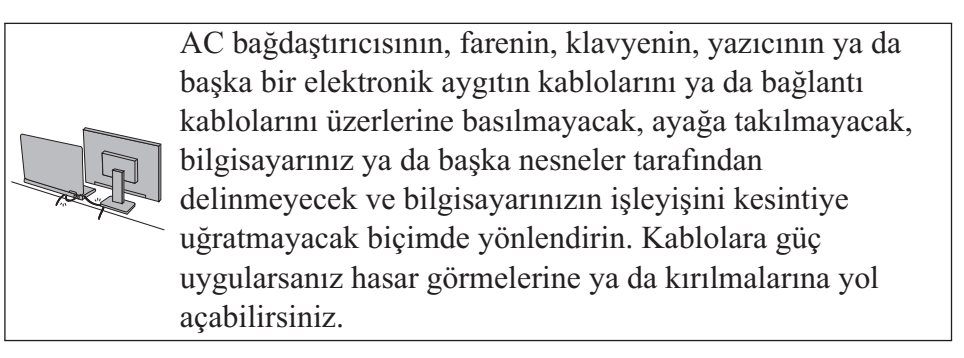

Bilgisayarınızı taşımadan önce aşağıdakilerden birini yapın: Bilgisayarı kapatın, Fn+F4 tuşlarına basarak bekleme kipine alın ya da Fn+F12 tuşlarına basarak uyku kipine alın.

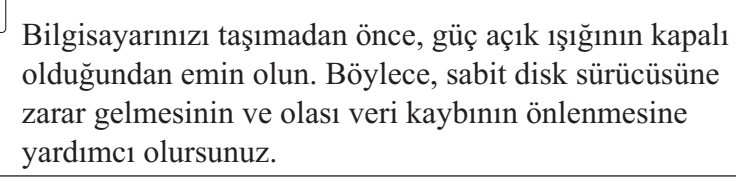

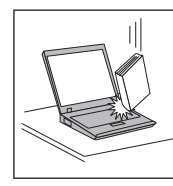

Bilgisayarınızı, görüntü birimini ya da dış aygıtları düşürmeyin, çarpmayın, çizmeyin, bükmeyin, sallamayın, bastırmayın, bunlara vurmayın ya da üzerlerine ağır nesneler koymayın.

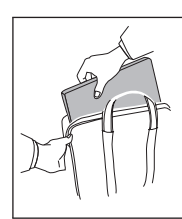

Uygun koruma sağlayan bir taşıma kutusu kullanın. Bilgisayarınızı sıkışık bavul ya da çantalara koymayın.

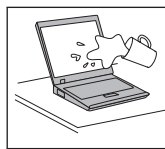

Bilgisayarınızın üzerine sıvı dökülmemesi için sıvıları uzak bir yere koyun ve elektrik çarpması tehlikesini önlemek için bilgisayarınızı sudan uzak tutun.

*Önce bunu okuyun*

## <span id="page-10-0"></span>**Bölüm 1. Bilgi Bulunması**

#### **Bu kılavuz ve diğer yayınlar**

#### *Setup Instructions (Kuruluş Yönergeleri)*

ThinkPad bilgisayarı paketinden çıkarmanıza ve çalıştırmaya başlamanıza yardımcı olur. Bilgisayarı ilk kez kullananlar için bazı ipuçlarını ve Lenovo tarafından önceden kurulmuş yazılımların tanıtımlarını içerir.

#### *Dizüstü Bilgisayar Tanıtma ve Kullanma Kılavuzu*

ThinkPad bilgisayarınızın bakımı, temel sorun giderme bilgileri, bazı kurtarma yordamları, yardım ve hizmet bilgileri ve bilgisayarınızın garanti bilgilerini içerir. Bu kılavuzdaki sorun giderme bilgileri, yalnızca, ThinkPad bilgisayarınıza önceden kurulmuş *Access Help* adlı kapsamlı çevrimiçi elkitabına erişiminizi engelleyebilecek sorunlar için geçerlidir.

#### *Access Help*

Bilgisayarınızla ilgili birçok sorularınızın yanıtlarını içeren, önceden yüklenmiş özellikleri ve araçları yapılandırmanıza ya da sorunları çözmenize yardımcı olan kapsamlı bir çevrimiçi elkitabıdır. *Access Help* çevrimiçi elkitabını açmak için aşağıdakilerden birini gerçekleştirin:

- v ThinkVantage düğmesine basın. Productivity Center içindeki Quick Links (Hızlı Bağlantılar) altında **Access on-system help** (Sistem yardımına erişim) seçeneğini tıklatın.
- v **Start** (Başlat) seçeneğini tıklatın, işaretçiyi sırasıyla **All Programs** (Tüm Programlar) (Windows® bazı modeller için 2000 işletim sistemlerinde **Programs** (Programlar)) ve sonra **ThinkVantage** seçeneklerine getirin. **Access Help** seçeneğini tıklatın.

#### Productivity Center

Yazılım araçlarına ve temel Lenovo sitelerine kolay erişim sağlar ve diğer başvuru kılavuzlarını yanınızda taşıma gereksinimi ortadan kaldırır. Productivity Center programını açmak için klavyenizdeki mavi ThinkVantage® düğmesine basın. ThinkVantage düğmesinin kullanımına ilişkin ek bilgi için bkz. ["ThinkVantage](#page-11-0) düğmesi kullanılarak bilgi bulunması" sayfa 2.

#### *Güvenlik ve Garanti Kılavuzu*

Genel güvenlik yönergelerini ve Lenovo Uluslararası Garanti'nin tamamını içerir.

#### *Regulatory Notice (Düzenleyici Uyarı)*

Bu Kılavuz'u tamamlar. ThinkPad bilgisayarınızın kablosuz aksamlarını kullanmadan önce bu bilgileri okuyun. ThinkPad bilgisayarı, kablosuz kullanımın onaylandığı tüm ülkelerin ya da bölgelerin radyo frekansı ve

güvenlik standartlarına uyar. ThinkPad bilgisayarınızı, yerel RF düzenlemelerine kesinlikle uyacak biçimde kurmanız ve kullanmanız önerilir.

## <span id="page-11-0"></span>**ThinkVantage düğmesi kullanılarak bilgi bulunması**

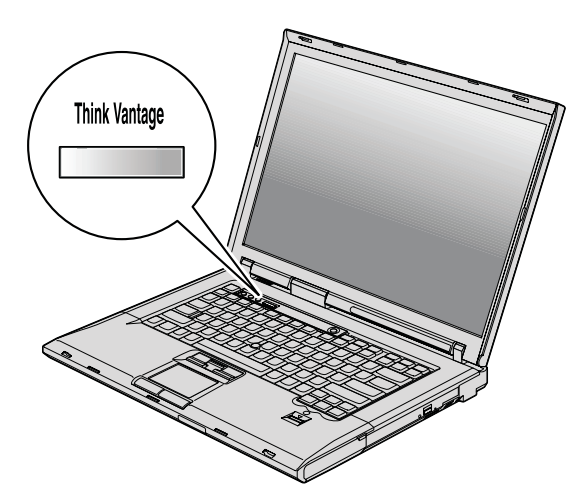

Mavi ThinkVantage düğmesi, bilgisayarınızın olağan çalışması sırasında, hatta bilgisayarınız çalışmadığında bile size yardımcı olur. [Productivity](#page-10-0) Center programını açmak ve çalışmaya başlamanız ve verimli olmanız için bilgilendirici örneklere ve kolay izlenebilir yönergelere erişmek için ThinkVantage düğmesine basın.

ThinkVantage düğmesini, bilgisayarınızdaki başlatma işlemini kesmek ve Windows işletim sisteminden bağımsız olarak çalışan ve gizlenen Rescue and Recovery™ çalışma alanını çalıştırmak için de kullanabilirsiniz.

## <span id="page-12-0"></span>**Bölüm 2. ThinkPad Bilgisayarınızın Bakımı**

Bilgisayarınızın olağan çalışma ortamlarında güvenli bir biçimde çalışmak üzere tasarlanmasına rağmen, bilgisayarınızı kullanırken genel kurallara uymanız gerekir. Aşağıdaki önemli ipuçlarına uyarak, bilgisayarınızı en iyi düzeyde ve zevkle kullanabilirsiniz.

## **Önemli ipuçları**

## **Nerede ve nasıl çalıştığınıza dikkat edin**

v Bilgisayarınız açıldığında ya da pil dolarken, bilgisayarın tabanı, avuçiçi desteği ve diğer bazı parçaları ısınabilir. Ellerinizi, kucağınızı ya da bedeninizin başka bir bölümünü, bilgisayarın sıcak kısmı ile çok uzun süre temas halinde bulundurmayın. Klavyeyi kullanırken avuçiçinizi, avuçiçi desteği üzerinde uzun süre tutmaktan kaçının.

Bilgisayarınız olağan çalışması sırasında bir miktar ısı yayar. Isı miktarı, sistem etkinliğinin miktarına ve pil dolum düzeyine bağlıdır. Bilgisayarın vücudunuzla uzun süreli teması, arada giysiniz olsa da, rahatsızlığa, hatta deride yanıklara neden olabilir. Klavye kullanırken ellerinizi avuçiçi desteğinden kaldırarak düzenli olarak ara verin ve klavyeyi uzun süre kullanmamaya dikkat edin.

- v AC bağdaştırıcısı bilgisayarınıza ve elektrik prizine bağlıyken, ısı yayar. Bağdaştırıcıyı kullanırken bedeninizden uzak tutun. Hiçbir zaman bedeninizi ısıtmak için AC bağdaştırıcısını kullanmayın. Bilgisayarın vücudunuzla uzun süreli teması, arada giysiniz olsa da, deride yanıklara neden olabilir.
- v AC bağdaştırıcısının, farenin, klavyenin, yazıcının ya da başka bir elektronik aygıtın kablolarını ya da bağlantı kablolarını üzerlerine basılmayacak, ayağa takılmayacak, makinenizin ya da başka nesneler tarafından delinmeyecek ve bilgisayarınızın işleyişini kesintiye uğratmayacak biçimde yönlendirin. Kablolara güç uygularsanız hasar görmelerine ya da kırılmalarına yol açabilirsiniz.
- v Bilgisayarınızın üzerine sıvı dökülmemesi için sıvıları uzak bir yere koyun ve (elektrik çarpması tehlikesini önlemek için) bilgisayarınızı sudan uzak tutun.
- v Plastik poşetlerin neden olabileceği boğulma tehlikesini önlemek için, paketleme malzemelerini çocukların erişemeyeceği yerlerde saklayın.
- v Bilgisayarınızı mıknatıslardan, çalışan cep telefonlarından, elektrikli aygıtlardan ya da hoparlörlerden (13 cm ya da 5 inç) uzak tutun.
- Bilgisayarınızı sıcaklığın uç değerlere ulaştığı ortamlarda kullanmayın  $(5^{\circ}C/41^{\circ}F)$ altında ya da 35°C/95°F üzerinde).
- v Taşınabilir belirli masaüstü fanları ya da hava arıtıcılar gibi bazı aygıtlar negatif iyon üretebilir. Bilgisayar bunun gibi bir aygıta yakınsa ve negatif iyon içeren havaya uzun bir süre maruz kalırsa, elektrostatik olarak yüklenebilir. Klavyeye ya da bilgisayarın

## <span id="page-13-0"></span>*ThinkPad bilgisayarınızın bakımı*

diğer parçalarına dokunduğunuzda, böyle bir yüklenme, elleriniz yoluyla ya da bilgisayara bağlı olan G/Ç aygıtlarının üzerindeki bağlaçlar yoluyla boşalabilir. Bu tür elektrostatik boşalma (ESD), vücudunuzdan ya da giysinizden bilgisayara doğru olan boşalmanın tersi olmasına karşın, bilgisayarın arızalanması konusunda aynı riski oluşturur.

Bilgisayarınız, elektrostatik yükün herhangi bir etkisini en aza indirmek için tasarlanmış ve üretilmiştir. Belirli bir sınırın üzerindeki elektrostatik yük, ESD riskini artırabilir. Bu nedenle, bilgisayarı, negatif iyon üretebilen bir aygıta yakın kullanıyorsanız, aşağıdakilere özellikle dikkat edin:

- Bilgisayarınızı, negatif iyon üretebilen bir aygıttan çıkan havaya doğrudan maruz bırakmaktan kaçının.
- Bilgisayarınızı ve çevresindekileri bunun gibi bir aygıttan mümkün oldukça uzak tutun.
- Güvenli elektrostatik boşalmayı kolaylaştırmak için, bilgisayarınızda topraklı hat kullanın.

**Not:** Bu tür aygıtların tümü, önemli elektrostatik yüklenmeye neden olmaz.

## **Bilgisayarınızı dikkatli kullanın**

- v Görüntü birimi ya da klavye üzerine ya da klavyenin altına çeşitli nesneler (kağıt dahil) koymamaya özen gösterin.
- v Bilgisayarınızı, görüntü birimini ya da dış aygıtları düşürmeyin, çarpmayın, çizmeyin, bükmeyin, sallamayın, bastırmayın, bunlara vurmayın ya da üzerlerine ağır nesneler koymayın.
- v Bilgisayarınızın görüntü birimi, 90 dereceden biraz fazla bir açıyla açılıp kullanılmak üzere tasarlanmıştır. Görüntü birimini 180 dereceden fazla açmayın, bilgisayarınızın dayanak noktalarına zarar verebilirsiniz.

## **Bilgisayarınızı dikkatli bir şekilde taşıyın**

- v Bilgisayarınızı taşımadan önce, ortamların kapatıldığından, bağlı aygıtların kapandığından, fiş ve kabloların çıkarıldığından emin olun.
- v Taşımadan önce bilgisayarınızın bekleme ya da uyku kipinde olduğundan ya da kapalı olduğundan emin olun. Böylece, sabit disk sürücüsüne zarar gelmesinin ve veri kaybının önüne geçebilirsiniz.
- v Açık bilgisayarınızı kaldırmak istediğinizde, alt kısmından tutun. Bilgisayarınızı görüntü biriminden tutarak kaldırmayın.
- v Uygun koruma sağlayan bir taşıma kutusu kullanın. Bilgisayarınızı sıkışık bavul ya da çantalara koymayın.

## **Depolama ortamlarını ve sürücüleri doğru kullanın**

- v Bilgisayarınız disket sürücüsüyle birlikte gelirse, disketleri sürücüye dik olarak yerleştirmeyin ve disket etiketlerinin birden çok ya da gevşek olmamasına özen gösterin. Tersi durumda, disket etiketleri sürücünün içinde kalabilir.
- v Bilgisayarınız bir optik sürücüyle teslim edilirse, tepsinin üzerindeki diskin yüzeyine ya da lense dokunmayın.
- <span id="page-14-0"></span>v Tepsiyi kapatmadan önce CD ya da DVD'nin, optik sürücünün merkez eksenine yerleşme sesini duyuncaya kadar bekleyin.
- v Sabit disk, disket ya da optik sürücünüzü takarken, donanımınızla birlikte teslim edilen yönergeleri izleyin ve aygıtın üzerine yalnızca gerektiğinde baskı uygulayın.

## **Parolaları ayarlarken dikkatli olun**

v Parolalarınızı hatırlayın. Gözetmen ya da sabit disk parolasını unutursanız, Lenovo yetkili garanti hizmet çözüm ortağı, parolayı sıfırlamaz ve sistem kartınızı ya da sabit disk sürücünüzü değiştirmeniz gerekebilir.

## **Diğer önemli ipuçları**

- v Bilgisayar modeminiz yalnızca bir analog telefon ağını ya da PSTN'i (kamusal anahtarlamalı telefon sistemi) kullanabilir. Modeminize zarar verebileceğinden, modeminizi bir PBX (özel santral) ya da başka sayısal telefon hatlarına bağlamayın. Analog telefon hatları genellikle evlerde kullanılırken, sayısal telefon hatları otel ya da ofis binalarında kullanılır. Ne tip telefon hattı kullanıldığından emin değilseniz, telefon şirketine başvurun.
- v Bilgisayarınızda Ethernet bağlacı ve modem bağlacı bulunabilir. Bu durumda, bağlacın zarar görmemesi için iletişim kablonuzun doğru bağlaca bağlandığından emin olun.
- v ThinkPad ürünlerinizi Lenovo'ya kaydedin (şu Web sitesini ziyaret edin: [http://www.lenovo.com/register\)](http://www.lenovo.com/register). Bu işlem, kaybolur ya da çalınırsa, bilgisayarınızın yetkililer tarafından size ulaştırılmasını kolaylaştırır. Bilgisayarınızın kaydedilmesi ayrıca, Lenovo'nun olası teknik bilgileri ve büyütmeleri size bildirebilmesine olanak sağlar.
- v Bilgisayarınızın yalnızca ThinkPad onarım yetkilisi tarafından sökülmesi ve onarılması gerekir.
- v Görüntü birimini açık ya da kapalı tutmak için mandallarının yerini değiştirmeyin ya da bantla yapıştırmayın.
- v AC bağdaştırıcısı takılıyken bilgisayarınızı ters çevirmeyin. Bu, bağdaştırıcı fişinin kırılmasına neden olabilir.
- v Aygıt yuvasındaki bir aygıtı değiştiriyorsanız bilgisayarınızı kapatın ya da aygıtın çalışırken değiştirilebilir olduğundan emin olun.
- v Bilgisayarınızdaki sürücüleri değiştirirseniz, (sağlanmışsa) plastik ön çerçeve yüzlerini yeniden takın.
- v Dış ve çıkarılabilir sabit disk, disket ya da optik sürücülerinizi, kullanılmadıkları zamanlarda uygun kaplarda ya da paketlerde saklayın.
- v Aşağıdaki aygıtları takmadan önce metal bir masaya ya da topraklı bir metal nesneye dokunun. Bu işlem vücudunuzdaki statik elektriğin azalmasını sağlar. Statik elektrik aygıta zarar verebilir.
	- PC Kartı
	- ExpressCard
	- Akıllı Kart
- <span id="page-15-0"></span>– xD-Picture Card, SD Card, Bellek Çubuğu ve MultiMediaCard gibi bir Bellek Kartı
- Bellek modülü
- PCI Express Mini Card
- İletişim Eklenti Kartı
- v SD Card gibi bir Flash Media Card'a ve bu karttan veri aktarırken, veri aktarımı tamamlanmadan bilgisayarınızı bekleme ya da uyku kipine sokmayın. Tersi durumda, verileriniz hasar görebilir.

## **Bilgisayarınızın kapağının temizlenmesi**

Bilgisayarınızı düzenli olarak aşağıda anlatıldığı gibi temizleyin:

- 1. Mutfakta kullanılan (aşındırıcı tozlar ya da asit, alkalin gibi güçlü kimyasallar içermeyen) yumuşak bir deterjan karışımı hazırlayın. 5 ölçek suya 1 ölçek deterjan ekleyin.
- 2. Bir süngeri seyreltilmiş deterjan çözeltisiyle ıslatın.
- 3. Süngerdeki fazla sıvıyı sıkarak çıkarın.
- 4. Kapağı süngerle silin, dairesel hareketler yapmaya ve su damlaları bırakmamaya özen gösterin.
- 5. Deterjanı temizlemek için yüzeyi silin.
- 6. Musluktan akan temiz suyla süngeri durulayın.
- 7. Kapağı temiz süngerle silin.
- 8. Yüzeyi kuru, yumuşak, tüy bırakmayan bir bez parçasıyla yeniden silin.
- 9. Yüzeyin tamamen kurumasını bekleyin ve bilgisayarın yüzeyinde bezden kalan tüyleri temizleyin.

## **Bilgisayar klavyesinin temizlenmesi**

- 1. Yumuşak, tozsuz bir bez parçasını biraz izopropil temizleme alkolüyle ıslatın.
- 2. Tuşların yüzeylerini bir bezle silin. Tuşları tek tek silin; aynı anda birden çok tuşu silerseniz, bez yandaki tuşa takılıp tuşa zarar verebilir. Tuşların üzerine ya da arasına sıvı damlamadığından emin olun.
- 3. Klavyeyi kurumaya bırakın.
- 4. Tuşların arasındaki kırıntı ve tozu temizlemek amacıyla bir kamera lensini silmek için kullanılan fırçaları ya da bir saç kurutma makinesini kullanabilirsiniz.
	- **Not:** Sprey temizleyiciyi doğrudan görüntü birimine ya da klavyeye sıkmamaya dikkat edin.

## **Bilgisayar görüntü biriminin temizlenmesi**

- 1. Görüntü birimini kuru, yumuşak, tüy bırakmayan bir bez parçasıyla yumuşak bir biçimde silin. Görüntü biriminizde çiziğe benzer bir iz görebilirsiniz. Bu iz, kapağı kapatmak için dışarıdan bastırdığınızda klavyeden ya da TrackPoint® gösterge çubuğundan geçmiş bir leke olabilir.
- 2. Lekeyi yumuşak, kuru bir bez parçasıyla silin.
- <span id="page-16-0"></span>3. Leke çıkmazsa, yumuşak, tüy bırakmayan bez parçasını, suyla ya da 50-50 oranında karıştırılmış izopropil alkol ve temiz su karışımıyla nemlendirin.
- 4. Bezi sıkarak çıkarabildiğiniz kadar suyu çıkarın.
- 5. Görüntü birimini yeniden silin; su damlalarının bilgisayarın içine dökülmemesine özen gösterin.
- 6. Kapağı kapatmadan önce görüntü biriminin iyice kuruduğundan emin olun.

#### **Parmak izi okuyucunun bakımı**

Aşağıdaki işlemler, parmak izi okuyucunun zarar görmesine ya da düzgün olarak çalışmamasına neden olabilir:

- v Okuyucu yüzeyini sert ve sivri bir nesneyle çizmek.
- v Okuyucu yüzeyini tırnağınızla ya da sert bir cisimle kazımak.
- v Okuyucuyu kirli parmakla kullanmak ya da okuyucuya kirli parmakla dokunmak.

Aşağıdaki durumlarda okuyucunun yüzeyini kuru, yumuşak ve lifsiz bir bezle silin:

- v Okuyucunun yüzeyi kirli ya da lekeliyse.
- v Okuyucunun yüzeyi ıslaksa.
- v Okuyucu parmak izinizi sık sık kaydedemiyor ya da doğrulayamıyorsa.

*ThinkPad bilgisayarınızın bakımı*

## <span id="page-18-0"></span>**Bölüm 3. Bilgisayar Sorunlarının Çözülmesi**

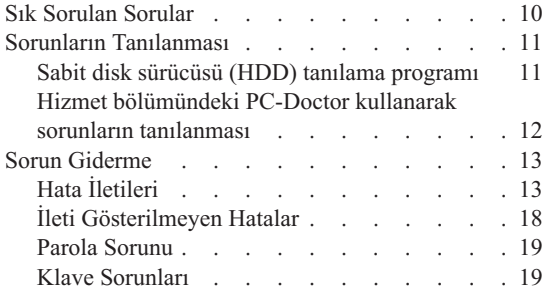

| Isaretleme aygiti sorunu 20                    |  |  |
|------------------------------------------------|--|--|
| Bekleme ya da Uyku Kipi Sorunları 20           |  |  |
| Bilgisayar Ekranı Sorunları 21                 |  |  |
| Pil Sorunları 23                               |  |  |
| Sabit disk sürücüsü sorunları 24               |  |  |
| Parmak İziyle Kimlik Denetimi Sorunları. 25    |  |  |
| Başlatma Sorunu 25                             |  |  |
| Diğer Sorunlar. 26                             |  |  |
| BIOS Setup Utility programının başlatılması 26 |  |  |
|                                                |  |  |

**Not:** Sisteminiz çalışıyor ve *Access Help* olanağı erişilebilir durumdaysa, *[Access](#page-10-0) Help* olanağına bakın. Bu bölümde *Access Help* olanağına erişilemediğinde kullanacağınız bilgiler verilir.

#### <span id="page-19-0"></span>**Sık Sorulan Sorular**

Bu bölümde, sık sorulan sorular listelenmiş ve ayrıntılı yanıtlarını bulabileceğiniz yerler belirtilmiştir. ThinkPad bilgisayarıyla aynı pakette bulunan yayınlarla ilgili ayrıntılı bilgi için Bu kılavuz ve diğer [yayınlar](#page-10-0) (sayfa [1\)](#page-10-0) başlıklı konuya bakın.

**ThinkPad bilgisayarımı kullanırken hangi güvenlik önlemlerini almalıyım?** Güvenlikle ilgili ayrıntılı bilgi için ayrı bir yayın olan *[Güvenlik](#page-10-0) ve Garanti [Kılavuzu](#page-10-0)* belgesine bakın.

#### **ThinkPad bilgisayarımı sorunsuz bir şekilde kullanmak için neler yapmalıyım?**

Bu kılavuzdaki Önce Bunu [Okuyun](#page-6-0) (sayfa [v\)](#page-6-0) ve Bölüm 2, ["ThinkPad](#page-12-0) [Bilgisayarınızın](#page-12-0) Bakımı" (sayfa [3\)](#page-12-0) başlıklı konulara bakın. *[Access](#page-10-0) Help* olanağının aşağıdaki bölümlerinde daha fazla ipucu bulabilirsiniz:

- v Preventing problems (Sorunların önlenmesi)
- Sorun giderme

#### **Yeni ThinkPad bilgisayarımın temel donanım aksamları nelerdir?**

*[Access](#page-10-0) Help* olanağındaki "ThinkPad tour" (ThinkPad tanıtımı) bölümüne bakın.

#### **Makinemin ayrıntılı belirtimlerini nereden bulabilirim?**

Bkz. [http://www.lenovo.com/think/support.](http://www.lenovo.com/think/support)

#### **Bir aygıtı büyütmem** *ya da* **şunlardan birini değiştirmem gerekiyor: Sabit disk sürücüsü, PCI Express Mini Card, Modem Eklenti Kartı, bellek, klavye ya da avuçiçi desteği.**

Müşteri Tarafından Değiştirilebilir Birimlerin (CRU) listesini görmek ve bileşenleri çıkarmaya ya da takmaya ilişkin yönergelerin yerini öğrenmek için Ek B, "Müşteri Tarafından [Değiştirilebilir](#page-64-0) Birimler (CRU'lar)" (sayfa [55\)](#page-64-0) başlıklı konuya bakın.

#### **Bilgisayarım düzgün çalışmıyor.**

*[Access](#page-10-0) Help* olanağındaki "Problem solving "(Sorun çözme) bölümünü inceleyin. Bu Kılavuz'da yalnızca çevrimiçi yardım sistemine erişmenizi engelleyecek sorunlar açıklanmaktadır.

#### **Kurtarma disklerini nerede bulabilirim?**

Bilgisayarınızla birlikte bir kurtarma diski ya da Windows diski gönderilmedi. Lenovo'nun sunduğu diğer kurtarma yöntemlerine ilişkin açıklama için bu Kılavuz'da Fabrika içeriğinin geri [yüklenmesi](#page-38-0) (sayfa [29\)](#page-38-0) başlıklı konuya bakın.

#### <span id="page-20-0"></span>**Müşteri Destek Merkezi'yle nasıl bağlantı kurabilirim?**

Bu Kılavuz'da Bölüm 6, "Yardım ve Hizmet [Alınması"](#page-52-0) (sayfa [43\)](#page-52-0) başlıklı konuya bakın. Size en yakın Müşteri Destek Merkezi'nin telefon numaraları için Dünya [Genelinde](#page-54-0) Telefon Listesi (sayfa [45\)](#page-54-0) başlıklı konuya bakın.

#### **Garanti bilgilerini nerede bulabilirim?**

Ayrıntılı garanti bilgileri için ayrı bir yayın olan *[Güvenlik](#page-10-0) ve Garanti Kılavuzu* belgesine bakın. Garanti süresini ve garanti hizmetinin tipini de içeren bilgisayarınıza ilişkin garanti bilgileri için Ek A, "Garanti [bilgileri"](#page-60-0) (sayfa [51\)](#page-60-0) başlıklı konuya bakın.

#### **Yeni bir işletim sistemini nasıl kurabilirim?**

Çevrimiçi *[Access](#page-10-0) Help* içinde Advanced Configuration (Gelişmiş Yapılandırma) bölümüne bakın.

#### **Sorunların Tanılanması**

Bilgisayarınızla ilgili bir sorun olursa, PC-Doctor® for Windows programını kullanarak bilgisayarınızı sınayabilirsiniz. PC-Doctor for Windows programını çalıştırmak için:

- 1. **Start** (Başlat) düğmesini tıklatın.
- 2. İşaretçiyi önce **All Programs** (Tüm Programlar) seçeneğine (Windows bazı modeller için 2000 işletim sistemlerinde **Programs** (Programlar)), sonra **PC-Doctor for Windows** seçeneğine taşıyın.
- 3. **PC-Doctor** seçeneğini tıklatın.

PC-Doctor for Windows hakkında bilgi için programın Yardım (Help) bölümüne bakın.

#### **Dikkat**

Sınamaların çalıştırılması birkaç dakika ya da daha fazla sürebilir. Sınamanın tamamını çalıştırmak için yeterli zamanınız olduğundan emin olun; sınamayı, çalışırken kesmeyin.

Destek için Müşteri Destek Merkezi'ni aramaya hazırlanırken, yardım teknisyenine hızlı bir biçimde bilgi verebilmek için sınama günlüğünü yazdırın.

#### **Sabit disk sürücüsü (HDD) tanılama programı**

Sabit disk sürücünüz düzgün bir biçimde çalışmıyorsa, BIOS Setup Utility içindeki sabit disk sürücüsü tanılama programını çalıştırarak sorunu bulabilirsiniz.

Tanılama programını başlatmak için aşağıdakileri yapın:

1. Disket sürücüsü bilgisayara bağlıysa, varsa disket sürücüsündeki disketi çıkarın ve bilgisayarı kapatın.

- <span id="page-21-0"></span>2. Bilgisayarı açın.
- 3. Ekranın sol alt köşesinde "To interrupt normal startup, press the blue ThinkVantage button," (Olağan başlatmayı kesmek için, mavi ThinkVantage düğmesine basın) iletisi görüntülenirken, BIOS Setup Utility programına girmek için F1 tuşuna basın.
- 4. İmleç tuşlarını kullanarak, **HDD diagnostic program** (Sabit disk sürücüsü tanılama programı) seçeneğini belirleyin ve Enter tuşuna basın. Sabit disk sürücüsü tanılama programı için menü açılır.
- 5. İmleç tuşlarını kullanarak, **Main hard disk drive** (Ana sabit disk sürücüsü) ya da **Ultrabay hard disk drive** (Ultrabay sabit disk sürücüsü) seçeneğini belirleyin. Tanılama programını başlatmak için Enter tuşuna basın. Sabit disk sürücüsü tanılama programı, seçtiğiniz sürücünün okuma doğrulama sınamasını ve hız sınamasını çalıştırır ve sonucu bildirir.
	- **Not:** Bilgisayarınızı ThinkPad Advanced Dock birimine takarsanız, tanılama programı, ThinkPad Advanced Dock biriminin Ultrabay Enhanced™ bölümünde takılı olan sabit disk sürücüsünü sınayamaz.
- 6. Tanılama programı herhangi bir hata iletisi verirse, hizmet için Müşteri Destek Merkezi'ni arayın. Tanılama programı, aşağıdaki hata iletilerinden birini ya da her ikisini verebilir:

Ana sabit disk sürücüsü için:

- v Hata kodu 0000: Okuma doğrulması başarısız oldu
- v Hata kodu 0100: Hız sınaması başarısız oldu
- v Hata kodu 0200: Denetleyici tanılamaları başarısız oldu

Ultrabay™ sabit disk sürücüsü için:

- v Hata kodu 0002: Okuma doğrulaması başarısız oldu
- v Hata kodu 0102: Hız sınaması başarısız oldu
- v Hata kodu 0202: Denetleyici tanılamaları başarısız oldu
- 7. Tanılama programı hata iletisi vermezse ancak siz yine de endişe duyuyorsanız, çevrimiçi *[Access](#page-10-0) Help* içindeki "Introducing Rescue and Recovery" bölümünde yer alan yönergelere bakın ve sabit disk sürücüsünün tanılama sınamasını çalıştırın. Ayrıca bilgisayarınız için aşağıdaki Web sitesinden PC-Doctor for DOS programını yükleyebilirsiniz:

[http://www.lenovo.com/support/site.wss/document.do?sitestyle=lenovo](http://www.lenovo.com/support/site.wss/document.do?sitestyle=lenovo&lndocid=tpad-matrix) [&lndocid=tpad-matrix](http://www.lenovo.com/support/site.wss/document.do?sitestyle=lenovo&lndocid=tpad-matrix)

#### **Hizmet bölümündeki PC-Doctor kullanarak sorunların tanılanması**

Sabit disk sürücüsünün hizmet bölümündeki Rescue and Recovery workspacendan PC-Doctor'yi kullanarak, işletim sistemini başlatmadan sisteminizi tanılayabilirsiniz. Aşağıdakileri yapın:

- 1. Disket sürücüsü bilgisayara bağlıysa, varsa disket sürücüsündeki disketi çıkarın ve bilgisayarı kapatın.
- 2. Bilgisayarı açın.
- <span id="page-22-0"></span>3. Ekranın sol alt köşesinde "To interrupt normal startup, press the blue ThinkVantage button," ((Olağan başlatmayı kesmek için, mavi ThinkVantage düğmesine basın) iletisi görüntülenirken, Rescue and Recovery workspacena girmek için mavi ThinkVantage tuşuna basın.
- 4. **Diagnose hardware** (Donanımı tanıla) seçeneğini belirleyin. Bilgisayar yeniden başlatılır ve PC-Doctor başlar.

PC-Doctor programına ilişkin ek bilgi için, F1 tuşuna basarak programın Help (Yardım) olanağına ya da çevrimiçi elkitabına bakın.

#### **Sorun Giderme**

Karşılaştığınız sorunu burada bulamazsanız, *[Access](#page-10-0) Help* olanağına bakın. Aşağıdaki bölümde yalnızca bu yardım sistemine erişmenizi önleyebilecek sorunlar tanımlanmıştır.

## **Hata İletileri**

#### **Notlar:**

- 1. Çizelgelerde, x herhangi bir karakter olabilir.
- 2. Burada belirtilen PC-Doctor sürümü, PC-Doctor for Windows sürümüdür.

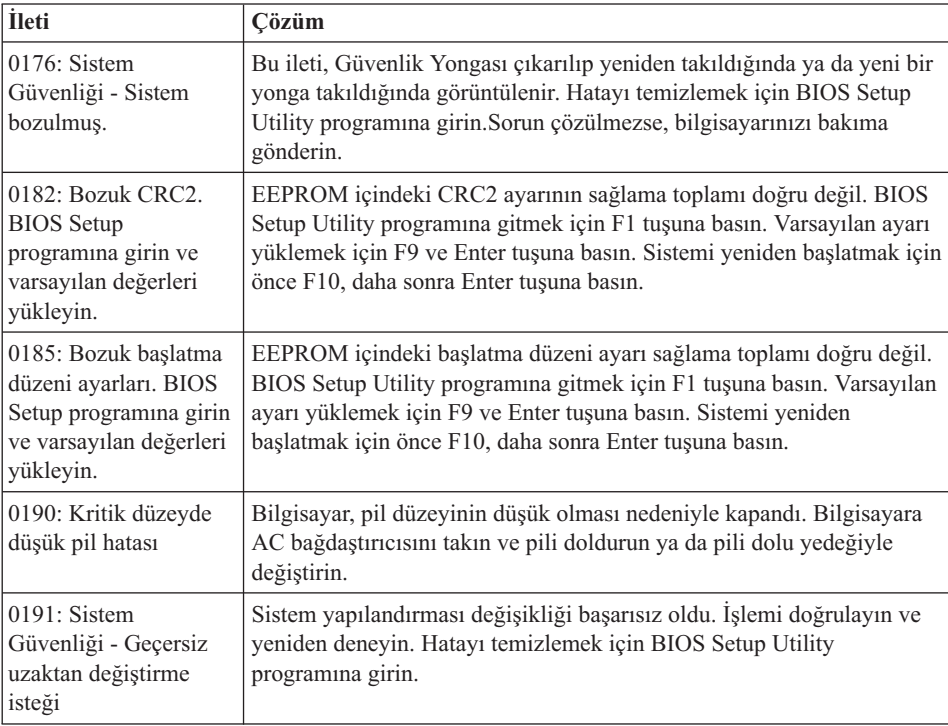

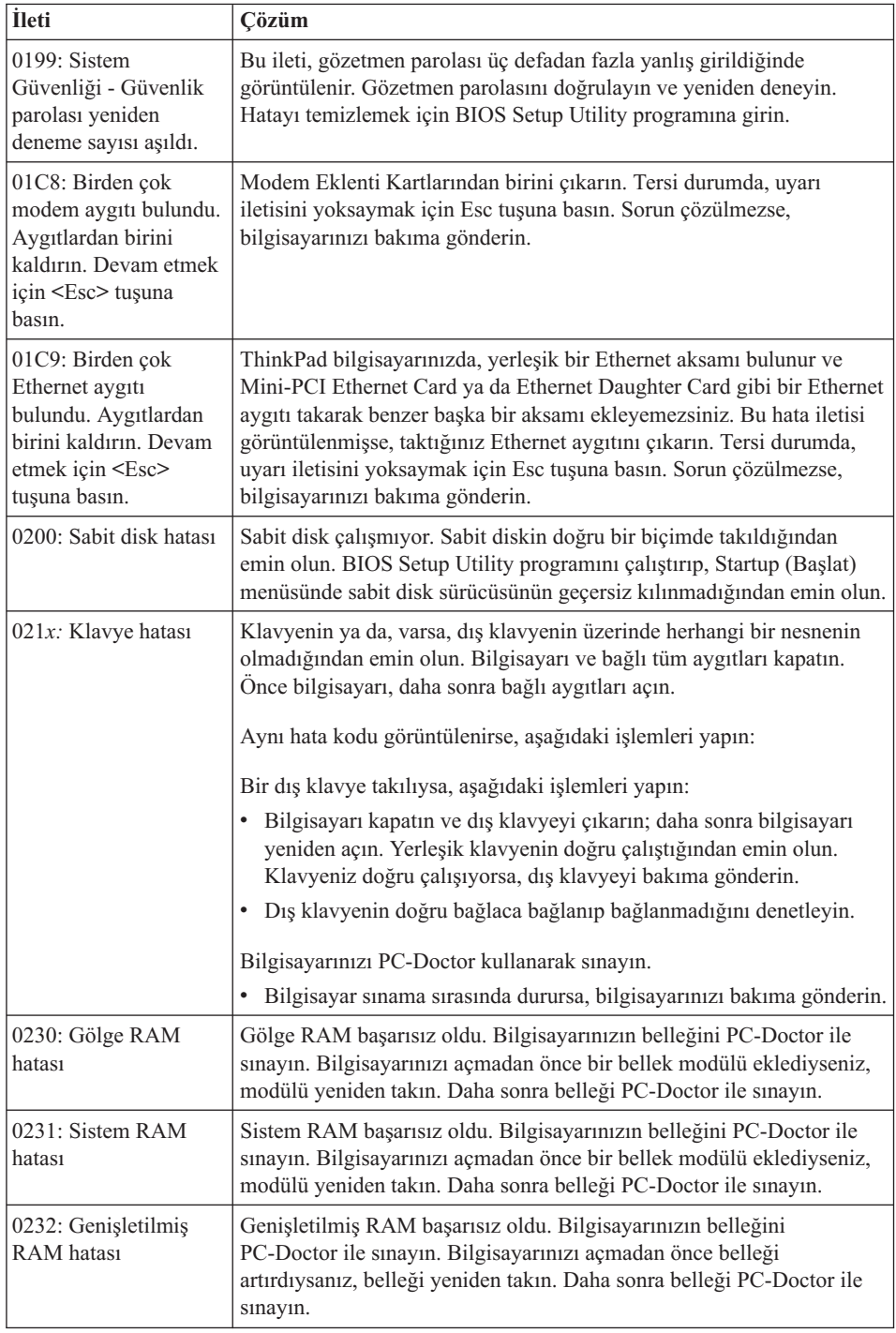

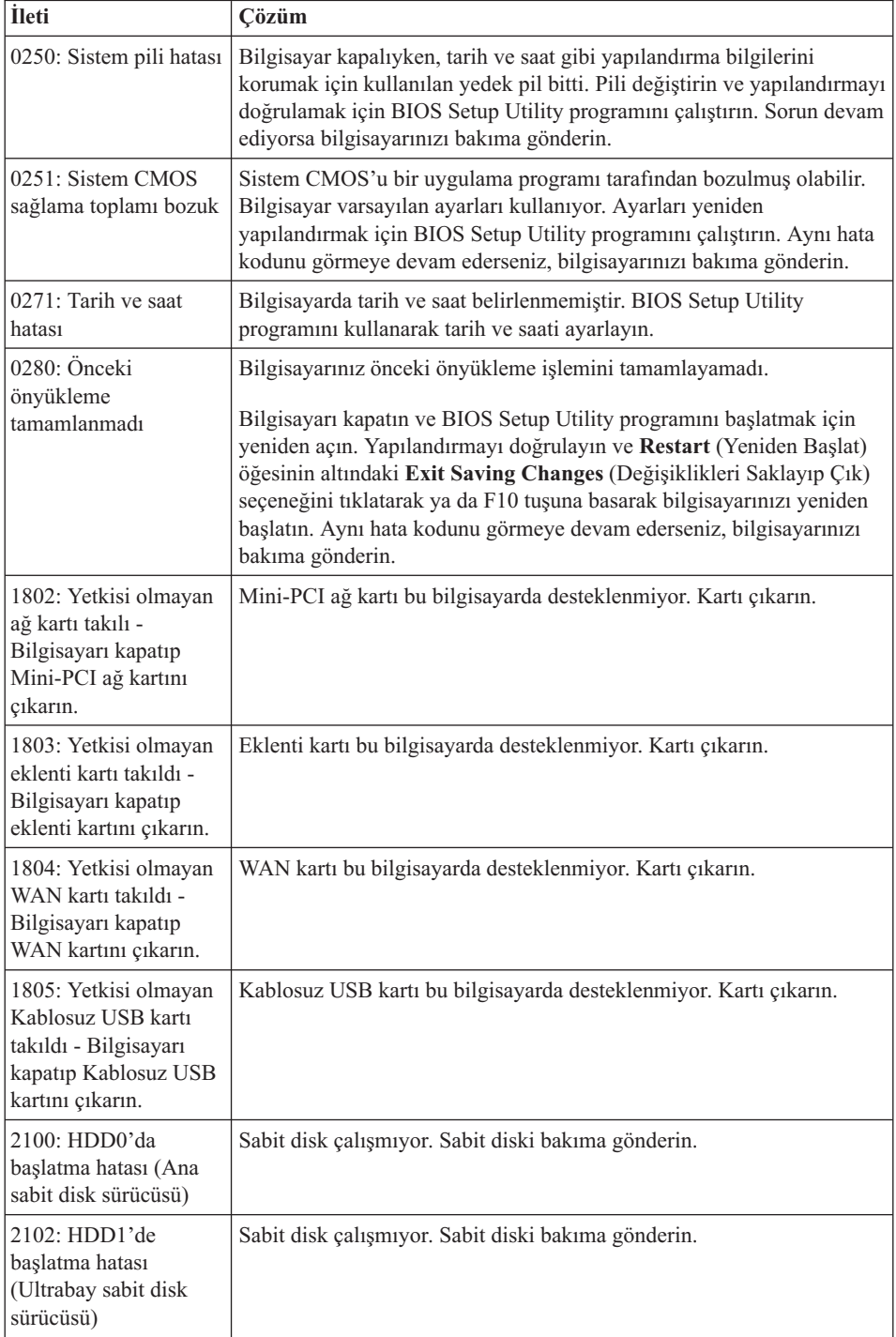

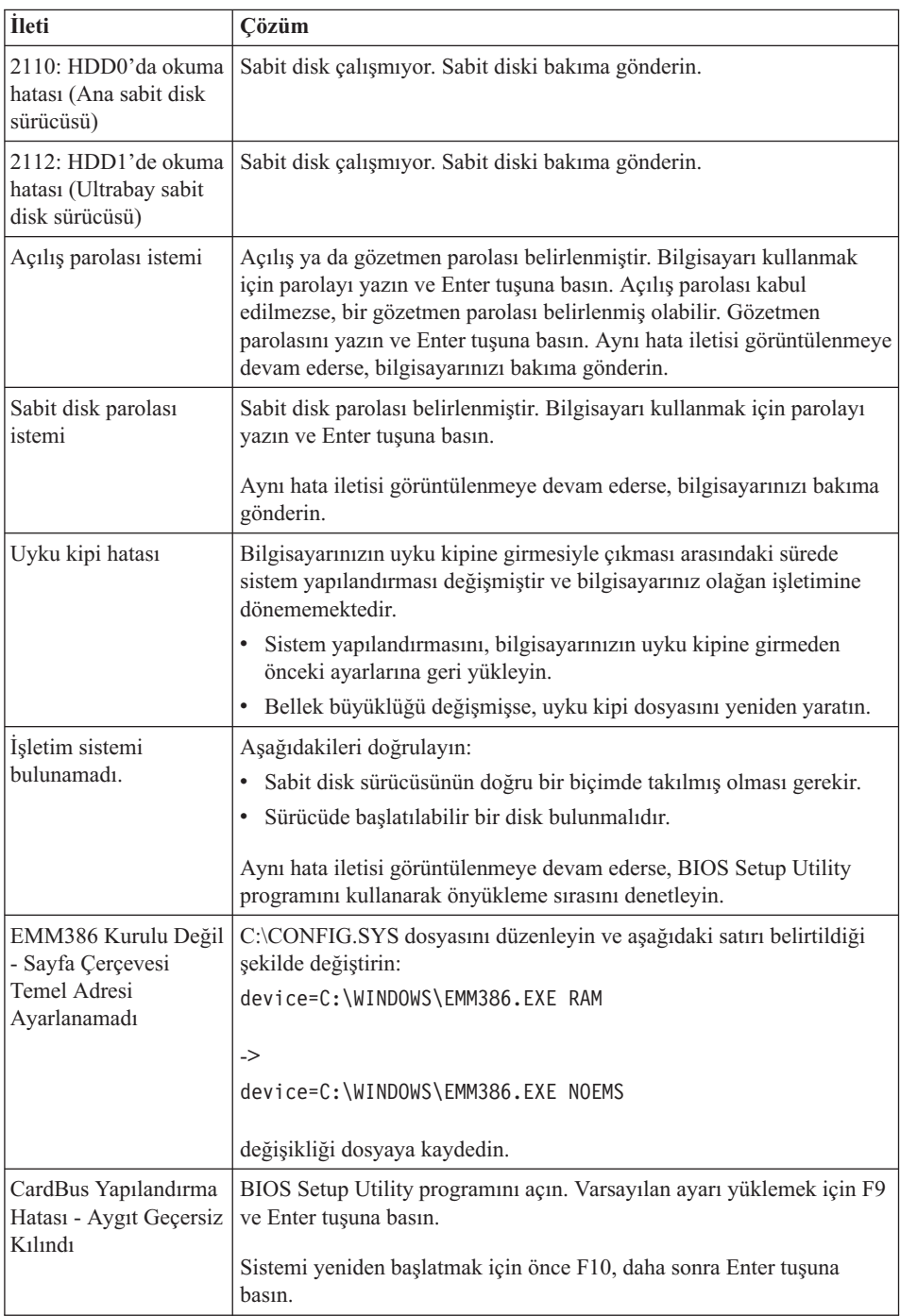

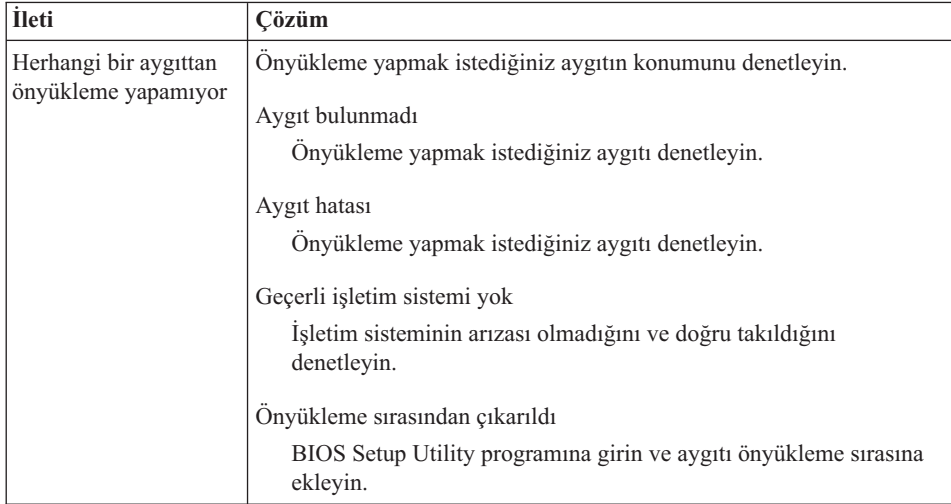

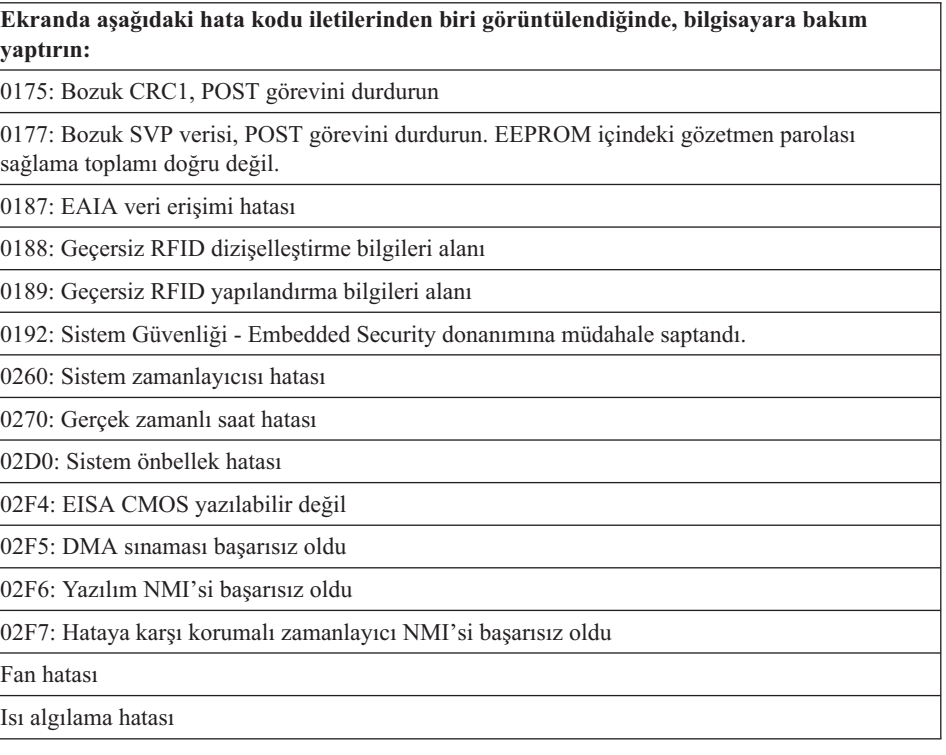

## <span id="page-27-0"></span>**İleti Gösterilmeyen Hatalar**

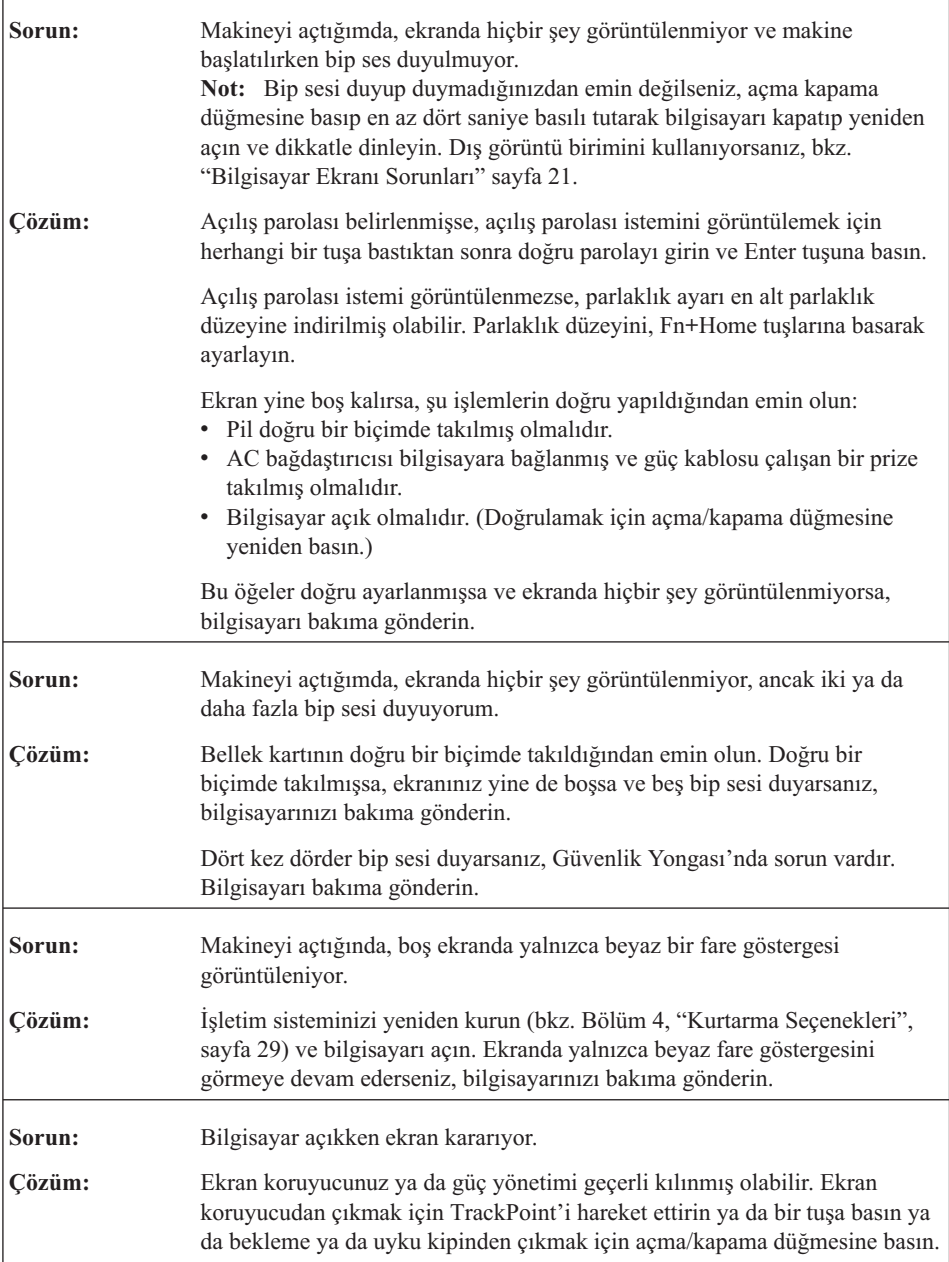

## <span id="page-28-0"></span>**Parola Sorunu**

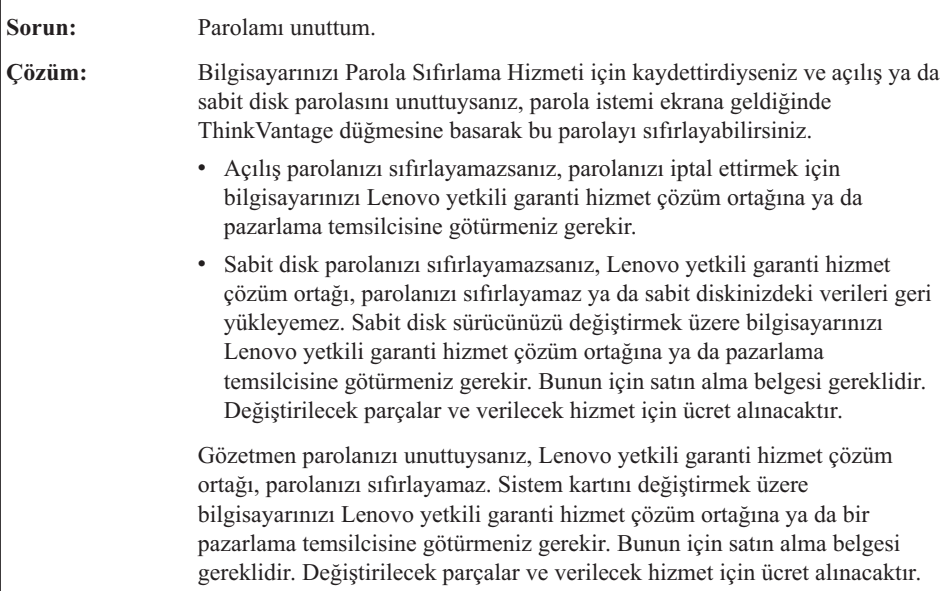

## **Klave Sorunları**

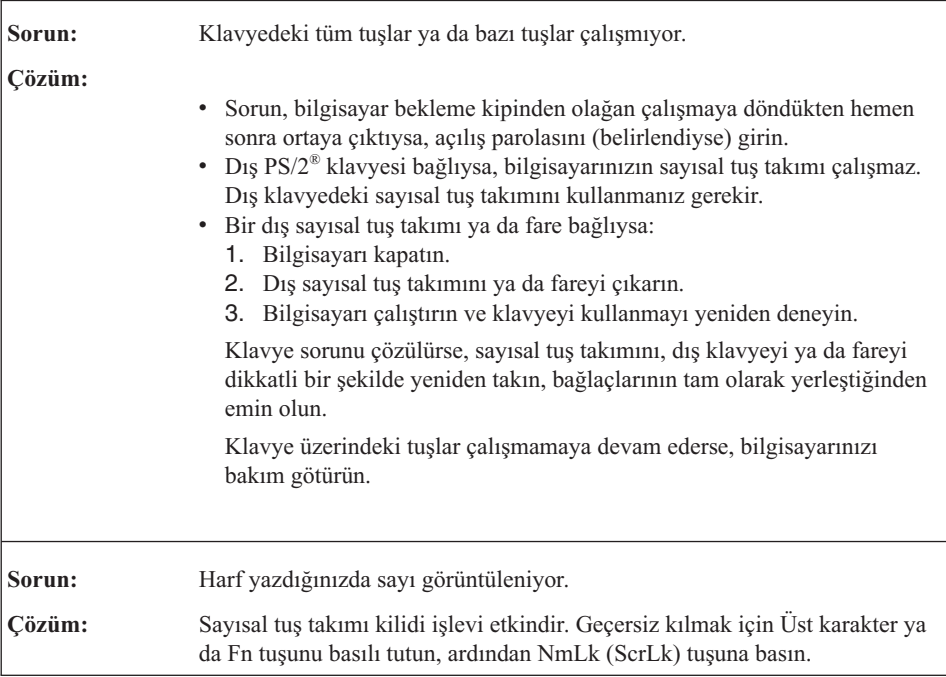

## <span id="page-29-0"></span>*Bilgisayar sorunlarının çözülmesi*

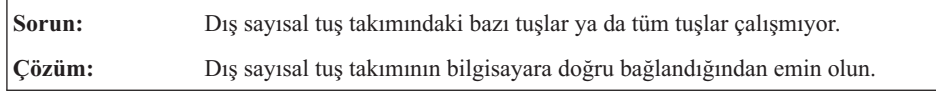

## **İşaretleme aygıtı sorunu**

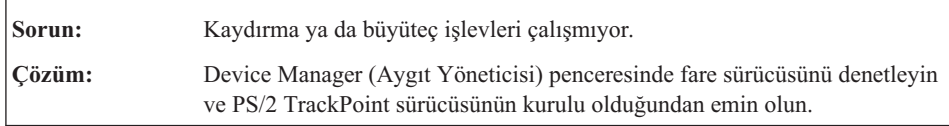

## **Bekleme ya da Uyku Kipi Sorunları**

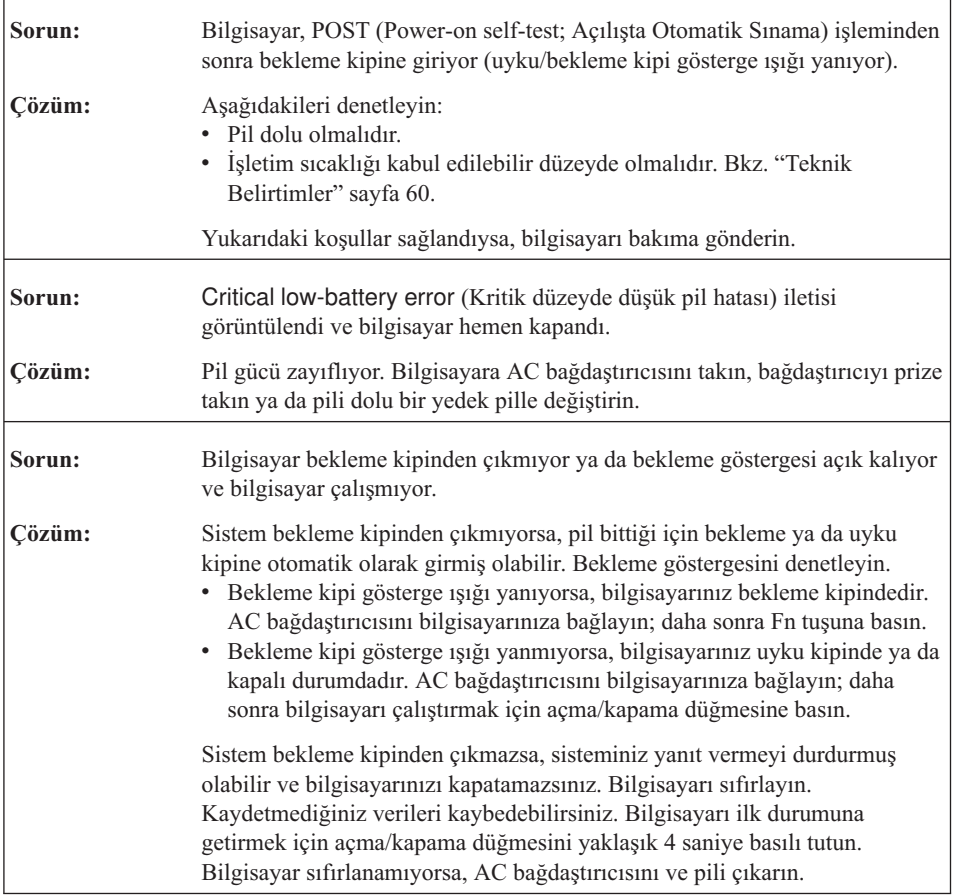

<span id="page-30-0"></span>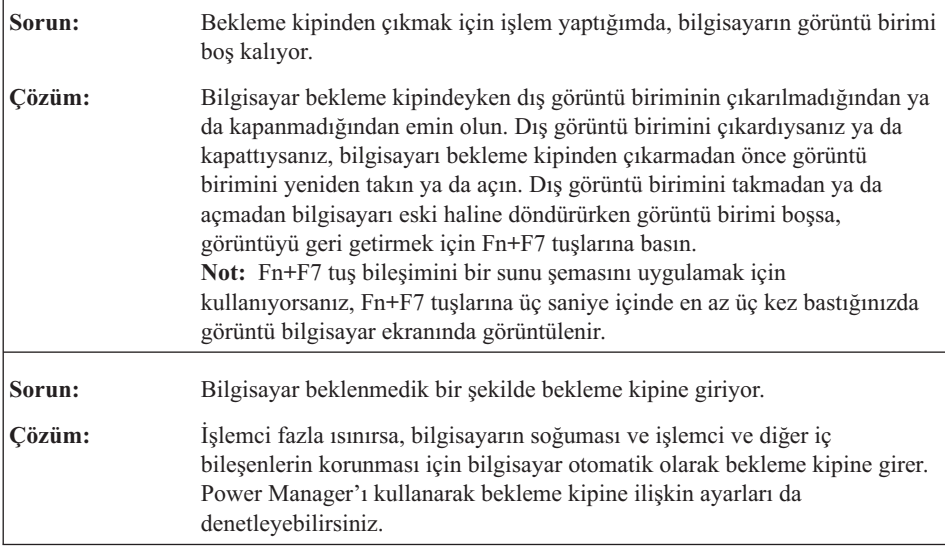

## **Bilgisayar Ekranı Sorunları**

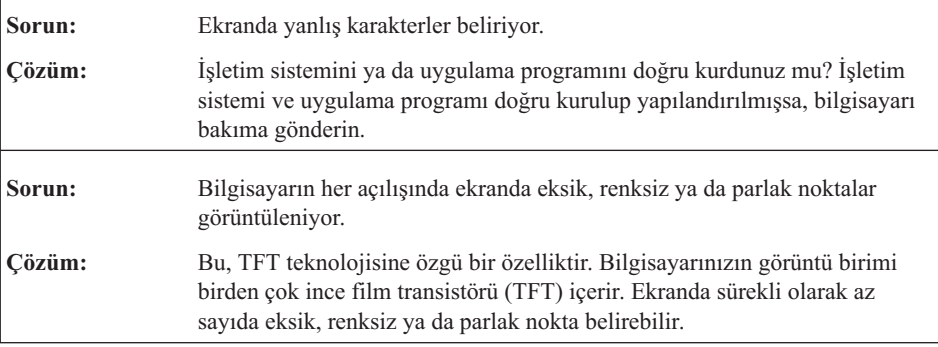

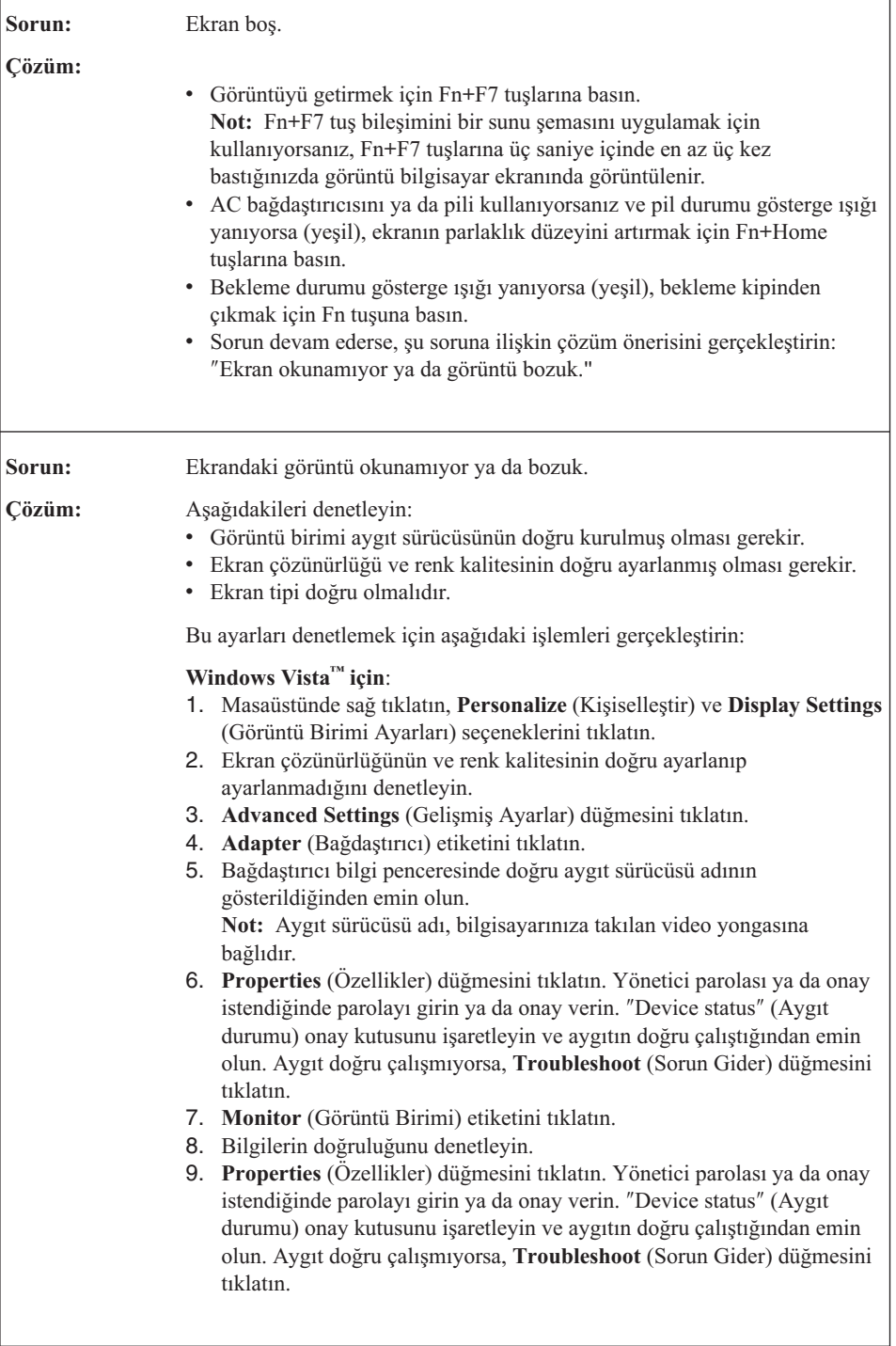

<span id="page-32-0"></span>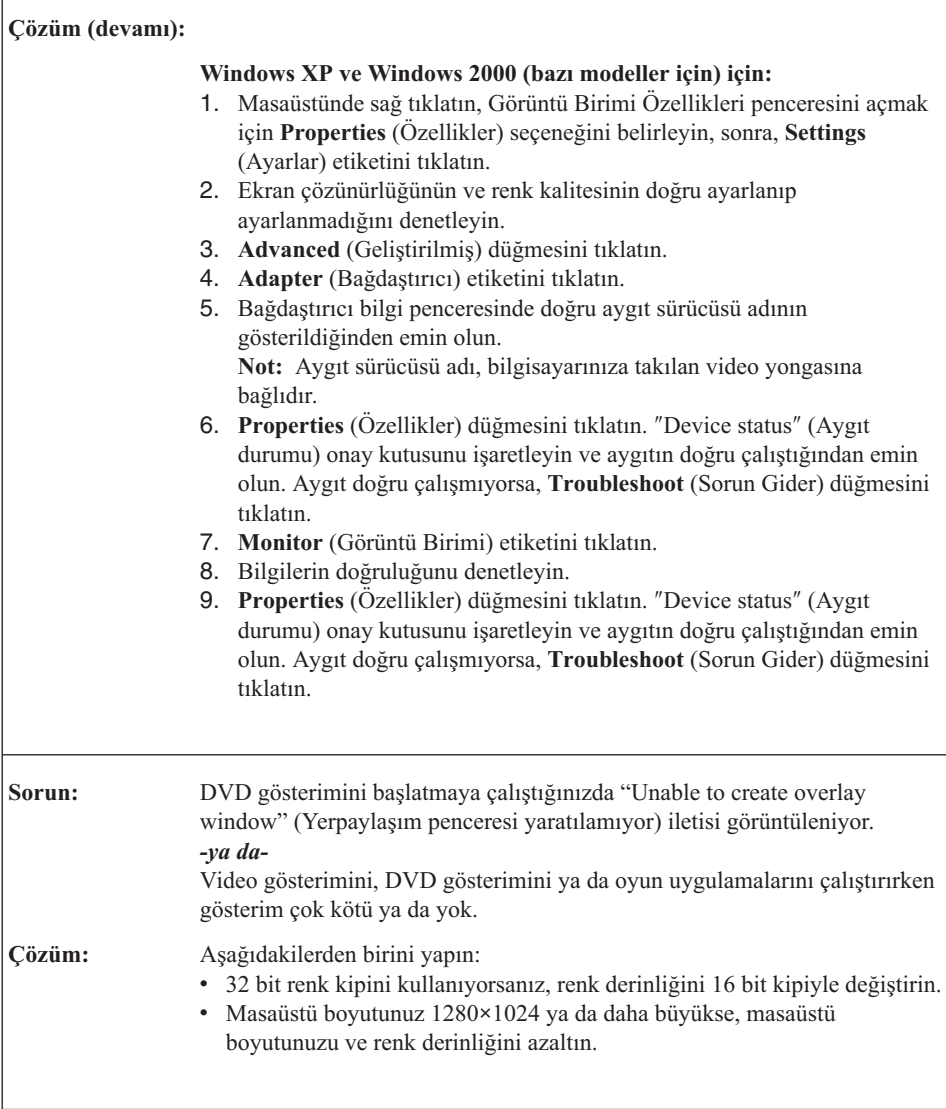

## **Pil Sorunları**

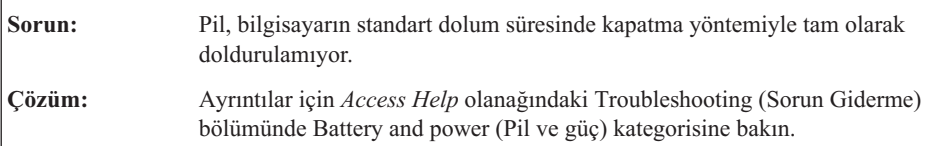

## <span id="page-33-0"></span>*Bilgisayar sorunlarının çözülmesi*

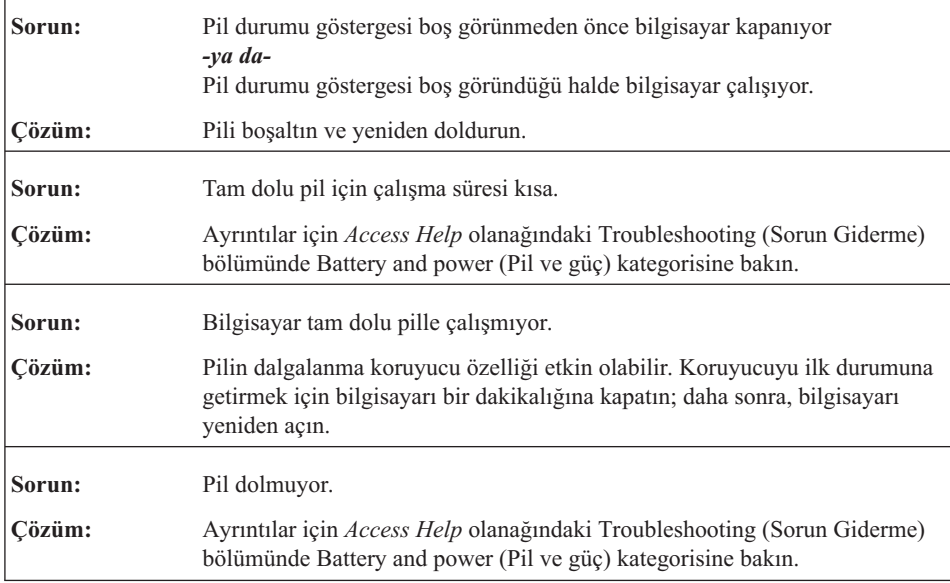

## **Sabit disk sürücüsü sorunları**

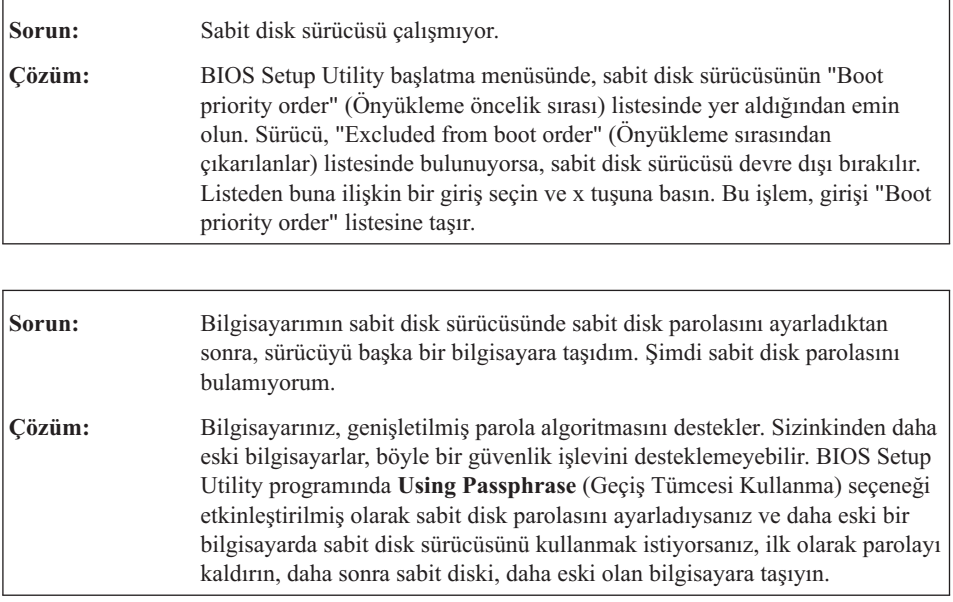

<span id="page-34-0"></span>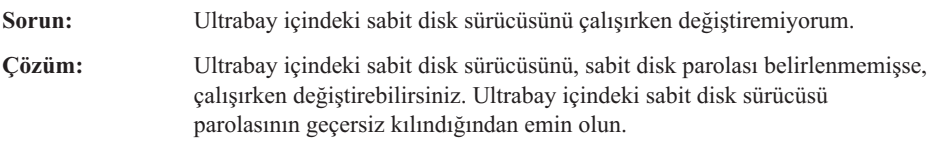

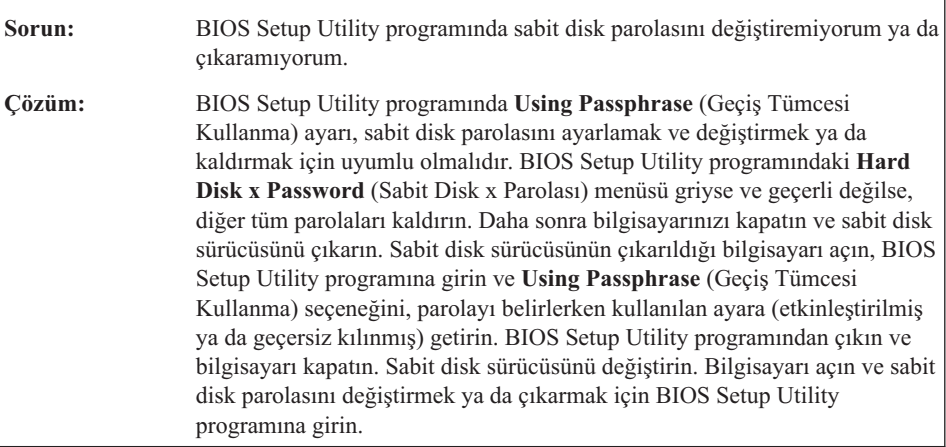

## **Parmak İziyle Kimlik Denetimi Sorunları**

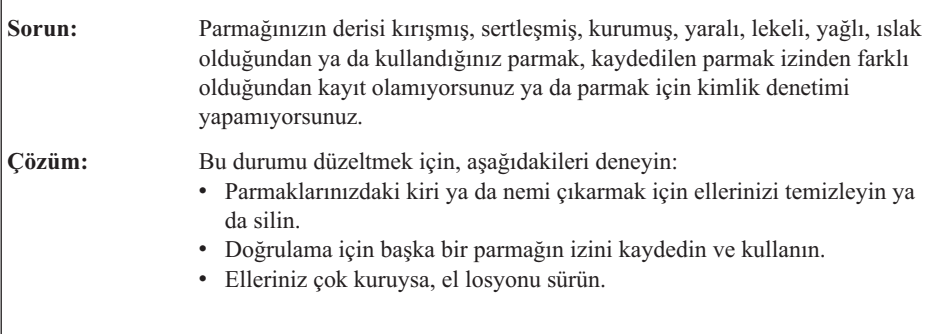

## **Başlatma Sorunu**

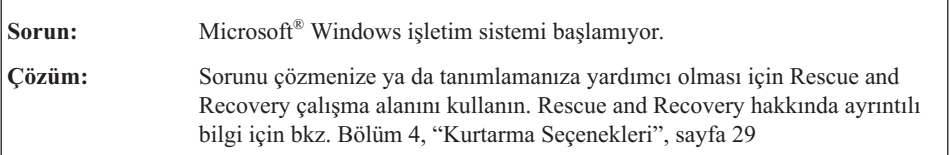

## <span id="page-35-0"></span>**Diğer Sorunlar**

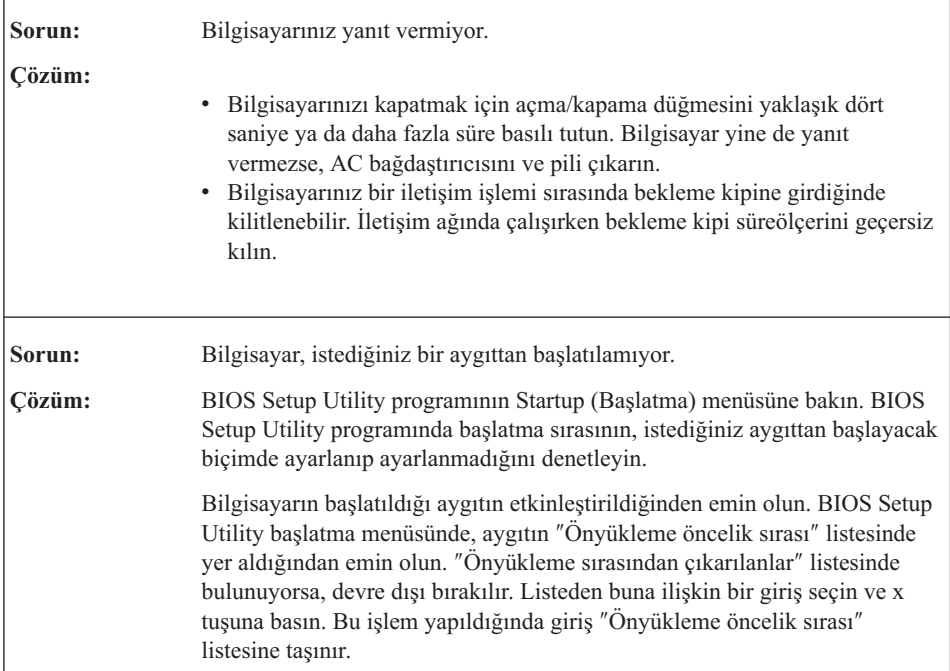

## **BIOS Setup Utility programının başlatılması**

Bilgisayarınızda BIOS Setup Utility adında bir program bulunur. Bu programdan çeşitli kuruluş parametrelerini seçebilirsiniz.

- v Config: Bilgisayarınızın yapılandırmasını ayarlar.
- Date/Time: Tarih ve saati ayarlar.
- v Security: Güvenlik aksamlarını ayarlar.
- v Startup: Başlatma aygıtını ayarlar.
- v Restart: Sistemi yeniden başlatır.

BIOS Setup Utility programını başlatmak için aşağıdakileri yapın:

- 1. Yanlışlıkla verilerinizi kaybetmemek için verilerinizi ve bilgisayar kayıt dosyanızı yedekleyin. Ayrıntılar için *[Access](#page-10-0) Help* olanağındaki "Data backup-and-restore tools"(Veri yedekleme ve geri yükleme araçları) bölümüne bakın.
- 2. Disket sürücüsü bilgisayara bağlıysa, varsa disket sürücüsündeki disketi çıkarın ve bilgisayarı kapatın.
- 3. Bilgisayarı açın; ekranın sol alt köşesinde "To interrupt normal startup, press the blue ThinkVantage button" (Olağan başlatmayı kesmek için mavi ThinkVantage düğmesine basın) iletisi görüntülenirken, ThinkVantage düğmesine basın. Rescue and Recovery workspace açılır.
- 4. **Access BIOS** seçeneğini tıklatın. System Restart Required (Sistemin Yeniden Başlatılması Gerekiyor) penceresi görüntülenir.
- 5. **Yes** (Evet) seçeneğini tıklatın. Bilgisayar yeniden başlatılır ve BIOS Setup Utility menüsü açılır.

Gözetmen parolası belirlediyseniz, parolayı girdikten sonra BIOS Setup Utility menüsü görüntülenir. Gözetmen parolasını girmek yerine Enter tuşuna basarak yardımcı programı başlatabilirsiniz, ancak, gözetmen parolasıyla korunan parametreleri değiştiremezsiniz. Ek bilgi için yerleşik yardıma bakın.

- 6. Ok tuşlarını kullanarak, değiştirmek istediğiniz öğelere gidebilirsiniz. İstediğiniz öğe vurgulandığında, Enter tuşuna basın. Bir alt menü görüntülenir.
- 7. Değiştirmek istediğiniz öğeleri değiştirin. Bir öğenin değerini değiştirmek için F5 ya da F6 tuşunu kullanın. Öğenin bir alt menüsü varsa, Enter tuşuna basarak bu alt menüyü görüntüleyebilirsiniz.
- 8. Alt menüden çıkmak için F3 ya da Esc tuşuna basın. Bir alt menünün daha alt menülerinden birindeyseniz, **BIOS Setup Utility** menüsüne erişinceye kadar Esc tuşuna basın.

**Not:** Ayarları, satın aldığınızdaki özgün değerlerine döndürmeniz gerekiyorsa, varsayılan ayarları yüklemek için F9 tuşuna basın. Varsayılan ayarları yüklemek ya da değişiklikleri atmak için Restart alt menüsündeki bir seçeneği de seçebilirsiniz.

9. **Restart** (Yeniden Başlat) seçeneğini belirleyin ve Enter tuşuna basın. İmleci, bilgisayarı yeniden başlatmak için istediğiniz seçeneğe taşıyın ve Enter tuşuna basın. Bilgisayarınız yeniden başlatılır.

*BIOS Setup Utility programının başlatılması*

# **Bölüm 4. Kurtarma Seçenekleri**

## **Rescue and Recovery programına giriş**

Windows düzgün olarak çalışmıyorsa, sorunu çözmenize ya da tanımlamanıza yardımcı olması için Rescue and Recovery workspacenı kullanın. Aşağıdakileri yapın:

- 1. Bilgisayarınızı kapatıp açın.
- 2. Kişisel bilgisayarınız başlatılırken ekranı dikkatle izleyin. "To interrupt normal startup, press the blue ThinkVantage button" (Olağan başlatmayı kesmek için, mavi ThinkVantage düğmesine basın) iletisi görüntülendiğinde, mavi ThinkVantage düğmesine basın. Rescue and Recovery workspace açılır.
- 3. Rescue and Recovery workspace açıldıktan sonra, aşağıdakileri yapabilirsiniz:
	- v Dosyalarınızı, klasörlerinizi ya da yedeklerinizi kurtarma ve geri yükleme.
	- v Sistem ayarlarınızı ve parolalarınızı yapılandırma.
	- v Internet'i kullanarak iletişim kurma ve destek sitesine bağlanma.
	- v Tanılama araçlarını kullanarak sorunları tanılama ve giderme.

Rescue and Recovery özelliklerinin kullanılmasına ilişkin ek bilgi için *[Access](#page-10-0) Help* olanağındaki "Recovery overview" (Kurtarmaya genel bakış) bölümüne bakın.

#### **Fabrika içeriğinin geri yüklenmesi**

Lenovo, bilgisayarınızla birlikte bir kurtarma diski ya da bir Windows diski sağlamak yerine, genellikle bu disklerle ilişkilendirilen görevlerin daha kolay gerçekleştirilmesini sağlayacak yöntemler önerir. Bu diğer yöntemlere ilişkin dosyalar ve programlar, kayıp diskleri bulma gerekliliğinden ve yanlış disk sürümünü kullanmaktan kaynaklanan sorunları ortadan kaldırmak için sabit diskinizde bulunur.

Lenovo tarafından bilgisayarınıza önceden kurulan tüm dosyaların ve programların tam yedekleri sabit diskinizin gizli ve korunan bir alanında bulunur. Gizli olmalarına rağmen bölümdeki yedekler, belli bir sabit disk alanı kaplar. Bu nedenle, Windows işletim sistemine göre sabit diskinizin kapasitesini denetlediğinizde, diskin toplam kapasitesinin beklenenden daha küçük olduğunu görebilirsiniz. Bu tutarsızlık, gizli bölümün içeriğiyle açıklanabilir.

Bu alandaki Product Recovery Programı, fabrikadan teslim edildiğinde sabit diskinizde bulunan özgün içeriğin tamamını geri yüklemenizi sağlar.

Sabit diskinizi özgün içeriğini kurtarmak için aşağıdaki işlemleri yapın:

### **Notlar:**

- 1. Windows XP ve Windows 2000 (bazı modeller için) kullanıyorsanız ve kurtarma işlemi sırasında optik sürücü ThinkPad bilgisayarınıza takılı değilse, DVD yazılımı ve CD kaydetme yazılımı kurulmaz. Bu yazılımların düzgün biçimde kurulduğundan emin olmak için kurtarma işlemini gerçekleştirmeden önce optik sürücüyü Ultrabay Enhanced içine optik sürücüyü takın ürününe takın.
- 2. Kurtarma işlemi 2 saat kadar sürebilir.

**Dikkat:** Birincil sabit disk bölümündeki (genellikle C sürücüsü) tüm dosyalar, geri yükleme işlemi sırasında kaybedilecektir. Verilerin üzerine yazmadan önce, bir ya da daha çok dosyayı başka bir ortama taşımanız için zamanınız vardır.

- 1. Mümkünse, tüm dosyalarınızı kaydettikten sonra işletim sisteminizi kapatın.
- 2. Bilgisayarınızı en az 5 saniye kapalı tutun.
- 3. Bilgisayarınızı açın. Görüntü birimini dikkatle izleyin. "To interrupt normal startup, press the blue ThinkVantage button" (Olağan başlatmayı kesmek için, mavi ThinkVantage düğmesine basın) iletisi görüntülendiğinde, ThinkVantage düğmesine basın. Rescue and Recovery workspace açılır.
- 4. **Restore your system** (Sisteminizi geri yükleyin) seçeneğini tıklatın ve ekranda görüntülenen yönergeleri izleyin.

## **Verilerin kurtarılması**

Rescue and Recovery programını kullanarak bir yedekleme işlemi gerçekleştirdiyseniz, sabit diskinizin değişik zamanlarda içerdiği bilgileri gösteren bir ya da daha çok yedeğiniz olmuş olur. Bu yedekler, yedekleme işlemi sırasında belirlediğiniz seçeneklere bağlı olarak sabit diskinizde, bir ağ sürücüsünde ya da çıkarılabilir bir ortamda saklanıyor olabilir.

Saklanan yedeklerin herhangi birini kullanarak sabit diskinizin önceki içeriklerini geri yüklemek için Rescue and Recovery programını ya da Rescue and Recovery workspacenı kullanabilirsiniz. Rescue and Recovery workspace, Windows işletim sisteminden bağımsız olarak çalışır. Bu nedenle programı, başlatma sırasında mavi ThinkVantage düğmesine basarak başlatabilirsiniz.

Rescue and Recovery workspace açıldıktan sonra, Windows işletim sistemini başlatamasanız da kurtarma işlemi gerçekleştirebilirsiniz.

# **Bölüm 5. Aygıtların Büyütülmesi ve Değiştirilmesi**

# **Pilin Değiştirilmesi**

**Önemli** Pili değiştirmeden önce *[Güvenlik](#page-10-0) ve Garanti Kılavuzu* adlı belgeyi okuyun.

- 1. **Bilgisayarı kapatın ya da uyku kipine geçirin.** Daha sonra AC bağdaştırıcısını ve tüm kabloları bilgisayardan çıkarın.
	- **Not:** PC kartı kullanıyorsanız, bilgisayar uyku kipine giremeyebilir. Böyle bir durumda, bilgisayarı kapatın.
- 2. Bilgisayar görüntü birimini kapatın ve bilgisayarı ters çevirin.
- 3. Pil mandalını sola kaydırarak **1** pilin kilidini açın. Sonra pili çıkarın 2.

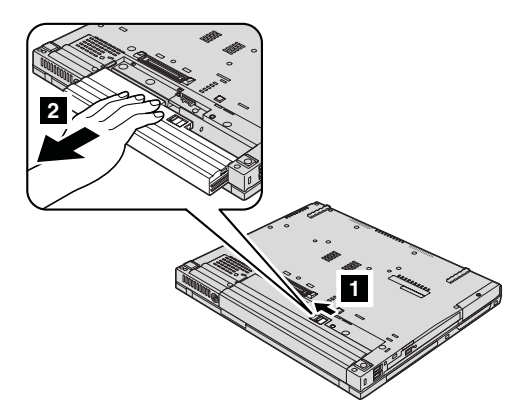

4. Tam doldurulmuş bir pil takın.

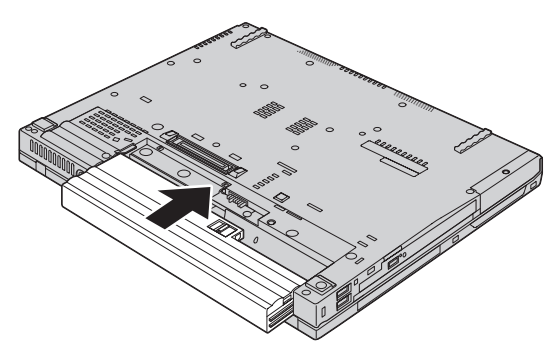

5. Pil mandalını kilitli konuma getirin.

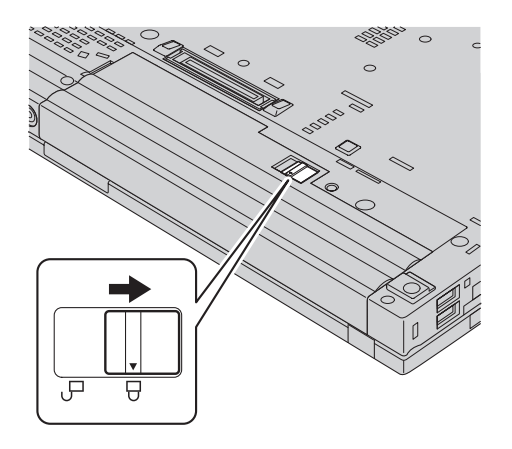

- 6. Bilgisayarı düz çevirin. AC bağdaştırıcısını ve kabloları bilgisayarınıza takın.
- **Not:** Modele bağlı olarak piliniz, yukarıda gösterilen şekillerden biraz farklı görünebilir.

## **Sabit Disk Sürücüsünün Büyütülmesi**

#### **Önemli**

Sabit disk sürücüsünü değiştirmeden önce *[Güvenlik](#page-10-0) ve Garanti Kılavuzu* adlı belgeyi okuyun.

Bilgisayarınızın veri saklama kapasitesini, daha büyük kapasiteli bir sabit disk sürücüsüyle değiştirerek artırabilirsiniz. Satıcınızdan ya da Lenovo pazarlama temsilcisinden yeni bir sabit disk sürücüsü satın alabilirsiniz.

#### **Notlar:**

- 1. Sabit disk sürücüsünü yalnızca, büyüteceğiniz ya da onarım yaptıracağınız zaman değiştirin. Sabit disk sürücüsünün bağlaçları ve yuvası sürekli değiştirmelere ya da sürücü değiştirilmesine göre tasarlanmamıştır.
- 2. Rescue and Recovery workspace ve Product Recovery programı, isteğe bağlı sabit disk sürücüsünde bulunmaz.

#### **Dikkat Sabit Disk Sürücüsünün Kullanılması**

- v Sürücüyü düşürmeyin ya da fiziksel darbelere maruz bırakmayın. Sürücüyü, fiziksel şokları emebilecek yumuşak kumaş gibi bir malzemenin üzerine koyun.
- v Sürücünün kapağına baskı uygulamayın.
- v Bağlaca dokunmayın.

Sürücü çok hassastır. Gereken özeni göstermezseniz, sabit diskiniz bozulabilir ve üzerindeki veriler kaybolabilir. Sabit disk sürücüsünü çıkarmadan önce içerdiği tüm verileri yedekleyin ve bilgisayarı kapatın. Sistem çalışırken, bekleme ya da uyku kipindeyken sürücüyü kesinlikle çıkarmayın.

Sabit disk sürücüsünü değiştirmek için aşağıdaki işlemleri yapın:

- 1. **Bilgisayarı kapatın**; daha sonra AC bağdaştırıcısını ve tüm kabloları bilgisayarınızdan çıkarın.
- 2. Bilgisayar görüntü birimini kapatın ve bilgisayarı ters çevirin.
- 3. Pili çıkarın.
- 4. Sabit disk sürücüsü yuva kapağını sabitleyen vidayı sökün.

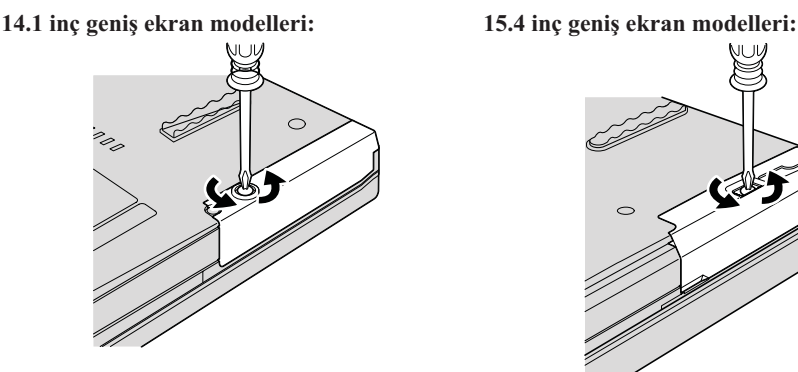

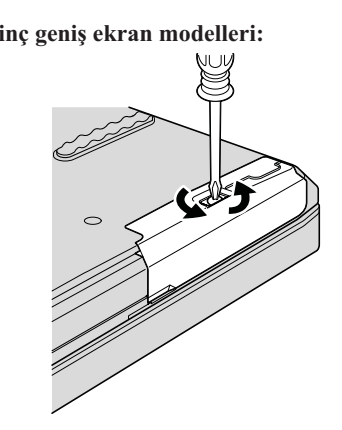

5. Kapağı çıkarın.

**14.1 inç geniş ekran modelleri: 15.4 inç geniş ekran modelleri:**

6. Parçacığı çekerek sabit disk sürücüsünü çıkarın.

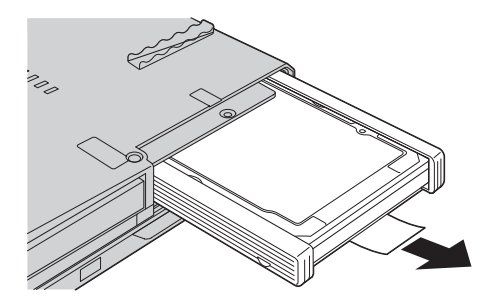

7. Yanlardaki lastik şeritleri sabit disk sürücüsünden ayırın.

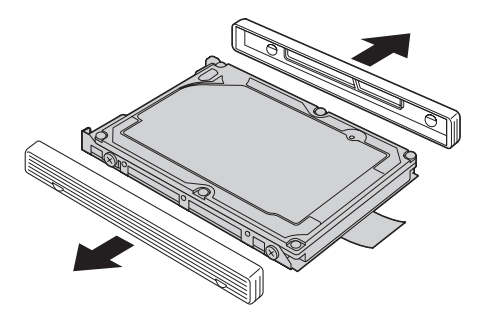

8. Yan lastik şeritleri yeni sabit disk sürücüsüne takın.

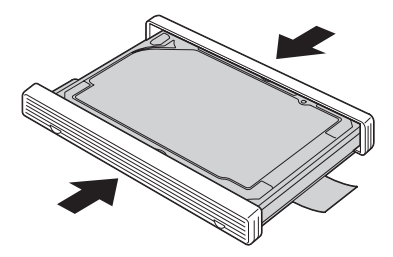

9. Sabit disk sürücüsünü, sabit disk sürücüsü bölmesine yerleştirin ve yerinde sıkı bir biçimde bastırın.

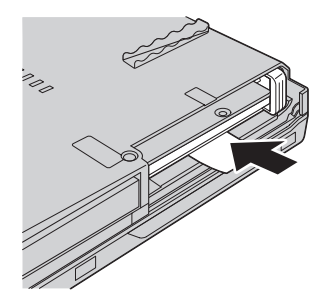

10. Sabit disk sürücüsü yuvasının kapağını yeniden takın.

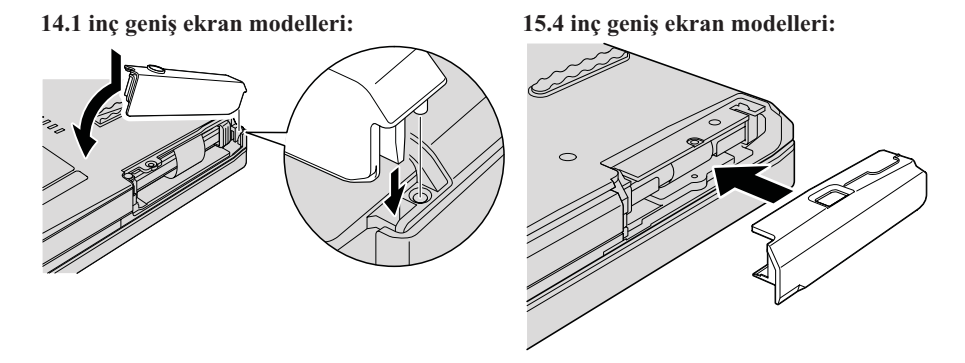

11. Vidayı yeniden takın.

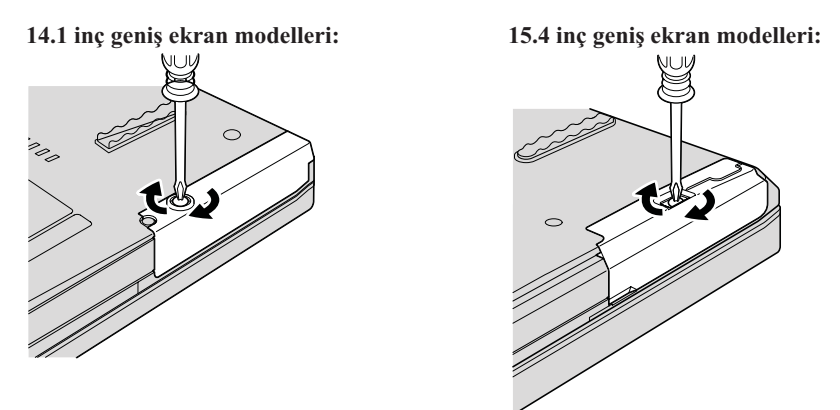

- 12. Pili yeniden takın.
- 13. Bilgisayarı düz çevirin. AC bağdaştırıcısını ve kabloları bilgisayarınıza takın.

## **Belleğin Değiştirilmesi**

**Önemli**

Belleği değiştirmeden önce *[Güvenlik](#page-10-0) ve Garanti Kılavuzu* adlı belgeyi okuyun.

Programların daha hızlı çalışması için bellek kapasitesini artırabilirsiniz. Bilgisayarınızdaki bellek miktarını artırmak için bir DDR 2 hızında DRAM SO-DIMM'lerini kurabilirsiniz. Bu, bilgisayarınızın bellek yuvasında bir aksam olarak sağlanır. Farklı kapasitelere sahip SO-DIMM'ler bulunmaktadır.

**Not:** Yalnızca bilgisayarınızın desteklediği bellek tiplerini kullanın. İsteğe bağlı belleği yanlış takarsanız ya da desteklenmeyen bir bellek tipi kullanırsanız, bilgisayarı başlatmak istediğinizde bir uyarı sesi duyulur.

SO-DIMM takmak için aşağıdakileri yapın:

- 1. Metal bir masaya ya da topraklanmış metal bir nesneye dokunun. Bu işlem vücudunuzda bulunan ve SO-DIMM'e zarar verebilecek statik elektriğin azalmasını sağlar. SO-DIMM'in makineyle temas edeceği kenara dokunmayın.
- 2. **Bilgisayarı kapatın**; daha sonra AC bağdaştırıcısını ve tüm kabloları bilgisayarınızdan çıkarın.
- 3. Bilgisayar görüntü birimini kapatın ve bilgisayarı ters çevirin.
- 4. Pili çıkarın.
- 5. Avuçiçi desteğini çıkarın.

a. Avuçiçi desteğini tutan dört vidayı çıkarın.

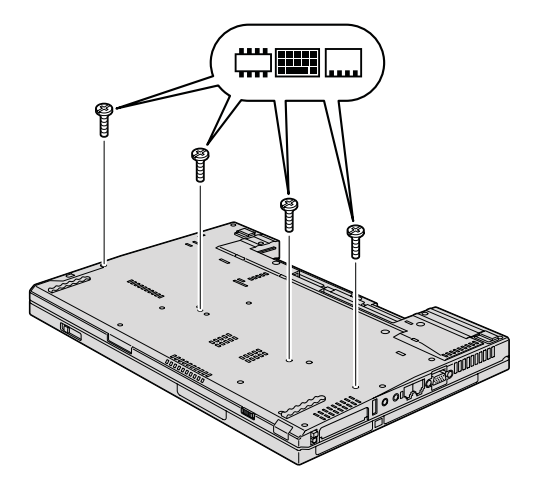

b. Bilgisayarı ters çevirin ve görüntü birimini açın. Avuçiçi desteğini, okla gösterilen yönde, yanlardaki parçacıkları kaldırarak açın 1- ve sonra avuçiçi desteğini bilgisayardan çıkarın 2.

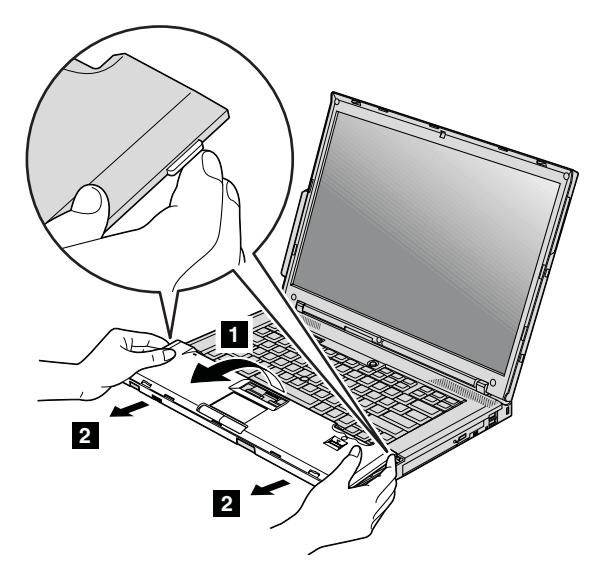

## *Belleğin Değiştirilmesi*

c. Parçayı parmaklarınızla çekerek, avuçiçi destek kablosunun bağlacını ayırın. Şimdi avuçiçi desteği çıkarıldı.

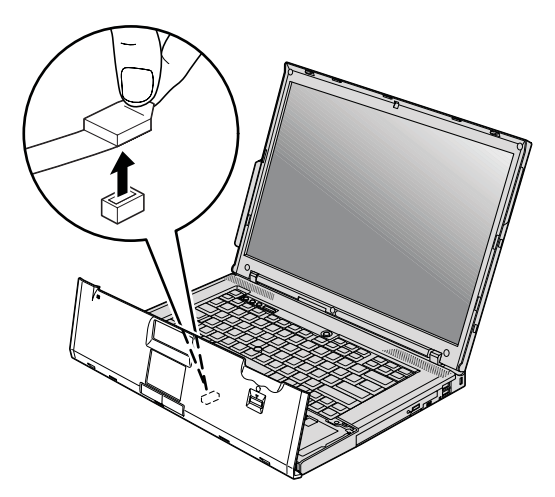

6. Bellek yuvasına önceden takılmış iki SO-DIMM varsa, yenisine yer açmak için, yuvanın iki kenarındaki mandalları aynı anda bastırarak bu SO-DIMM'lerden birini çıkarın. Eski SO-DIMM'i ileride kullanmak üzere sakladığınızdan emin olun.

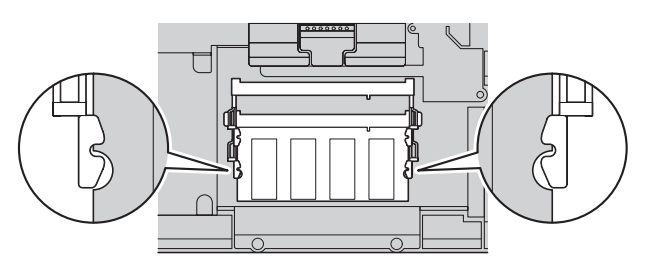

7. SO-DIMM'in girintili ucu yuvanın bağlantı kenarına gelecek şekilde, SO-DIMM'i yuvaya yaklaşık 20 derecelik bir açıyla sıkıca yerleştirin 1; daha sonra bellek yerine oturuncaya kadar aşağı doğru döndürün 2.

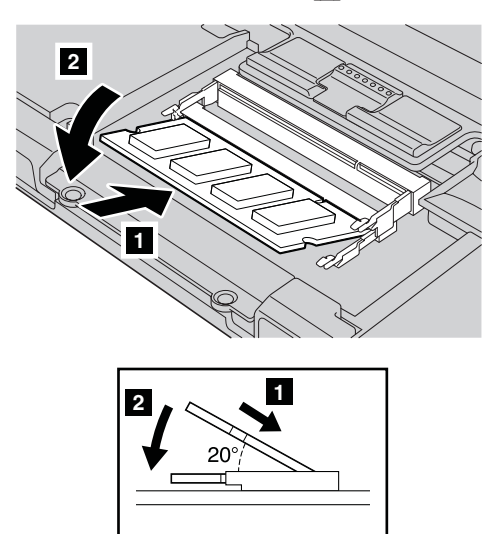

- 8. Avuçiçi desteğini yeniden takın.
	- a. Avuçiçi destek kablosunun bağlacını takın.

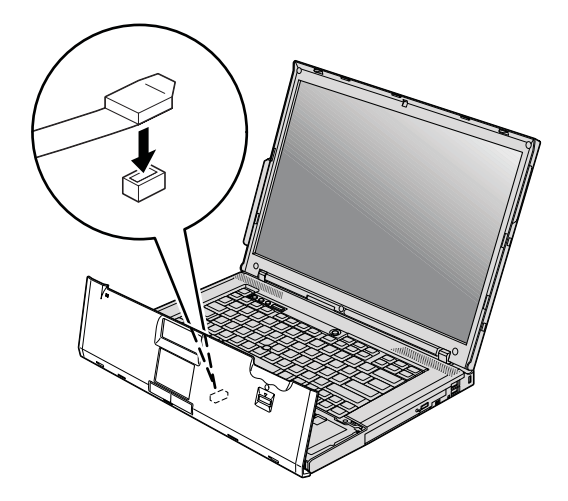

# *Belleğin Değiştirilmesi*

b. Yerine oturması için avuçiçi desteğinin sol ve sağ üst kenarlarına basın. **14.1 inç geniş ekran modelleri:**

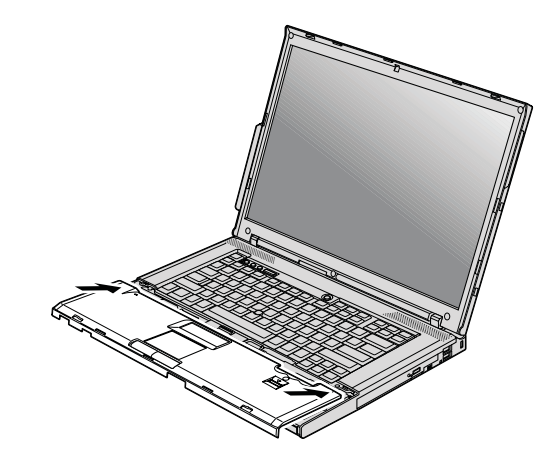

**15.4 inç geniş ekran modelleri:**

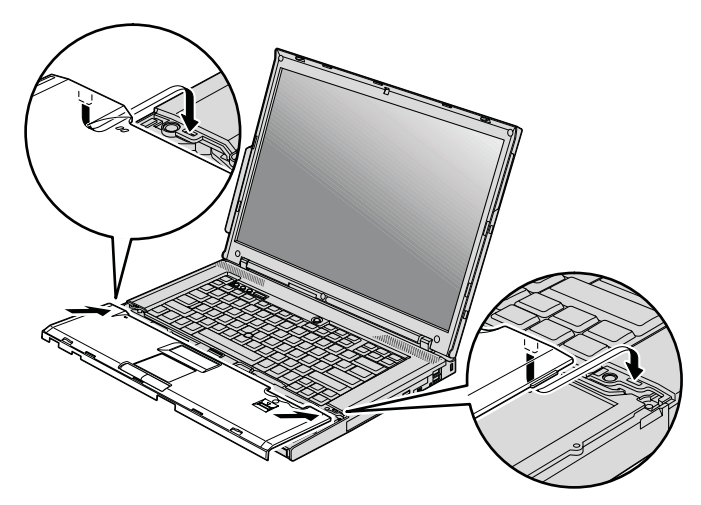

c. Avuçiçi desteğinin ön kenarını yerine oturuncaya kadar itin.

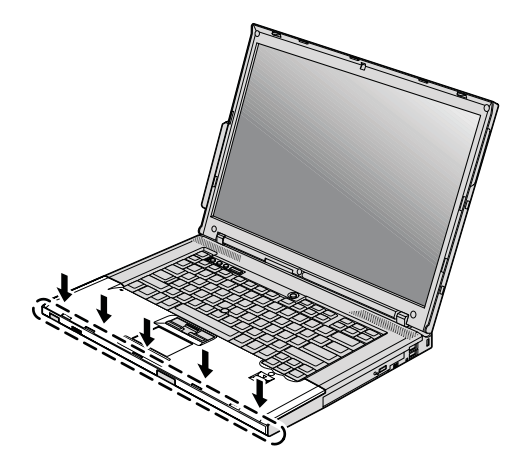

d. Bilgisayar görüntü birimini kapatın ve bilgisayarı ters çevirin. Avuçiçi desteği için dört vidayı yeniden takın.

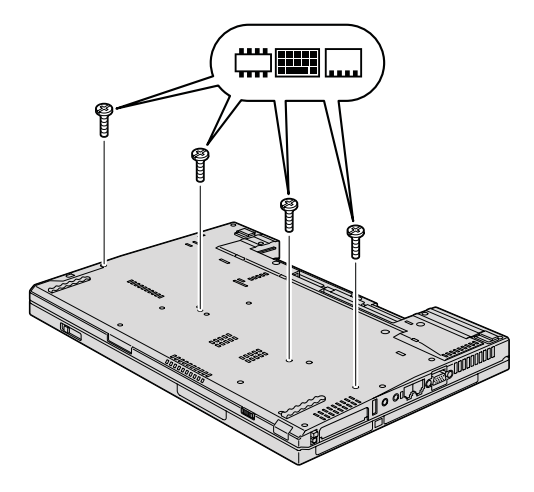

- 9. Pili yeniden takın.
- 10. Bilgisayarı ters çevirin ve AC bağdaştırıcısını ve kabloları bilgisayarınıza yeniden takın.

SO-DIMM'in doğru takıldığından emin olmak için aşağıdaki işlemleri gerçekleştirin:

- 1. Bilgisayarı açın.
- 2. Ekranın sol alt köşesinde "To interrupt normal startup, press the blue ThinkVantage button" (Olağan başlatmayı kesmek için mavi ThinkVantage düğmesine basın) iletisi görüntülendiğinde, ThinkVantage düğmesine basın. Rescue and Recovery ekranı açılır.
- 3. **Access BIOS** seçeneğini tıklatın. System Restart Required (Sistemin Yeniden Başlatılması Gerekiyor) penceresi görüntülenir.

## *Belleğin Değiştirilmesi*

4. **Yes** (Evet) seçeneğini tıklatın. Bilgisayar yeniden başlatılır ve BIOS Setup Utility ekranı açılır. "Installed memory" (Takılı bellekler) öğesi, bilgisayarınızda takılı toplam bellek miktarını gösterir.

# **Bölüm 6. Yardım ve Hizmet Alınması**

#### **Yardım ve Hizmet Alınması**

ThinkPad bilgisayarlarına ilişkin yardım, hizmet, teknik destek ya da yalnızca ek bilgi almak isterseniz, Lenovo'nun kullanımınıza sunduğu çeşitli kaynaklardan yararlanabilirsiniz. Bu bölümde, ThinkPad bilgisayarlarına ilişkin daha fazla bilgi edinmek için neler yapabileceğiniz ya da bir sorunla karşılaştığınızda gerekirse hizmet için nereyi arayacağınıza ilişkin bilgiler sağlanmıştır.

Microsoft Service Packs (Microsoft Hizmet Paketleri), Windows ürün güncellemeleri için en güncel yazılım kaynağınızdır. Bu paketleri Web'den yükleyebilir (bağlantı ücretlendirilebilir) ya da bu paketlere disk aracılığıyla erişebilirsiniz. Daha fazla bilgi ve bağlar için <http://www.microsoft.com> adresindeki Microsoft Web sitesini ziyaret edin. Lenovo, Lenovo'nun önceden kurulmuş olduğu Microsoft Windows ürünü için Hizmet Paketlerinin kurulması ya da bununla ilgili sorulara ilişkin işletim teknik yardımı sunar. Bilgi için, Dünya [Genelinde](#page-54-0) Telefon Listesi (sayfa [45\)](#page-54-0) içinde listelenen telefon numaralarından Müşteri Destek Merkezi'ni arayın. Bu hizmetler için ücret alınabilir.

## **Web Üzerinden Yardım Alınması**

Internet'te Lenovo Web sitesi, ThinkPad bilgisayarlarına ve desteğine ilişkin bilgi içerir. Personal Computing ana sayfasının adresi şöyledir: [http://www.lenovo.com/think.](http://www.lenovo.com/think)

ThinkPad bilgisayarınıza ilişkin destek bilgilerini şu adresten edinebilirsiniz: [http://www.lenovo.com/think/support.](http://www.lenovo.com/think/support) Sorunları çözmek, bilgisayarınızı kullanmanın yeni yollarını bulmak ve ThinkPad bilgisayarınızla çalışmayı çok daha kolaylaştıracak seçenekleri öğrenmek için bu Web sitesini araştırın.

## **Müşteri Destek Merkezi'nin Aranması**

Sorunu kendiniz çözmeye çalıştığınız halde yine de dışarıdan yardıma gereksinim duyarsanız, garanti süresi boyunca, Müşteri Destek Merkezi'nden telefonla yardım ve bilgi alabilirsiniz. Aşağıdaki hizmetlerden garanti süresi boyunca yararlanılabilir:

- v Sorunun saptanması Donanım sorununuzun olup olmadığını saptama ve sorunu düzeltmek için yapılacak işleme karar verme konularında size yardımcı olacak eğitimli personel vardır.
- v Lenovo donanım onarımı Sorunun, garanti kapsamındaki bir Lenovo donanımından kaynaklandığı belirlenirse, geçerli hizmet düzeyini sağlamak üzere eğitimli hizmet personeli bulunmaktadır.
- v Mühendislik düzeyindeki değişiklik yönetimi Az rastlanmakla birlikte bir ürün satıldıktan sonra da yapılması gereken bazı değişiklikler ortaya çıkabilir. Lenovo ya

da Lenovo tarafından yetkilendirilmiş bir yetkili satıcınız, donanımınıza uygulanabilecek EC'leri (Engineering Changes; Mühendislik Düzeyindeki Değişiklikler) seçecektir.

Aşağıdaki öğeler kapsam dışındadır:

v Lenovo tarafından ya da Lenovo için üretilmemiş ve garanti verilmeyen parçaların kullanılması veya değiştirilmesi

**Not:** Garanti kapsamındaki tüm parçalar, FRU XXXXXXX biçiminde 7 karakterlik bir tanıtıcı içerir.

- v Yazılım sorunu kaynaklarının belirlenmesi
- v BIOS'un kuruluşun ya da büyütmenin bir parçası olarak yapılandırılması
- v Aygıt sürücülerindeki değişiklikler ya da büyütmeler
- v NOS'un (network operating systems; ağ işletim sistemleri) kuruluşu ve bakımı
- v Uygulama programlarının kuruluşu ve bakımı

Makinenizin garanti kapsamında olup olmadığını ve öyleyse garanti süresini belirlemek için <http://www.lenovo.com/think/support> adresine gidin ve **Warranty** (Garanti) seçeneğini tıklattıktan sonra ekrandaki yönergeleri izleyin.

Lenovo garanti koşullarına ilişkin bilgiler için Lenovo donanım garantisine başvurun. Garanti hizmetinden yararlanmak için satın alma belgenizi sakladığınızdan emin olun.

Teknik desteği aradığınızda, teknik yardım temsilcisinin bilgisayar sorununuzu çözmek için yardım edebilmesi için, mümkünse bilgisayarınıza yakın bir yerde olun. Arama yapmadan önce en yeni sürücüleri ve sistem güncellemelerini yüklediğinizden, tanılama programlarını çalıştırdığınızdan ve bilgileri kaydettiğinizden emin olun. Teknik yardım için aradığınızda, şu bilgileri hazır bulundurun:

- Makine Tipi ve Modeli
- v Bilgisayarınızın, görüntü biriminizin ve diğer bileşenlerin seri numaraları ya da satın alma belgeleri
- Sorunun tanımı
- v Hata iletilerinin tam metni
- v Sisteminize ilişkin donanım ve yazılım yapılandırması bilgileri

Bulunduğunuz yerin Müşteri Destek Merkezi'nin telefon numaraları için bu kılavuzda Dünya [Genelinde](#page-54-0) Telefon Listesi konusuna bakın.

**Not:** Telefon numaraları önceden bildirilmeden değiştirilebilir. En son Müşteri Destek Merkezi telefon numaraları ve çalışma saatleri için [http://www.lenovo.com/](http://www.lenovo.com/support/phone) [support/phone](http://www.lenovo.com/support/phone) adresindeki Support (Destek) Web sitesine bakın. Ülkeniz ya da bölgeniz için telefon numarası listede bulunmuyorsa, Lenovo yetkili satıcınızla ya da Lenovo pazarlama temsilcinizle bağlantı kurun.

## <span id="page-54-0"></span>**Tüm Dünyada Yardım Alınması**

Bilgisayarınızla seyahat ederken ya da ThinkPad tipi bilgisayarların satıldığı bir ülkeye giderken, bilgisayarınız, garanti süresince garanti hizmeti almanızı otomatik olarak sağlayan International Warranty Service (Uluslararası Garanti Hizmeti) için hak kazanır. Hizmet, garanti hizmetini sağlama yetkisi olan garanti hizmet çözüm ortakları tarafından sağlanır.

Hizmet yöntemleri ve yordamları ülkelere göre değişir ve bazı hizmetler tüm ülkelerde sağlanamayabilir. International Warranty Service, hizmet sağlanan ülkedeki hizmet yöntemi (depo, müşteri tarafından teslim ya da müşteri yerinde değiştirme) aracılığıyla verilir. Bazı ülkelerdeki hizmet merkezleri, belirli bir makine tipinin tüm modelleri için hizmet sağlamayabilir. Bazı ülkelerde hizmet sırasında ücret alınabilir ve sınırlamalar uygulanabilir.

Bilgisayarınızın International Warranty Service için hak kazanıp kazanmadığını belirlemek ve bu hizmetin verildiği ülkelerin bir listesini görüntülemek için <http://www.lenovo.com/think/support> adresine gidin ve **Warranty** (Garanti) seçeneğini tıklatın ve ekrandaki yönergeleri izleyin.

## **Dünya Genelinde Telefon Listesi**

Telefon numaraları önceden bildirilmeden değiştirilebilir. En güncel telefon numaraları için bkz. [http://www.lenovo.com/support/phone.](http://www.lenovo.com/support/phone)

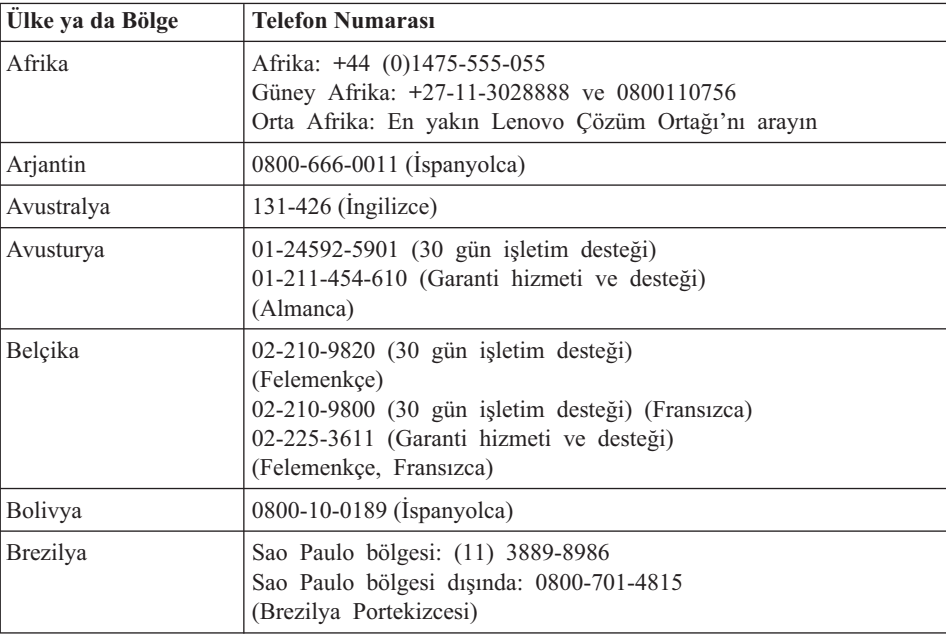

## *Yardım ve hizmet alınması*

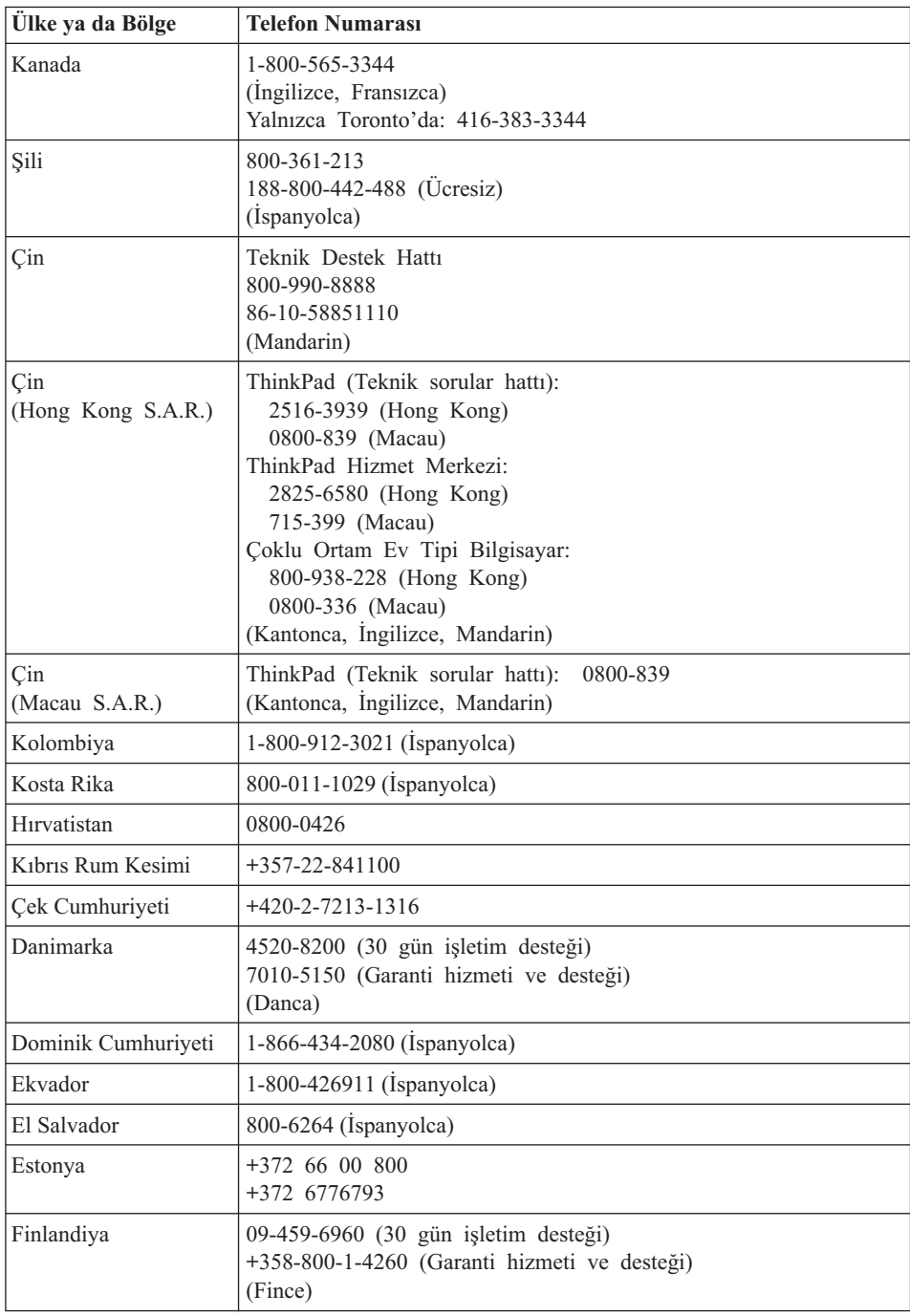

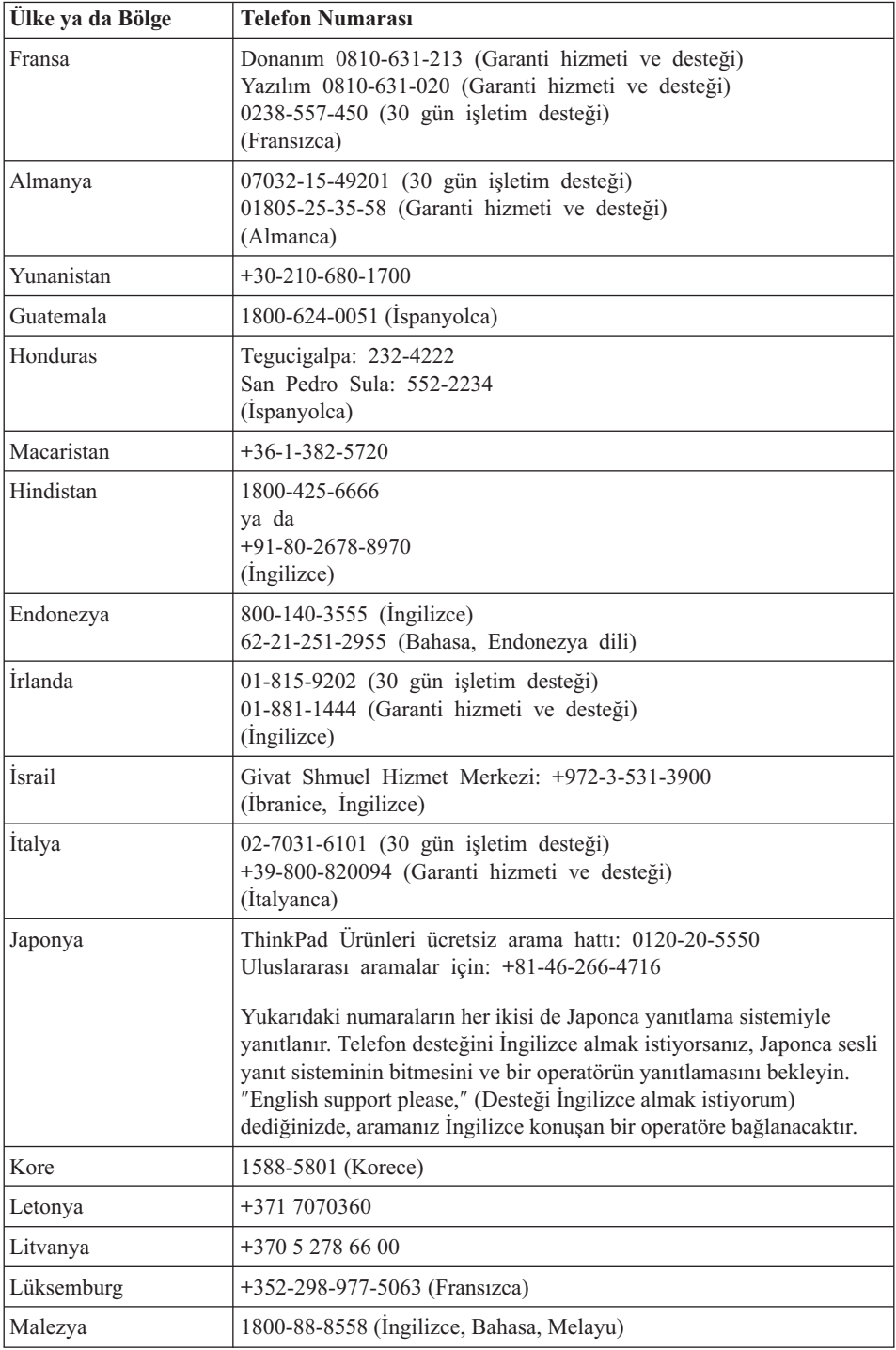

## *Yardım ve hizmet alınması*

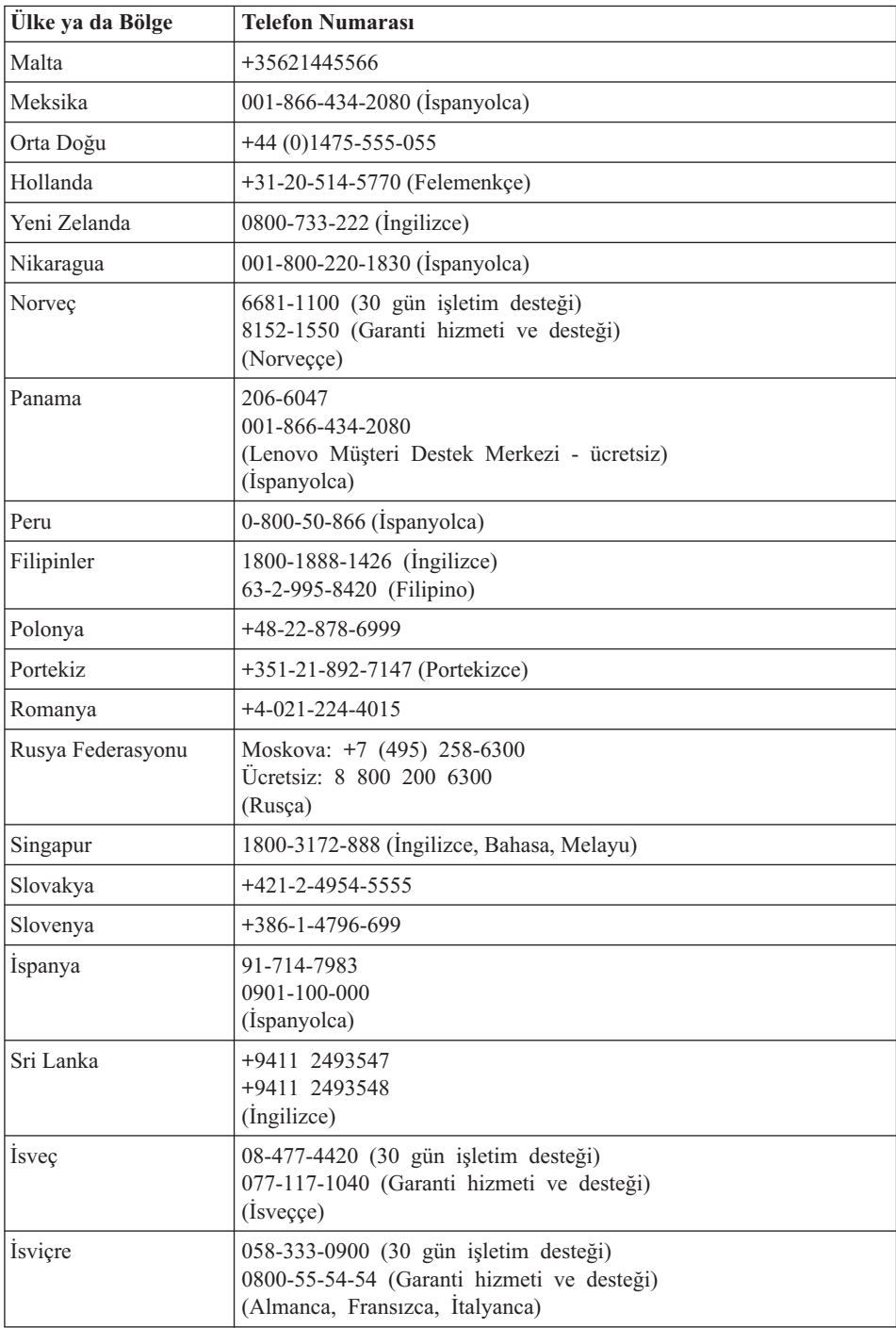

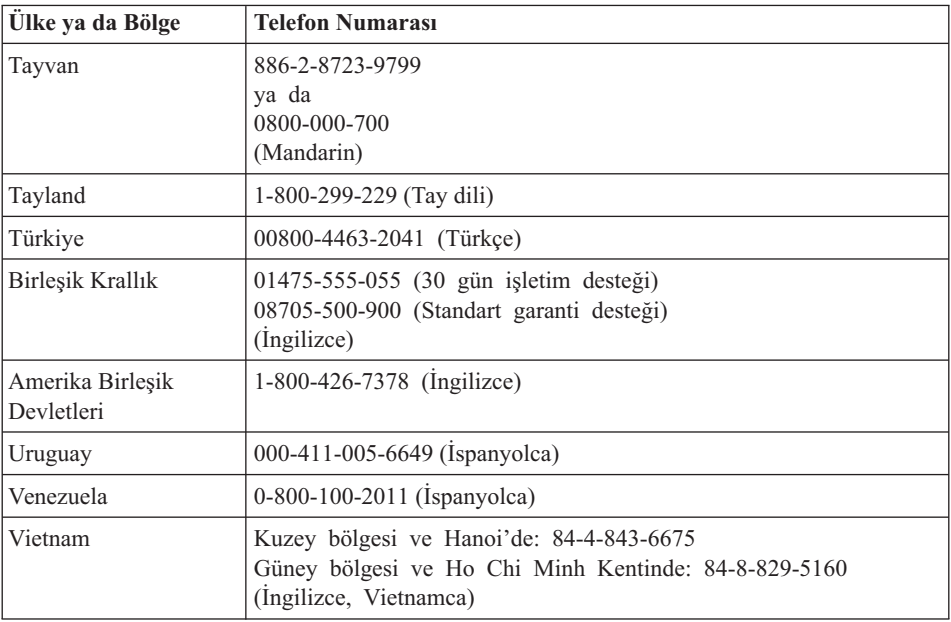

# **Ek A. Garanti bilgileri**

Bu Ek'te, ülkenizde ya da bölgenizde Lenovo donanım ürünü için geçerli olan garanti süresine ve garanti hizmetinin tipine ilişkin bilgiler bulunmaktadır. Lenovo donanım ürünü için geçerli olan Lenovo Uluslararası Garanti Bildirimi'nin kayıt ve koşulları için, Lenovo donanım ürününüzle birlikte gönderilen *[Güvenlik](#page-10-0) ve Garanti Kılavuzu* adlı belgedeki Garanti Bilgileri başlıklı 2. bölüme bakın.

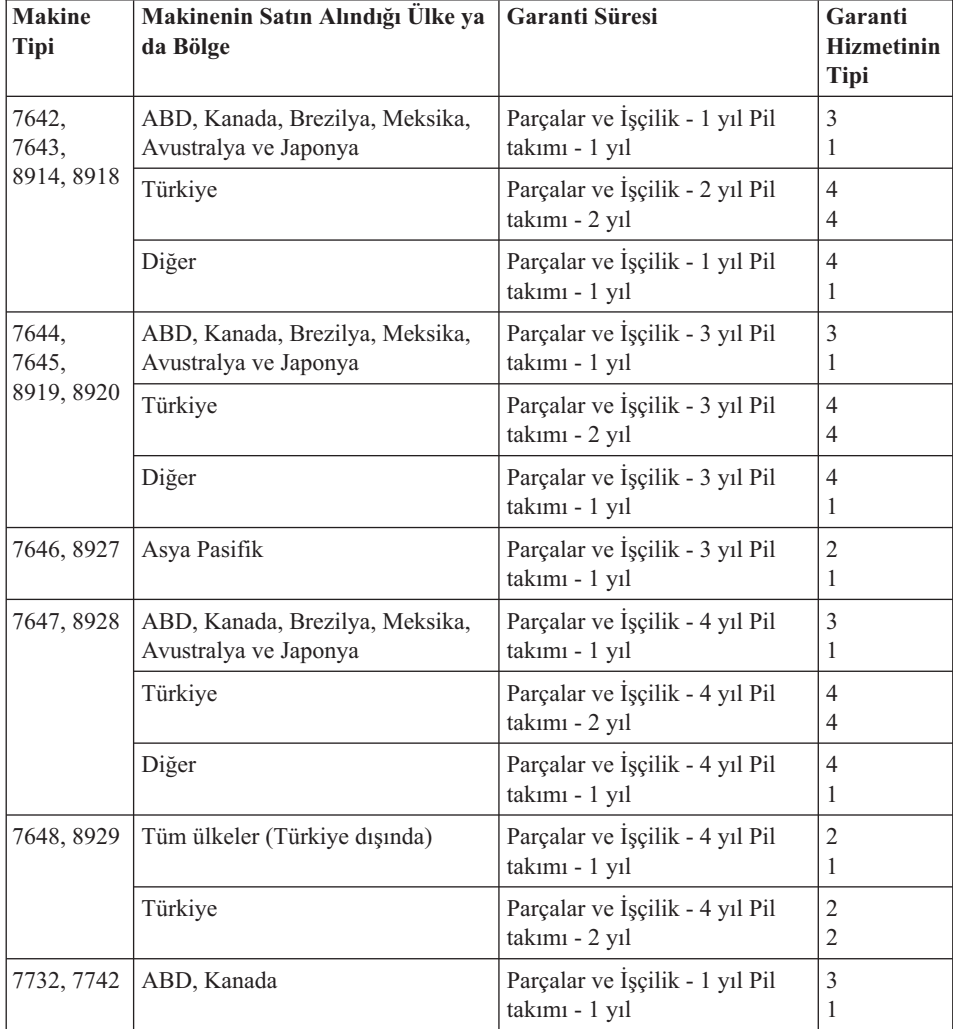

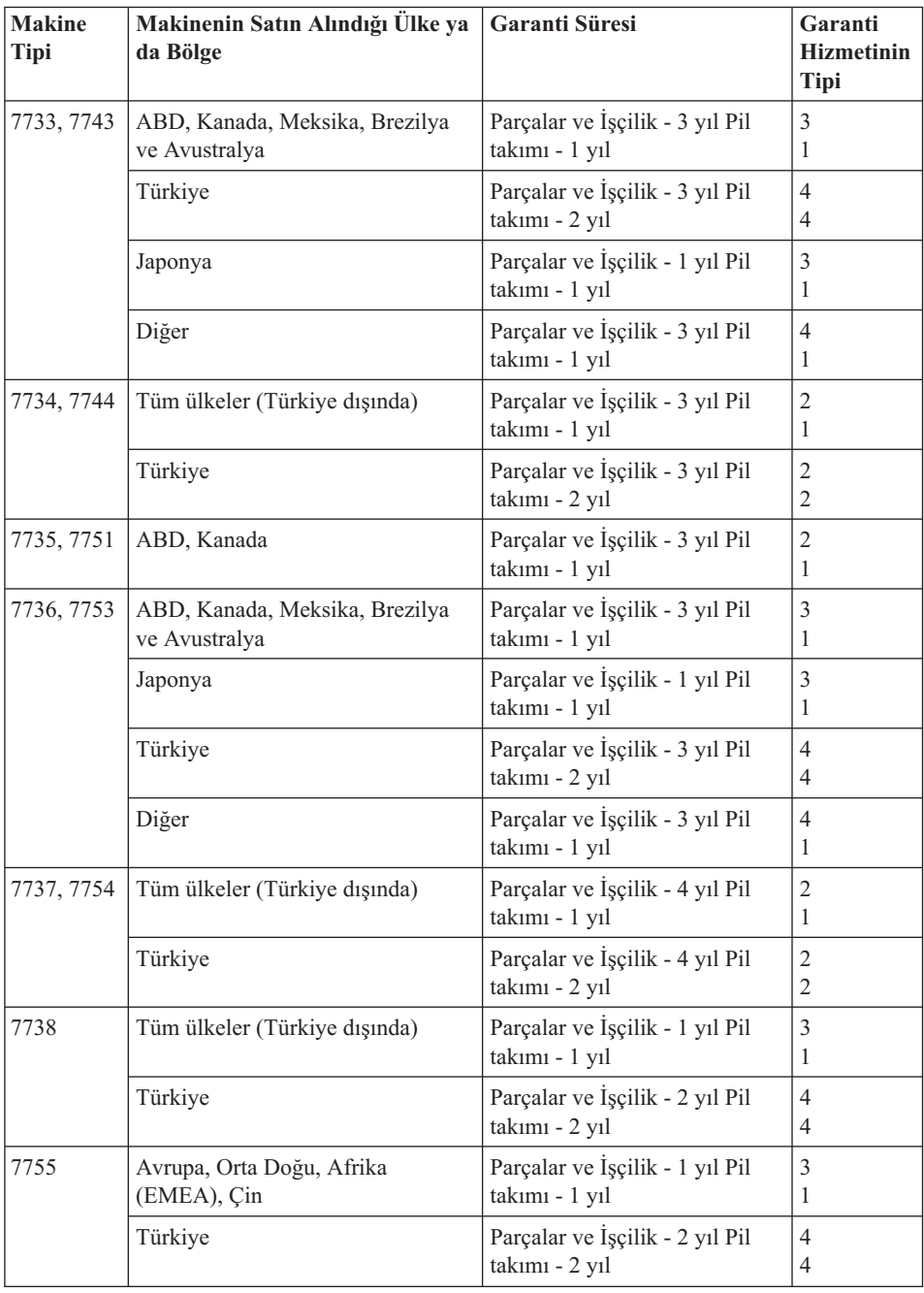

# **Garanti Hizmetinin Tipleri**

## 1. **Müşteri Tarafından Değiştirilebilir Birim (**″**CRU**″**) Hizmeti**

CRU Hizmetinde, Garanti Hizmet Çözüm Ortağınız CRU'ları size takmanız için gönderir. Birçok CRU kolayca kurulurken, bazı CRU'lar bazı teknik bilgilerin ve araçların bulunmasını gerektirir. CRU bilgileri ve değiştirme yönergeleri, ürününüzle birlikte size gönderilir ve bunlar istendiği takdirde her zaman Lenovo'dan edinilebilir. Bazı CRU kuruluşlarını ürününüz için belirlenen bir garanti hizmet tipi kapsamında Garanti Hizmet Çözüm Ortağınızın yapmasını isteyebilirsiniz. Dış CRU'ların kuruluşu (örneğin, fare, klavye ya da görüntü birimi) sizin sorumluluğunuzdadır. Lenovo, arızalı CRU'nun iade edilip edilmeyeceğini yeni CRU'yla birlikte teslim edilen malzemelerde belirtir. İade gerekliyse, 1) yeni CRU parçasıyla birlikte iade yönergeleri, ücreti önceden ödenmiş bir iade etiketi ve taşımak üzere bir kutu gönderilir ve 2) arızalı CRU'yu yeni CRU'yu aldıktan sonra 30 gün içinde Garanti Hizmet Çözüm Ortağınıza iade etmezseniz, yeni CRU için sizden ücret talep edilebilir.

#### 2. **Müşteri Yerinde Hizmet**

Müşteri Yerinde Hizmet tipinde, Garanti Hizmet Çözüm Ortağınız ürünü sizin yerinizde onarır ya da değiştirir. Lenovo ürününün sökülüp takılması için uygun bir çalışma alanı sağlamanız gerekir. Bazı ürünlerde, bazı onarımların gerçekleştirilebilmesi için Garanti Hizmet Çözüm Ortağının ürünü belirli bir hizmet merkezine göndermesi gerekebilir.

#### 3. **Kurye ya da Depo Hizmeti**

Kurye ya da Depo Hizmetinde, ürününüz belirli bir hizmet merkezinde onarılır ya da değiştirilir; ürünün ilgili hizmet merkezine gönderilmesini Garanti Hizmet Çözüm Ortağınız ayarlar. Ürünün sökülmesinden siz sorumlu olursunuz. Ürünü belirlenen hizmet merkezine göndermeniz için size bir teslimat kutusu sağlanacaktır. Bir kurye ürününüzü gelip alacak ve belirlenen hizmet merkezine teslim edecektir. Ürün onarıldıktan ya da değiştirildikten sonra, size iade edilmesi hizmet merkezi tarafından ayarlanacaktır.

#### 4. **Müşteri Tarafından Teslim ya da Posta ile Teslim Hizmetleri**

Müşteri Tarafından Teslim ya da Posta ile Teslim Hizmetinde, ürünün sizin tarafınızdan teslimi ya da gönderilmesi üzerine, ürününüz belirli bir hizmet merkezinde onarılır ya da değiştirilir. Ürünün düzgün bir şekilde paketlenmiş olarak, Garanti Hizmet Çözüm Ortağınızın belirlediği yere teslimi ya da posta ile gönderilmesinden (aksi belirtilmedikçe, masraflar önceden ödenecektir) siz sorumlusunuzdur. Ürün onarıldıktan ya da değiştirildikten sonra, teslim almanıza hazır bulundurulacaktır. Ürünün teslim alınmaması Garanti Hizmet Çözüm Ortağınızın uygun bulduğunda ürünü atmasına neden olabilir. Posta ile Teslim Hizmetinde, Garanti Hizmet Çözüm Ortağınız aksini belirtmedikçe, ürünün size iade masrafları Lenovo'ya aittir.

# **Ek B. Müşteri Tarafından Değiştirilebilir Birimler (CRU'lar)**

Müşteri Tarafından Değiştirilebilir Birimler (CRU'lar), müşteri tarafından büyütülebilen ya da değiştirilebilen bilgisayar parçalarıdır. İki tip CRU vardır: *iç* ve *dış*. İç CRU'lar bazı teknik beceriler ve bazı durumlarda tornavida gibi bir aygıt gerektirirken, dış CRU'ların takılması kolaydır. Ancak, hem iç, hem de dış CRU'ların müşteri tarafından çıkarılması güvenlidir.

Müşteriler, tüm dış CRU'ların değiştirilmesinden sorumludurlar. İç CRU'lar, müşteri tarafından ya da garanti süresi sırasında Lenovo hizmet teknisyeni tarafından çıkarılabilir ve takılabilir.

Bilgisayarınız, aşağıdaki dış CRU tiplerini içerir:

- v **Dış CRU'lar (prize takılabilir):** Bu CRU'lar bilgisayardan çıkarılabilir. Bu tip CRU'lara örnekler, AC bağdaştırıcısını ve güç kablosunu içerir.
- v **Mandallı dış CRU'lar:** Bu CRU'lar, parçayı çıkarmanıza ve değiştirmenize yardımcı olmak için bir mandal içerir. Bu tip CRU'lara örnekler, dizüstü ana pilini ve optik sürücü, sabit disk sürücüsü ve genişletilmiş pil gibi Ultrabay aygıtlarını içerir.

Bilgisayarınız, aşağıdaki iç CRU tiplerini içerir:

- v **İç CRU'lar (erişim panosunun arkasında bulunan):** Bu CRU'lar, bilgisayar içinde, genellikle bir ya da iki vida ile sabitlenen erişim panosu tarafından saklanan, ayrılmış parçalardır. Erişim panosu çıkarıldığında, yalnızca belirli CRU görünür. Bu tip CRU'lara örnekler, bellek modüllerini ve sabit disk sürücülerini içerir.
- v **İç CRU'lar (ürünün içinde bulunan):** Bu CRU'lara yalnızca bilgisayarın dış kasası açılarak erişilebilir. Bu CRU'lara örnekler, PCI Express Mini Kartları ve tümleşik klavyeyi içerir.

Çevrimiçi *[Access](#page-10-0) Help*, iç ve dış CRU'ları değiştirmek için yönergeler sağlar. Access Help programını başlatmak için **Start** (Başlat) simgesini tıklatın, işaretçiyi sırasıyla **All Programs** (Tüm Programlar) (Windows bazı modeller için 2000sistemlerinde **Programs** (Programlar)) ve **ThinkVantage** seçeneklerine getirin. **Access Help** seçeneğini tıklatın.

Ek olarak, Dizüstü Bilgisayar Tanıtma ve Kullanma Kılavuzu'nda (bu kılavuz) ve *[Setup](#page-10-0) Instructions (Kuruluş [Yönergeleri\)](#page-10-0)* içinde, önemli CRU'lara ilişkin yönergeler bulunur.

Bu yönergelere erişim sağlayamazsanız ya da bir CRU'yu değiştirirken zorlanırsanız, aşağıdaki ek kaynakların herhangi birini kullanabilirsiniz:

- Support (Destek) Web sitesinde Online Hardware Maintenance Manual ve Online Videos kaynaklarını bulabilirsiniz. [http://www.lenovo.com/support/site.wss/document.do?sitestyle=lenovo](http://www.lenovo.com/support/site.wss/document.do?sitestyle=lenovo&lndocid=part-video) [&lndocid=part-video.](http://www.lenovo.com/support/site.wss/document.do?sitestyle=lenovo&lndocid=part-video)
- v Customer Support Center (Müşteri Destek Merkezi). Ülkenizdeki ya da bölgenizdeki Destek Merkezi'nin telefon numarası için bkz. "Dünya [Genelinde](#page-54-0) Telefon Listesi" [sayfa](#page-54-0) 45.

## **Not: Yalnızca Lenovo tarafından sağlanan bilgisayar parçalarını kullanın. Makine tipinize ilişkin CRU'lar hakkındaki garanti bilgileri için** *[Güvenlik](#page-10-0) ve Garanti [Kılavuzu](#page-10-0)* **içindeki Garanti Bilgileri başlıklı Bölüm 3'e bakın.**

Aşağıdaki çizelgede bilgisayarınıza ilişkin CRU'ların listesi ve değişim yönergelerini nerede bulacağınıza ilişkin bilgiler bulunur.

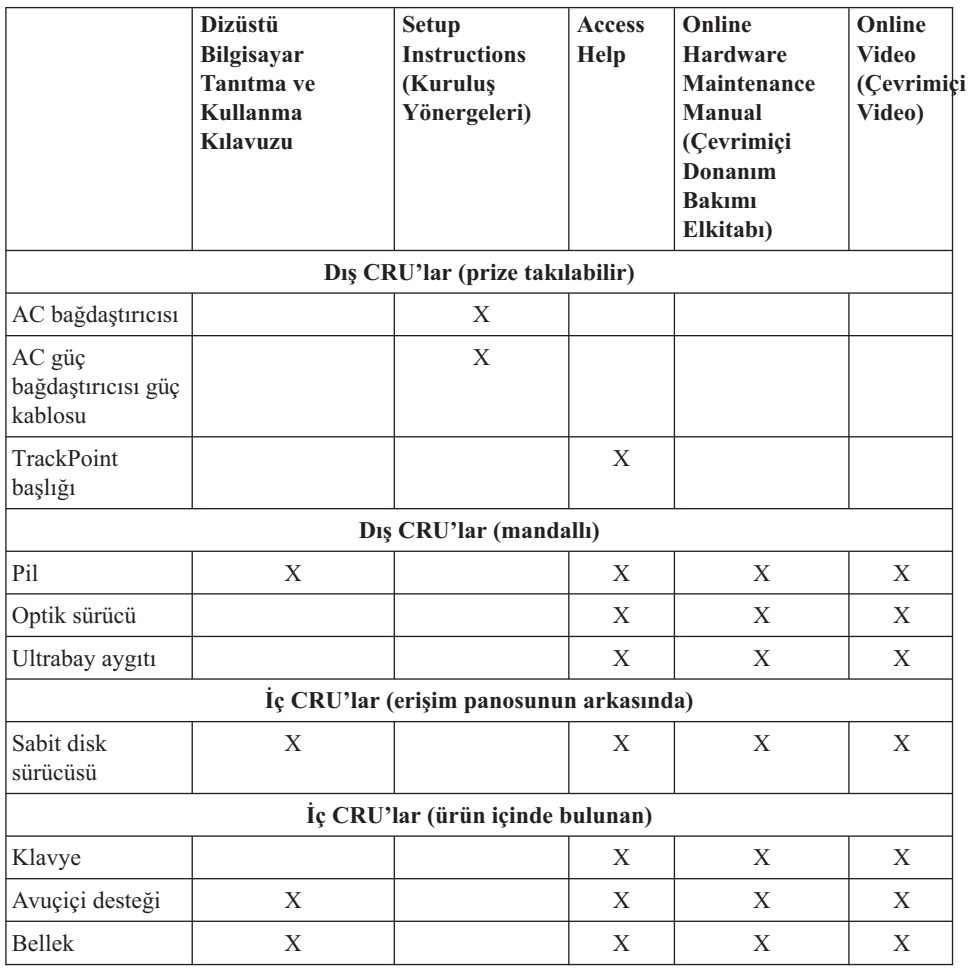

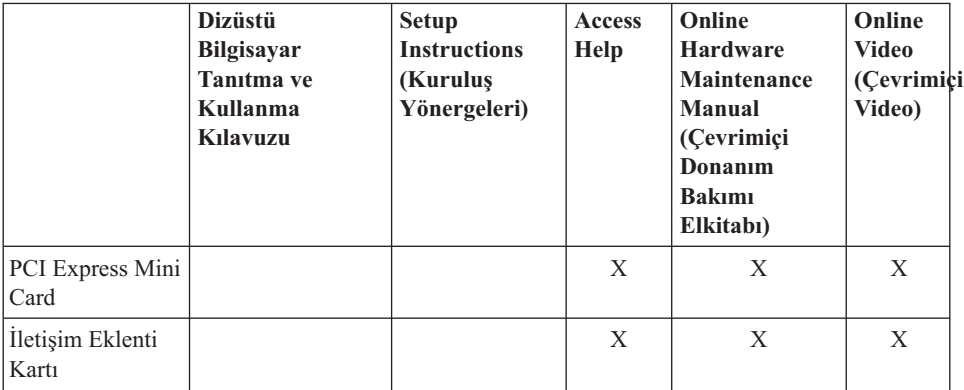

# **Ek C. Aksamlar ve Belirtimler**

## **Aksamlar**

### **İşlemci**

v Bilgisayarınızın sistem özelliklerine bakın. Bunu aşağıda anlatıldığı gibi yapabilirsiniz:

**Start** (Başlat) düğmesini tıklatın, **Computer** (Bilgisayar) düğmesini sağ tıklatın (Windows XP ve Windows 2000 işletim sistemlerinde bazı modeller için **My Computer** (Bilgisayarım)); daha sonra açılan menüden **Properties** (Özellikler) seçeneğini belirleyin.

#### **Bellek**

v Çift veri hızı (DDR) 2 eşzamanlı dinamik rasgele erişimli bellek

### **Depolama aygıtı**

v 2.5 inçlik sabit disk sürücüsü

### **Görüntü birimi**

Renkli görüntü biriminde TFT teknolojisi kullanılmıştır:

v Boyut: 14.1 inç geniş ekran

Çözünürlük:

- LCD: Modele bağlı olarak en yüksek 1400x900
- Dış görüntü birimi: En yüksek 2048x1536
- Boyut: 15.4 inc genis ekran

Çözünürlük:

- LCD: Modele bağlı olarak en yüksek 1680x1050
- Dış görüntü birimi: En yüksek 2048x1536
- v Parlaklık denetimi
- ThinkLight<sup>®</sup>
- v Tümleşik kamera (bazı modellerde)

#### **Klavye**

- v Parmak izi okuyucu (bazı modellerde)
- v 89 tuşlu, 90 tuşlu ya da 94 tuşlu
- UltraNav<sup>®</sup> (TrackPoint ve dokunmaya duyarlı tablet)
- Fn tusu islevi
- ThinkVantage düğmesi
- Ses denetimi düğmeleri

## **Arabirim**

v Dış görüntü birimi bağlacı

## *Aksamlar*

- Stereo kulaklık girisi
- Mikrofon girişi
- 3 USB (Universal Serial Bus) bağlacı
- v IEEE 1394 bağlacı (bazı modellerde bulunur)
- RJ11 telefon bağlacı
- RJ45 Ethernet bağlacı
- Ultrabay Enhanced
- Ultrabay Slim
- Yanaşma bağlacı
- v Video çıkışı (S-Video) bağlacı (bazı modellerde)

### **PC Card, ExpressCard, Smart Card ya da Flash Media Card için birleşim kartı yuvası (modele bağlı olarak)**

- PC Card ve ExpressCard
- PC Card ve Smart Card
- v PC Card ve 4'ü 1 arada dijital ortam kartı okuyucusu

### **Optik sürücü**

v Modele bağlı olarak CD-ROM, DVD-ROM, Combo ya da Multi-Burner sürücüsü

### **Kablosuz bağlantı özellikleri**

- v Tümleşik kablosuz LAN (bazı modellerde)
- v Tümleşik *Bluetooth* (bazı modellerde bulunur)
- v Tümleşik kablosuz WAN (bazı modellerde)

#### **Dijital ortam okuyucusu (bazı modellerde)**

v 4'ü 1 arada dijital ortam okuyucusu yuvası

## **Teknik Belirtimler**

#### **Boyutlar**

#### **14.1 inç geniş ekran modeli**

- v Genişlik: 335.5 mm
- Derinlik: 238 mm
- v Yükseklik: 27.6 31.9 mm

#### **15.4 inç geniş ekran modeli**

- v Genişlik: 358.5 mm
- Derinlik:  $260.0$  mm
- Yükseklik:  $35.3 38.5$  mm

#### **Ortam**

- v Basınç olmadan yükseklik üst sınırı: 3048 m (10,000 ft)
- Sıcaklık
	- 2438 m (8000 ft) yüksekliğe kadar
- Calisiyorken:  $5^{\circ}$ C  $35^{\circ}$ C (41°F  $95^{\circ}$ F)
- Çalışmıyorken: 5°C 43°C (41°F 109°F)
- 2438 m (8000 ft) yüksekliğin üzerinde
	- Basınçsız durumda çalışırken en fazla sıcaklık: 31.3°C (88° F)

**Not:** Pil takımını doldururken, sıcaklığın en az 10°C (50°F) olması gerekir.

- Bağıl nem:
	- Çalışıyorken: 8% 80%
	- Çalışmıyorken: %5 %95

#### **Isı çıkışı**

v 65 W (222 Btu/saat) üst sınırı ya da 90 W (307 Btu/saat) üst sınırı (modele bağlı olarak)

#### **Güç kaynağı (AC bağdaştırıcısı)**

- Dalgasız giriş 50 60 Hz
- v AC bağdaştırıcısının giriş voltajı: 100-240 V ac, 50 60 Hz

#### **Pil takımı**

#### **14.1 inç geniş ekran modeli**

- Lityum iyon (Li-Ion) pil takımı
	- Nominal voltaj: 10.8 ve 14.4 V dc
	- Kapasite: 2.6 AH ya da 5.2 AH, modele bağlı olarak

#### **15.4 inç geniş ekran modeli**

- v Lityum iyon (Li-Ion) pil takımı
	- Nominal voltaj: 10.8 V dc
	- Kapasite: 4.8 AH ya da 7.8 AH, modele bağlı olarak

#### **Pil ömrü**

v Kalan pil gücünün yüzdesi için, görev tepsisindeki Power Manager Gauge bölümüne bakın.

#### **İşletim sistemi**

v Bilgisayarınızı destekleyen işletim sistemleri için bkz. [http://www.lenovo.com/think/](http://www.lenovo.com/think/support) [support.](http://www.lenovo.com/think/support)

*Teknik Belirtimler*
# <span id="page-72-0"></span>**Ek D. Özel Notlar**

### **Özel Notlar**

Lenovo bu belgede anılan ürünleri, hizmetleri ve aksamları tüm ülkelerde satışa sunmamış olabilir. Ülkenizde hangi ürün ve hizmetlerin sağlandığını öğrenmek için yerel Lenovo temsilcinize başvurun. Lenovo ürünlerine, programlarına ya da hizmetlerine yapılan göndermeler, yalnızca o Lenovo ürünün, programın ya da hizmetin kullanılabileceğini göstermez. Lenovo'nun fikri mülkiyet hakları göz önünde bulundurularak, aynı işlevi gören farklı ürün, program ya da hizmetler de kullanılabilir. Ancak başka kaynaklardan sağlanan ürün, program ve hizmetlerle gerçekleştirilen işlemlerin değerlendirilmesi ve doğrulanması kullanıcının sorumluluğundadır.

Lenovo'nun bu belgedeki konularla ilgili patentleri ya da patent başvuruları olabilir. Bu belgenin size verilmiş olması size bu patentlerin lisansının verildiği anlamına gelmez. Lisans sorgularınız için aşağıdaki adrese yazılı olarak başvurabilirsiniz:

*Lenovo (United States), Inc. 1009 Think Place - Building One Morrisville, NC 27560 ABD Attention: Lenovo Director of Licensing*

LENOVO, BU YAYINI, HAK İHLALİ YAPILMAYACAĞINA DAİR ZIMNİ GARANTİLERLE TİCARİLİK YA DA BELİRLİ BİR AMACA UYGUNLUK İÇİN ZIMNİ GARANTİLER DE DAHİL OLMAK VE FAKAT BUNLARLA SINIRLI OLMAMAK ÜZERE AÇIK YA DA ZIMNİ HİÇBİR GARANTİ VERMEKSİZİN, "OLDUĞU GİBİ" ESASIYLA SAĞLAMAKTADIR. Bazı hukuk düzenleri belirli işlemlerde açık ya da zımni garantilerin reddedilmesine izin vermez, bu durumda bu açıklama sizin için geçerli olmayabilir.

Bu belgede teknik yanlışlıklar ya da yazım hataları olabilir. Buradaki bilgiler üzerinde belirli aralıklarla değişiklik yapılmaktadır; söz konusu değişiklikler sonraki basımlara yansıtılacaktır. Lenovo, bu belgede sözü edilen ürün ve/veya programlarda istediği zaman duyuruda bulunmaksızın geliştirme ve/ya da değişiklik yapabilir.

Bu belgede açıklanan ürünler, herhangi bir arızanın kişilerin ölümüne ya da yaralanmasına yol açabilecek emplantasyon ya da diğer yaşam desteği uygulamalarında kullanılmak üzere tasarlanmamıştır. Bu belgedeki bilgiler Lenovo ürün belirtimlerini ya da garantilerini hiçbir şekilde etkilemez. Bu belgedeki hiçbir bilgi, Lenovo'nun ya da üçüncü kişilerin fikri mülkiyet hakları kapsamında, açık ve/veya zımni lisans ya da tazminat olarak kullanılamaz. Bu belgede bulunan tüm bilgiler denetimli ortamlardan elde edilmiştir ve örnek olarak sunulmuştur. Diğer işletim ortamlarında elde edilen sonuçlar değişiklik gösterebilir.

<span id="page-73-0"></span>Lenovo, sağladığınız bilgilerden uygun bulduklarını, size herhangi bir sorumluluk yüklemeden kullanabilir ya da dağıtabilir.

Bu yayında Lenovo dışı Web sitelerine yapılan göndermeler yalnızca bilgilendirme amacıyla yapılmıştır ve hiçbir şekilde ilgili Web sitelerinin onaylanması için kullanılmamıştır. İlgili Web sitelerindeki bilgiler, bu Lenovo ürününe ilişkin bilgilerin bir bölümü değildir ve bu Web sitelerinin kullanımı sonrasında ortaya çıkacak sonuçlar kullanıcının sorumluluğundadır.

Bu belgedeki performans verileri denetimli ortamda belirlenmiştir. Bu yüzden, diğer işletim ortamlarında elde edilen sonuçlar önemli ölçüde değişiklik gösterebilir. Bazı ölçümler geliştirme düzeyindeki sistemlerde yapılmış olabilir ve bu ölçümlerin genelde mevcut bulunan sistemlerde de aynı olacağının garantisi yoktur. Dahası, bazı ölçümler dışdeğerbiçim kullanılarak tahmin edilmiş olabilir. Gerçek sonuçlar değişiklik gösterebilir. Bu belgeyi kullananların, kendi ortamları için uygulanabilir verileri doğrulamaları gerekir.

### **Televizyon Çıkışı ile İlgili Not**

Aşağıdaki bildirim televizyon çıkışı aksamı fabrikada takılan modeller için geçerlidir.

Bu üründe, ABD patentleri ve diğer fikri mülkiyet haklarıyla korunan telif hakkı koruma teknolojisi kullanılmıştır. Bu telif hakkı koruma teknolojisinin kullanım yetkisi Macrovision tarafından verilmeli ve Macrovision tarafından başka bir yetki verilmediği sürece, yalnızca ev ve diğer sınırlı görüntüleme amaçları için kullanılmalıdır. Tersine mühendislik işlemleri yapmak ya da parçaları sökmek yasaklanmıştır.

#### **Elektronik Yayılım Bildirimi**

Aşağıdaki bilgiler ThinkPad R61, makine tipi 7642, 7643, 7644, 7645, 7646, 7647, 7648, 7732, 7733, 7734, 7735, 7736, 7737, 7738, 7742, 7743, 7744, 7751, 7753, 7754, 7755, 8914, 8918, 8919, 8920, 8927, 8928 ve 8929 için geçerlidir.

#### **FCC (Federal Communications Commission) Bildirimi**

Bu donatı sınanmış ve FCC kurallarının 15. bölümünde belirtilen Sınıf B (FCC Class B) sayısal aygıt sınırlamalarına uygun bulunmuştur. Bu sınırlamalar aygıt ev ortamına kurulduğunda diğer aygıtlarla etkileşiminden doğabilecek zarara karşı koruma sağlama amacıyla tasarlanmıştır. Bu donatı, radyo frekansı enerjisi üretir, kullanır ve yayabilir; yönergelere uygun biçimde kurulup kullanılmazsa, radyo dalgalarında parazite yol açabilir. Ancak, belirli bir kuruluşta bu zararlı parazitin önleneceğine ilişkin bir garanti verilmez. Bu donatı radyo ya da televizyon alıcılarında parazite neden olursa (bunu donatıyı açıp kapatarak denetleyebilirsiniz), kullanıcı bunu aşağıdaki önlemleri alarak düzeltebilir:

- v Alıcı ve antenin yerini ya da yönünü değiştirerek.
- v Donatı ile alıcı arasındaki açıklığı artırarak.
- Donatıyı alıcının bağlı olduğundan farklı bir prize takarak.

v Yardım için yetkili satıcıya ya da hizmet yetkilisine başvurarak.

FCC yayılım sınırlarının karşılanması için uygun şekilde korunmuş ve topraklanmış kablo ve bağlaçlar kullanılmalıdır. Doğru kablolar ve bağlaçlar Lenovo yetkili satıcılarından sağlanabilir. Lenovo önerilen kablo ya da bağlaçların kullanılmamasından ya da donatıda yapılan onaylanmayan değişikliklerden kaynaklanan radyo ve televizyon parazitleri için sorumluluk kabul etmez. Onaylanmayan değişiklikler, kullanıcının ürünü kullanma yetkisini geçersiz kılabilir.

Bu aygıt FCC kurallarının 15. bölümüne uygundur. İşletimi şu iki koşula bağlıdır: (1) aygıt zararlı etkileşime neden olmamalıdır; (2) aygıt istenmeyen çalışma koşullarına neden olan etkileşimler de içinde olmak üzere her türlü etkileşimi kabul eder.

Sorumlu Taraf: Lenovo (United States) Incorporated 1009 Think Place - Building One Morrisville, NC 27650 ABD Telefon Numarası: (919) 294-5900

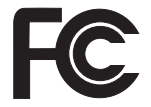

### **Industry Canada Class B yayılım Uyumluluk Bildirimi**

Bu Class B sayısal aygıt Canadian ICES-003 ile uyumludur.

### **Avis de conformité à la réglementation d'Industrie Canada**

Cet appareil numérique de la classe B est conforme à la norme NMB-003 du Canada.

### **Avrupa Topluluğu Yönetmeliği Uyumluluk Bildirimi**

Bu ürün, Avrupa Topluluğu'na üye ülkelerde yürürlükte olan elektromanyetik uyumlulukla ilgili yasal düzenlemelerin yakınlaştırılmasına ilişkin 89/336/EEC numaralı yönetmelikte belirtilen koruma gerekliliklerine uygundur. Lenovo koruma gereklilikleri konusunda, Lenovo dışı aksam kartlarının uydurulması da dahil olmak üzere, önerilmeyen herhangi bir değişiklik yapılması sonucunda ortaya çıkabilecek sorunların sorumluluğunu kabul etmez.

Bu ürün sınanmış ve CISPR 22/European Standard EN 55022 kurallarının 15. bölümünde belirtilen Sınıf B (FCC Class B) Bilgi Teknolojisi Donatısı sınırlamalarına uygun bulunmuştur. Sınıf B (Class B) donatı sınırları tipik ikamete ayrılmış ortamlarda lisanslı iletişim aygıtlarıyla parazit oluşmasına karşı uygun koruma sağlamak için çıkarılmıştır.

Radyo ve televizyon iletişimlerinde ve diğer elektrikli ya da elektronik donatılarda parazit oluşturma riskini azaltmak için uygun şekilde korunmuş ve topraklanmış kablo ve bağlaçlar kullanılmalıdır. Bu kablolar ve bağlaçlar Lenovo yetkili satıcılarından sağlanabilir. Lenovo, önerilenler dışında kablo ve bağlaç kullanılması sonucu oluşan parazitler için sorumluluk kabul etmez.

### <span id="page-75-0"></span>**Japon VCCI Sınıf B bildirimi**

この装置は、情報処理装置等電波障害自主規制協議会(VCCI)の基準に基 づくクラスB情報技術装置です。この装置は、家庭環境で使用することを目的と していますが、この装置がラジオやテレビジョン受信機に近接して使用されると、 受信障害を引き起こすことがあります。

取扱説明書に従って、正しい取り扱いをして下さい。

#### **AB WEEE Bildirimleri**

Atık Elektrikli ve Elektronik Donatılar (WEEE) işareti yalnızca Avrupa Birliği ülkeleri ve Norveç için geçerlidir. Aygıtlar atık elektrikli ve elektronik donatılarla (WEEE) ilgili 2002/96/EC numaralı Avrupa Birliği Yönergesi'ne göre etiketlenmektedir. Bu Yönerge, Avrupa Birliği'nin her yerinde geçerli olacak şekilde, kullanılmış aygıtların iadesi ve geri dönüşümüyle ilgili çerçeveyi belirler. Bu etiket, çöplerle birlikte atılmalarını engellemek ve bu Yönerge uyarınca yeniden değerlendirilmelerini sağlamak üzere çeşitli ürünlerin üzerine yapıştırılır.

WEEE Yönergesi'nin IV No'lu Ekine göre üzerinde WEEE işareti olan elektrikli ya da elektronik aygıtları (EEE) kullanan kişiler, kullanım ömrü biten EEE aygıtlarını normal çöple birlikte atmamalı ve içinde bulunan tehlikeli maddeler nedeniyle bu aygıtların çevreye ve insanlara olası etkilerini en düşük seviyeye indirmek ve iade, geri dönüşüm ve yeniden yararlanılması için belirtilen çerçeve dahilinde hareket etmelidirler. WEEE ile ilgili ek bilgiler için şu Web sitesini ziyaret edin: [http://www.lenovo.com/lenovo/](http://www.lenovo.com/lenovo/environment) [environment.](http://www.lenovo.com/lenovo/environment)

#### **ABD'deki kullanıcılar için özel not**

Kaliforniya için Perklorat Bilgisi:

Madeni para büyüklüğünde lityum manganez dioksit pil içeren ürünler, perklorat maddesi içerebilir.

Perklorat içeren malzemelerin dikkatli kullanılması gerekir. Bkz. [http://www.dtsc.ca.gov/hazardouswaste/perchlorate.](http://www.dtsc.ca.gov/hazardouswaste/perchlorate)

### **IBM Lotus Yazılımları Olanağı**

**Windows XP işletim sistemli ThinkPad bilgisayarı satın alanlar için olanak hakkında:** Hak kazanan Windows XP işletim sistemli ThinkPad bilgisayar müşterisi olarak, Lotus Notes® " bağımsız " istemcisi için tek bir sınırlı lisans ve Lotus® SmartSuite® yazılımı için tek bir sınırlı lisans alırsınız. Bu lisanslar, size aşağıdaki seçeneklerden birini kullanarak yeni ThinkPad bilgisayarınıza bu yazılımları kurma ve kullanma hakkı verir:

**Windows Vista işletim sistemli ThinkPad bilgisayarı satın alanlar için olanak hakkında:** Hak kazanan Windows Vista işletim sistemli ThinkPad bilgisayar müşterisi olarak, Lotus Notes " bağımsız" istemcisi için tek bir sınırlı lisans alırsınız. Bu lisans, size aşağıdaki seçeneklerden birini kullanarak yeni ThinkPad bilgisayarınıza bu yazılımları kurma ve kullanma hakkı verir:

- v **Bu yazılımlara ilişkin ortam bu olanağa dahil değildir. Uygun Lotus Notes Client ya da Lotus SmartSuite yazılım ortamınız yoksa**, bir CD siparişi verebilir ve yazılımı bilgisayarınıza kurabilirsiniz. Ek bilgi için bkz. "CD siparişi [vermek](#page-77-0) için:" [sayfa](#page-77-0) 68.
- v **Lisanslı bir yazılım kopyanız varsa**, sahip olduğunuz yazılımın bir kopyasını çıkarıp kullanmaya hak kazanırsınız.

**IBM Lotus Notes Hakkında:** Bağımsız, sınırlı Notes istemcisiyle, en sık kullandığınız ileti sistemi, işbirliği ve kişisel bilgi yönetimi (PIM) kaynaklarınızı (e-posta, takvim, yapılacaklar listesi gibi) bütünleştirebilirsiniz; böylece, ağa bağlıyken ya da bağlı değilken tüm bunlara erişebilirsiniz. Bağımsız lisans, IBM® Lotus Domino® sunucularına erişimi içermez, ancak bu bağımsız lisans daha düşük bir ücretle tam Notes lisansına büyütülebilir. Ek bilgi için <http://www.lotus.com/notes> adresini ziyaret edin.

**IBM Lotus SmartSuite Hakkında:** Lotus SmartSuite ürün ailesi, işinize hızlı bir başlangıç yapabilmenizi sağlamak ve gerçekleştirilecek görevler hakkında size kılavuzluk edebilmek için güçlü uygulamalar sağlar.

- Lotus Word Pro ® Word Processor
- Lotus  $1-2-3$ <sup>®</sup> Spreadsheet
- Lotus Freelance Graphics  $^{\circledR}$  Presentation Graphics
- Lotus Approach  $\infty$  Database
- Lotus Organizer  $^{\circledR}$  Time, Contact, and Information Manager
- Lotus FastSite  $\infty$  Web Publisher
- Lotus SmartCenter Internet Information Manager

**Müşteri Desteği:** Destek bilgisi ve yazılımın ilk kuruluşunda yardım için başvurabileceğiniz telefon numaraları için <http://www.lenovo.com/think/support> adresini ziyaret edin. Bu başlangıç kuruluşu desteğinin ötesinde bir teknik destek satın almak için <http://www.lotus.com/passport> adresini ziyaret edin.

**Uluslararası Program Lisans Sözleşmesi:** Bu olanak kapsamında size lisanslanan yazılım, yazılım büyütmelerini ya da teknik desteği içermez ve yazılımla birlikte

<span id="page-77-0"></span>gönderilen IBM Uluslararası Program Lisans Sözleşmesi'nin (UPLS) kayıt ve koşullarına tabidir. Bu olanakta açıklanan Lotus SmartSuite ve Lotus Notes programlarının kullanımı, bu Olanağın ve UPLS'nin koşullarının kabul edilmesinden oluşur. IBM UPLS ile ilgili ek bilgi için, <http://www.ibm.com/software/sla/sladb.nsf> adresini ziyaret edin. Bu programlar yeniden satılamaz.

**Yetki Belgesi:** Bu Teklif belgesinin yanı sıra ThinkPad bilgisayarınızın satın alma belgesi, yetki belgenizdir.

#### **Büyütmelerin, Ek Lisansların ve Teknik Desteğin Satın Alınması**

IBM'in Passport Advantage® Programı aracılığıyla belirli bir ücret karşılığında yazılım büyütmeleri ve teknik destek alabilirsiniz. Notes, SmartSuite ya da diğer Lotus ürünleriyle ilgili ek lisansların satın alınmasına ilişkin bilgi için <http://www.ibm.com> adresini ya da <http://www.lotus.com/passport> adresini ziyaret edin.

#### **CD siparişi vermek için:**

**Önemli:** Bu Olanağa uygun olarak her lisans için bir CD ortamı siparişi verebilirsiniz. Satın aldığınız yeni ThinkPad bilgisayarın 7 rakamdan oluşan seri numarasını vermeniz gereklidir. CD, ücretsiz olarak sağlanır; ancak, yerel mahkemeler tarafından kargo, gümrük ve vergi ücretleri uygulanabilir. Teslimat isteğiniz bize ulaştıktan 10 - 20 iş günü sonra CD'niz size teslim edilecektir.

#### **–ABD'de ya da Kanada'da:**

800-690-3899 numaralı telefonu arayın.

#### **–Latin Amerika Ülkeleri:**

Internet üzerinden: <http://smartsuite.modusmedia.com> Posta adresi:

IBM - Lotus Notes and SmartSuite Program

Modus Media International

501 Innovation Avenue

Morrisville, NC, USA 27560

Faks: 919-405-4495

Sipariş takibi için:

smartsuite\_ibm@modusmedia.com

#### **–Avrupa Ülkeleri:**

Internet üzerinden: <http://ibm-apel.modus.com/> Posta adresi:

Lotus Fulfillment, ModusLink Kft. 1222 Budapest,

Nagytetenyi ut 112

Macaristan

Sipariş takibi için:

ibm\_smartsuite@modusmedia.com

#### **–Asya-Pasifik Ülkeleri:**

Internet üzerinden: <http://smartsuite.modusmedia.com> Posta adresi:

IBM - Lotus Notes and SmartSuite Program

<span id="page-78-0"></span>Modus Media International eFulfillment Solution Center 750 Chai Chee Road #03-10/14, Technopark at Chai Chee, Singapore 469000 Faks: +65 6448 5830 Sipariş takibi için: Smartsuiteapac@modusmedia.com

### **Ticari Markalar**

Aşağıdaki terimler, Lenovo'nun ABD ve/veya diğer ülkelerdeki ticari markalarıdır: Lenovo ThinkPad PS/2 Rescue and Recovery ThinkVantage ThinkLight **TrackPoint** Ultrabay Ultrabay Enhanced UltraNav

Aşağıdaki terimler, International Business Machines Corporation'ın ABD'de ve/veya diğer ülkelerdeki ticari markalarıdır:

IBM (lisanlı olarak kullanılır) Lotus 1-2-3 Approach Domino Lotus FastSite Freelance Graphics Lotus Notes **Notes** Lotus Organizer **SmartSuite** Word Pro Passport Advantage

Microsoft, Windows ve Windows Vista, Microsoft Corporation'ın ABD'de ve/veya diğer ülkelerdeki ticari markalarıdır.

Diğer şirket, ürün ya da hizmet adları ilgili şirketlerin ticari markaları ya da hizmet markaları olabilir.

# **Ek E. Ek Bilgiler**

1. İmalatçı ya da ithalatçı firmaya ilişkin bilgiler:

Ürünün ithalatçı firması, Lenovo Technology B.V. Merkezi Hollanda Türkiye İstanbul Şubesi'dir. Adresi ve telefonu şöyledir:

Beybi GİZ Plaza, Dereboyu Cad.

Meydan Sok. No: 28 Kat: 10, Daire: 35

34398, İstanbul, Türkiye

Tel: 90 212 365 89 00 - 99

Faks: 90 212 290 27 50

2. Bakım, onarım ve kullanımda uyulması gereken kurallar:

Elektronik cihazlar için gösterilmesi gereken standart özeni göstermeniz yeterlidir. Cihaz çalışır durumda iken temizlik yapmayınız. Islak bezle, köpürtülmüş deterjanlarla, sulu süngerlerle temizlik yapmayınız. Son kullanıcılar onarım konusunda yetkili değildir. Arıza söz konusu olduğuna inanıyorsanız telefonla danışabilir ya da ürünü bu kitapta yer alan servis istasyonlarından birine götürebilirsiniz.

3. Taşıma ve nakliye sırasında dikkat edilecek hususlar:

Ürününüzü ve bağlı olduğu aygıtı taşırken ya da nakliye sırasında dikkat etmeniz gereken birkaç nokta vardır. Aygıtı taşımadan önce tüm bağlı ortamların çıkartılmış olması, bağlı aygıtların çözülmesi ve kabloların sökülmüş olması gerekir. Bu aygıtın zarar görmemesi için gereklidir. Ayrıca aygıtınızı taşırken uygun koruma sağlayan bir taşıma kutusu kullanılmasına dikkat edin. Bakıma ilişkin diğer ek bilgiler için kitabın ilgili bölümünden (eğer sağlanmışsa) yararlanabilirsiniz.

4. Aygıta ilişkin bakım, onarım ya da temizliğe ilişkin bilgiler:

Aygıta ilişkin kullanıcının yapabileceği bir bakım ya da onarım yoktur. Bakım ya da onarıma gereksinim duyarsanız bir Çözüm Ortağı'ndan destek alabilirsiniz. Ayrıca servis istasyonlarına ilişkin bilgileri kitabınızın eklerinde bulabilirsiniz.

5. Kullanım sırasında insan ya da çevre sağlığına zararlı olabilecek durumlar:

Bu tür durumlar söz konusu olduğunda ürüne özel olarak bu kitabın ilgili bölümünde detaylı olarak ele alınmıştır. Kitabınızda bu tür bir uyarı yoksa, kullanmakta olduğunuz ürün için böyle bir durum söz konusu değildir.

6. Kullanım hatalarına ilişkin bilgiler:

Burada belirtilenler ile sınırlı olmamak kaydı ile bu bölümde bazı kullanıcı hatalarına ilişkin örnekler sunulmuştur. Bu ve benzeri konulara özen göstermeniz yeterlidir. Kılavuz içinde daha ayrıntılı bilgiler verilebilir.

Örnekler:

Kabloların zorla ait olmadıklara yuvalara takılması

Kumanda butonlarına gereğinden yüksek kuvvet uygulanması

Aleti çalışır durumda taşımak, temizlemek vb. eylemler

Alet üzerine katı ya da sıvı gıda maddesi dökülmesi

Aletin taşıma sırasında korunmaması ve darbe alması

7. Ürünün özelliklerine ilişkin tanıtıcı ve temel bilgiler:

Ürününüze ilişkin tanıtıcı ve temel bilgileri kitabınızın ilgili bölümlerinde bulabilirsiniz.

8. Periyodik bakıma ilişkin bilgiler:

Ürün bir uzmanın yapması gereken periodik bakımı içermez.

9. Bağlantı ve montaja ilişkin bilgiler:

Aksamınızı çalışır hale getirebilmeniz için gerekli bağlantı ve montaj bilgileri bu kılavuzda yer almaktadır. Kuruluş işlemini kendiniz yapmak istemiyorsanız satıcınızdan ya da bir Servis İstasyonu'ndan ücret karşılığı destek alabilirsiniz.

10. Bakanlıkça tespit ve ilan edilen kullanım ömrü:

Bakanlıkça tespit ve ilan edilen kullanım ömrü 7 yıldır.

11. Varsa standart numarası:

Ürünün standart numarası yoktur.

12. Servis istasyonlarına ilişkin bilgiler:

Bunlar kitabınızın aynı başlıklı bölümünde belirtilmiştir. Herhangi bir onarım ya da yedek parça ihtiyacı durumda bu istasyonlardan birine başvurabilirsiniz.

13. İthal edilmiş mallarda, yurt dışındaki üretici firmanın unvanı ve açık adresi ile diğer erişim bilgileri (telefon, telefaks ve e-posta vb.):

Lenovo (Singapore) Pte Ltd.

9 Changi Business Park, Central 1

Singapur, 486048

14. ″CE″ işareti (varsa) ve uygunluk değerlendirme kuruluşunun unvanı ve açık adresi ile diğer erişim bilgileri (telefon, telefaks ve e-posta vb.):

Lenovo (Japan) Ltd.

1623-14, Shimotsuruma, Yamato-Shi

Kanagawa 242-8502

Japonya

# **Ek F. Servis İstasyonları**

Garanti süresi içerisinde müşteri arızalı ürünü aşağıda belirtilen merkezlere teslim ederek garanti hizmetinden yararlanır. Ürün yerinde garanti hizmeti içeriyorsa, bu merkezlerden birine telefon edebilirsiniz.

#### **Garanti Hizmetinin Alınabileceği Merkezler**

#### - ADANA

BSD Bilgisayar San. ve Tic. Ltd. Şti. Adres: Cemal Paşa Mah. 7.Sokak No:7 Mualla Berrin Gökşen Apt. Zemin Kat Seyhan/Adana Web Adresi: http://www.bsd.com.tr/ Telefon: 322 458 25 10 / 322 458 92 80/81 Faks no: 322 458 47 83 IBM Türk Ltd. Şti. Adresi: Yeni Baraj Mah. 1.Sok. Gülek Plaza A Blok Asma Kat Seyhan/Adana Web Adresi: http://www.tr.ibm.com/ Telefon: 322 227 52 33 Faks no: 322 227 49 97 - ANKARA Arion Bilişim Sistemleri Tic. A.Ş. Adresi: Hereke Sok. 8/2 Çankaya Ankara Posta Kodu: 06700 Web Adresi: http://www.arion.com.tr/ Telefon: 312 447 13 95 Faks no: 312 447 58 36 Destek Bilgisayar ve İletişim Hizmetleri Tic. A.Ş. Adresi: Cinnah Caddesi, No:51/4 Çankaya Ankara Posta kodu: 06680 Web Adresi: http://www.destek.as/ Telefon: 312 442 19 21 Faks no: 312 441 97 89 IBM Türk Ltd. Şti. Adresi: Cinnah Cad. No: 3 Kavaklıdere Ankara Web Adresi: http://www.tr.ibm.com/ Telefon: 312 455 48 00 Faks no: 312 426 72 30

Meteksan Sistem ve Bilgisayar Teknolojileri A.Ş. Adresi: Oğuzlar Mah. 34 Sokak No: 14 Balgat Ankara Posta kodu: 06520 Web Adresi: http://www.destek.as/ Telefon: 312 295 21 28 Faks no: 312 295 21 20 Probil Bilgi İşlem Destek ve Dan.San. ve Tic. A.Ş. Adresi: Teknoloji Geliştirme Bölgesi, ODTÜ Ofis Bina, Batı Cephe A-1 ODTÜ / Ankara Posta kodu: 06531 Web Adresi: http://www.probil.com.tr/ Telefon: 312 210 18 08 Faks no: 312 210 18 05 - ANTALYA Bilser Bilgi İşlem Tic. Ltd. Şti. Adresi: Güllük Cad., 146. Sok., Gökhan Apt. No:1/3,6,7 Antalya Posta kodu: 07050 Web Adresi: http://www.bilser.net/ Telefon: 242 247 75 28 Faks no: 242 241 10 68 - BOLU Ercoşkun Bilgisayar Yaz.Don.ve Dan.Hiz. Ltd. Şti. Adresi: Tabaklar Mah., Cumhuriyet Cad., No:35 Bolu Posta kodu: 14200 Web Adresi: http://www.ercoskun.com.tr/ Telefon: 374 212 58 46 Faks no: 374 212 70 98 - BURSA Monitor Digital Bilgisayar Ltd. Şti. Adresi: Mudanya Yolu, Şehit Mümin Mutlu Sokak, No:2 Bolu Posta kodu: 16160 Web Adresi: http://www.monitordigital.com/ Telefon: 224 242 43 10 Faks no: 224 242 40 22 - DENİZLİ ALM Bilgisayar San. Tic. Ltd. Şti. Adresi: 2. Ticari Yol, Kazım Kaynak İş Merkezi, No:65 Kat:3 Denizli Posta kodu: 20100

Web Adresi: http://www.almbilgisayar.com.tr/ Telefon: 258 264 28 55 Faks no: 258 265 74 77

#### - DİYARBAKIR

Metro Bilgisayar Eğitim Tic. ve San.Ltd. Şti. Adresi: Ali Emiri 5. Sokak, Kaçmaz Apartmanı, No:4/1 Diyarbakır Posta kodu: 21100 Web Adresi: http://www.metrobilgisayar.com.tr/ Telefon: 412 223 94 36 Faks no: 422 224 55 07

#### - ERZİNCAN

Erzincan Bigisayar

Adresi: Hükümet Caddesi, No:33/1 Erzincan Web Adresi: http://www.erzincanbilgisayar.com/ Telefon: 446 223 89 87 Faks no: 446 224 24 34

- ERZURUM

Şark Bilgisayar Elektronik San. ve Tic. Ltd.Şti. Adresi: Yukarı Mumcu Caddesi, No:9 Erzurum Posta kodu: 25100 Web Adresi: http://www.sarkbil.com.tr/ Telefon: 442 234 21 02 / 04 Faks no: 442 218 21 07

IBM Türk Ltd. Şti. Adresi: Yukarı Mumcu Cad. Elpaş İş Hanı Kat:2 No:3 Erzurum Web Adresi: http://www.tr.ibm.com/ Telefon: 442 234 15 21 Faks no: 442 234 15 21

#### - ESKİŞEHİR

Eğitim Tanıtım ve Müşavirlik A.Ş. ( ETAM ) Adresi: Kızılcıklı Mahmut Pehlivan Caddesi, Abacı Apartmanı, No:34 Eskişehir Posta kodu: 26020 Web Adresi: http://www.etammacshop.com/ Telefon: 222 220 50 55 Faks no: 222 221 69 91

IBM Türk Ltd. Şti.

Adresi: Akarbaşı Mah. Atatürk Bulvarı No: 77/A Eskişehir

Web Adresi: http://www.tr.ibm.com/ Telefon: 222 234 24 13 Faks no: 222 221 11 51 - GAZİANTEP IBM Türk Ltd. Şti. Adresi: İncilipınar Mah. Nailbilen Cad. 5 Nolu Sok. T. Metropol İş Mrk 3/12 Gaziantep Web Adresi: http://www.tr.ibm.com/ Telefon: 342 215 05 31 Faks no: 342 215 05 31 Kalender Bilgisayar İnşaat Tekstil San. ve Tic. Ltd. Şti. Adresi: Gazimuhtarpaşa Bulvarı No:23 Gaziantep Web Adresi: http://www.kalendertr.com/ Telefon: 342 215 18 18 Faks no: 342 215 18 22 - IĞDIR Ebru Elektronik ve Bilgisayar Sistemleri Adresi: Atatürk Caddesi, No:261 Iğdır Posta kodu: 76000 Web Adresi: http://www.ebruelektronik.com/ Telefon: 476 227 76 66 / 476 227 08 43 / 476 227 08 44 Faks no: 476 227 76 66 - İSTANBUL Bilgi Birikim Sistemleri Elktr. ve Bilg. Endüstrisi Müh. Hiz. Ltd. Şti. Adresi: Kocayol Caddesi, Kozyatağı Sokak, No: 3/B Kat:3 Kozyatağı İstanbul Web Adresi: http://www.bilgibirikim.com/ Telefon: 216 373 98 00 Faks no: 216 373 99 33 Destek Bilgisayar ve İletişim Hizmetleri Tic. A.Ş. Adresi: Çınar Sokak, No:17 4. Levent İstanbul Posta kodu: 80620 Web Adresi: http://www.destek.as/ Telefon: 212 282 44 30 Faks no: 212 264 46 45 Deta Bilgisayar Hizmetleri Ltd. Şti. Adresi: Vatan Cad. Ortadoğu İş Merkezi 2/1 Çağlayan İstanbul Web Adresi: http://www.deta.com.tr/ Telefon: 212 296 47 00 Faks no: 212 296 47 06

IBM Türk Ltd. Şti. Adresi: Büyükdere Cad. 4. Levent İstanbul Web Adresi: http://www.tr.ibm.com/ Telefon: 212 317 10 00 Faks no: 212 278 04 37 Koç Sistem Bilgi İletişim Hizmetleri A.Ş. Adresi: Aydınevler Mah. Dumlupınar Cad. No:24 Küçükyalı İstanbul Posta kodu: 34840 Web Adresi: http://www.kocsistem.com.tr/ Telefon: 216 556 11 00 Faks no: 216 556 11 88 Netservis Bilgisayar Sistemleri San. ve Tic. Ltd.Şti. Adresi: Kısıklı Caddesi, Türksoy Sokak, No: 1 Altunizade İstanbul Web Adresi: http://netservis.com.tr/ Telefon: 216 554 64 00 Novatek Bilgisayar Sistemleri San.ve Tic.Ltd.Şti. Adresi: Raşit Rıza Sokak, Yıldırım İş Hanı, No: 1 Kat: 1 Mecidiyeköy İstanbul Posta Kodu: 80300 Web Adresi: http://www.novateknoloji.com/ Telefon: 212 356 75 77 Faks no: 212 356 75 88 Peritus Bilgisayar Sist. Dış Tic.San.Ltd.Şti. Adresi: Ziverbey Eğitim Mahallesi, Poyraz Sokak, Sadıkoğlu İş Merkezi 1, D:15 Ziverbey Kadıköy İstanbul Posta kodu: 81040 Web Adresi: http://www.pbs.biz.tr/ Telefon: 216 345 08 00 Faks no: 216 349 09 92 Probil Bilgi İşlem Destek ve Dan.San. ve Tic. A.Ş. Adresi: Eski Büyükdere Caddesi, Dilaver Sokak, No:4 Otosanayi 4. Levent İstanbul Posta kodu: 80660 Web Adresi: http://www.probil.com.tr/ Telefon: 212 317 61 00 Faks no: 212 325 42 04 Tepum Teknoloji Prog. ve Uygulama Merkezi A.Ş.

Adresi: Emniyet Evleri Mah.

Yeniçeri Sok. Emir Han. K:2 No:6 4.Levent İstanbul Posta kodu: 34416 Web Adresi: http://www.tepum.com.tr/ Telefon: 0 212 324 60 10 Faks no: 0 212 284 52 40 Turkuaz Bilgisayar Danışmanlık ve Yazılım Ltd. Şti. Adresi: Doğanbey Caddesi, Çetinkaya Sokak, No:2, Kat:5 İçerenköy İstanbul Posta kodu: 81120 Web Adresi: http://www.turkuaz.net/ Telefon: 216 575 58 32 Faks no: 216 575 01 08 - İZMİR Adapa Bilgi Sistemleri A.Ş. Adresi: Ankara Asfaltı, No:26/3, Rod-Kar 2 İş Merkezi, No: 305-309 Bornova İzmir Posta kodu: 35110 Web Adresi: http://www.biltas.com.tr/ Telefon: 232 462 67 80 Faks no: 232 462 59 60 Egebimtes Ltd. Şti. Adresi: 1370 Sokak, No:42, Kat:4, Blok:403, Yalay İş Merkezi Montrö İzmir Web Adresi: http://www.egebimtes.com.tr/ Telefon: 232 489 00 60 Faks no: 232 489 99 08 IBM Türk Ltd. Şti. Adresi: Ankara Asfaltı No: 7 Bayraklı İzmir Web Adresi: http://www.tr.ibm.com/ Telefon: 232 462 27 00 Faks no: 232 486 69 23 Probil Bilgi İşlem Destek ve Dan.San. ve Tic. A.Ş. Adresi: Şair Eşref Bulvarı, Huzur İşhanı, No:27/2 Kat:2 Alsancak İzmir Posta kodu: 35210 Web Adresi: http://www.probil.com.tr/ Telefon: 232 445 33 33 Faks no: 232 441 40 40 - KAYSERİ

Netcom Bilişim Hizmetleri ve Tic. Ltd.Şti. Adresi: Serçeönü Mahallesi Sivas Caddesi Birkan Sokak No:7 Kocasinan Kayseri Web Adresi: http://www.netcom.com.tr/ Telefon: 352 207 10 00 Faks no: 352 222 07 07 - KONYA Alamaç Bilgisayar Tic. Ltd. Şti. Adresi: Babalık Mahallesi, Keyhüsrev Sokak, No:11/B Konya Posta kodu: 42060 Web Adresi: http://www.alamac.com.tr/ Telefon: 332 320 65 20 Faks no: 332 320 65 19 - MALATYA Probil Bilgi İşlem Destek ve Dan.San. ve Tic. A.Ş. Adresi: İsmetiye Mahallesi, Yiğitcan İş Merkezi, No:10/6 Malatya Posta kodu: 44100 Web Adresi: http://www.probil.com.tr/ Telefon: 422 325 35 07 Faks no: 422 326 27 02 - MUĞLA Bosis Bilgi ve İletisim Sistemleri Tic. Ltd. Sti. Adresi: Nafız Özsoy Caddesi, No:8, Bodrum Muğla Web Adresi: http://www.bosis.com.tr/ Telefon: 252 316 05 32 Faks no: 252 313 83 04 - SAMSUN VIP Bilgi İşlem Ltd. Şti. Adresi: İstiklal Caddesi, No:159/13 Samsun Posta kodu: 55060 Web Adresi: http://www.vipbilgiislem.com.tr Telefon: 362 230 88 52 Faks no: 362 234 77 22 - ŞANLIURFA Bilban Bilgisayar Eğitim Tic. San. Ltd. Şti. Adresi: Kızılay İşhanı, Kat:1-2 Şanlıurfa Web Adresi: http://www.bilban.com.tr/ Telefon: 414 215 05 52 Faks no: 414 212 22 12 - TRABZON IBM Türk Ltd. Şti. Adresi: Kahramanmaraş Cad. İpekyolu İş Merk. Kat:4 No: 7 Trabzon

Web Adresi: http://www.tr.ibm.com/ Telefon: 362 230 88 52 Faks no: 362 230 88 52

Somdata Bilgisayar Paz. ve Tic. Ltd. Şti. Adresi: Kemerkaya Mahallesi, Gazipaşa Caddesi, 13/15 Saruhan İş Merkezi, No:6 Trabzon Posta kodu: 61100 Web Adresi: http://www.somdata.com.tr/ Telefon: 462 321 31 15 Faks no: 462 326 56 07

# **Dizin**

## **A**

[Access](#page-10-0) Help 1 [aksam](#page-68-0) 59 aksamlar ve [belirtimler](#page-68-0) 59

### **B**

[başlatma](#page-34-0) sorunu 25 bekleme kipi [sorunlar](#page-29-0) 20 bellek [değiştirme](#page-45-0) 36 BIOS Setup [Utility](#page-35-0) 26 bilgi [bulma](#page-10-0) 1 bilgisayar ekranı [sorunlar](#page-30-0) 21 bilgisayar görüntü birimi [temizleme](#page-15-0) 6 bilgisayar kapağı [temizleme](#page-15-0) 6 [bilgisayarın](#page-13-0) taşınması 4 [Bilgisayarınızı](#page-13-0) dikkatli kullanın 4 [Bilgisayarınızı](#page-12-0) kullanırken dikkatli [olun](#page-12-0) 3 [bilgisayarınızın](#page-12-0) bakımı 3 büyütme [aygıtlar](#page-19-0) 10 sabit disk [sürücüsü](#page-41-0) 32

# **Ç**

çeşitli [sorunlar](#page-35-0) 26

# **D**

değiştirme [bellek](#page-45-0) 36 [pil](#page-40-0) 31 depolama ortamı [kullanım](#page-13-0) 4 donanım [aksamları](#page-19-0) 10 donanım [belirtimleri](#page-19-0) 10

## **F**

fabrika içeriği geri [yükleme](#page-38-0) 29 fabrika içeriğini geri [yükleme](#page-38-0) 29 FCC [bildirimi](#page-73-0) 64

## **G**

garanti [bilgileri](#page-20-0) 11, [51](#page-60-0)

güç yönetimi [sorunlar](#page-29-0) 20 güvenlik [önlemleri](#page-19-0) 10 [Güvenlik](#page-10-0) ve Garanti Kılavuzu 1

## **H**

hata [iletileri](#page-22-0) 13

**İ** ileti [gösterilmeyen](#page-27-0) hatalar 18 [ipuçları,](#page-12-0) önemli 3 [işaretleme](#page-29-0) aygıtı sorunu 20 işletim [sistemini](#page-20-0) kurma 11

## **K**

klavye [sorunlar](#page-28-0) 19 [temizleme](#page-15-0) 6 [kurtarma](#page-19-0) diskleri 10 kurtarma [seçenekleri](#page-38-0) 29

## **M**

Müşteri Destek [Merkezi](#page-20-0) 11, [43,](#page-52-0) [45](#page-54-0) Müşteri Tarafından Değiştirilebilir Birim (CRU) parça [listesi](#page-64-0) 55

# **Ö**

Önce bunu [okuyun](#page-6-0) v önemli [ipuçları](#page-12-0) 3 özel not AB [çevreyle](#page-75-0) ilgili 66 ABD'deki [kullanıcılar](#page-75-0) için 66 TV [çıkışı](#page-73-0) 64 özel [notlar](#page-72-0) 63

### **P**

parmak izi [okuyucu](#page-68-0) 59 [bakım](#page-16-0) 7 [sorunlar](#page-34-0) 25 parola [ayarlanması](#page-14-0) 5 [sorunları](#page-28-0) 19 [PC-Doctor](#page-20-0) for Windows 11 pil [değiştirme](#page-40-0) 31 [sorunları](#page-32-0) 23 [Productivity](#page-10-0) Center 1

## **R**

Regulatory Notice [\(Düzenleyici](#page-10-0) [Uyarı\)](#page-10-0) 1 Rescue and [Recovery](#page-38-0) 29

### **S**

sabit disk sürücüsü [büyütme](#page-41-0) 32 [sorun](#page-33-0) 24 Setup [Instructions](#page-10-0) (Kuruluş [Yönergeleri\)](#page-10-0) 1 sık [sorulan](#page-19-0) sorular 10 sorun [işaretleme](#page-29-0) aygıtı 20 sorun [çözme](#page-19-0) 10 sorun [giderme](#page-22-0) 13 sorunlar [bekleme](#page-29-0) kipi 20 [bilgisayar](#page-30-0) ekranı 21 güç [yönetimi](#page-29-0) 20 [klavye](#page-28-0) 19 parmak izi [okuyucu](#page-34-0) 25 sabit disk [sürücüsü](#page-33-0) 24 sorun [giderme](#page-22-0) 13 [uyku](#page-29-0) kipi 20 sorunları [başlatma](#page-34-0) 25 [parola](#page-28-0) 19 [pil](#page-32-0) 23 [tanılama](#page-20-0) 11 [sorunları](#page-18-0) çözme 9 [sorunları](#page-20-0) tanılama 11 sorunların [önlenmesi](#page-19-0) 10 sürücüler [kullanım](#page-13-0) 4

# **T**

tanılama sabit disk [sürücüsü](#page-20-0) 11 [sistem](#page-21-0) 12 teknik [belirtimler](#page-69-0) 60 temizleme [bilgisayar](#page-15-0) görüntü birimi 6 [bilgisayar](#page-15-0) kapağı 6 [klavye](#page-15-0) 6 [ThinkVantage](#page-11-0) düğmesi 2 ticari [markalar](#page-78-0) 69

# **U**

[Uluslararası](#page-54-0) Garanti Hizmeti 45 uyku kipi [sorunlar](#page-29-0) 20

## **V**

verileri [kurtarma](#page-39-0) 30

## **W**

Web [yardım](#page-52-0) 43

# **Y**

[yapılandırma](#page-35-0) kuruluşu 26 yardım Müşteri Destek [Merkezi](#page-52-0) 43 Web [üzerinden](#page-52-0) 43 [yardım](#page-52-0) ve hizmet 43

Parça numarası: 42W9907

Çin'de basılmıştır

(1P) P/N: 42W9907

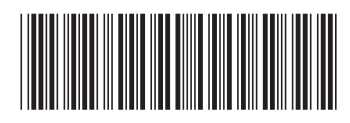